# <span id="page-0-0"></span>O<br>ICOM

### BEDIENUNGSANLEITUNG

# VHF/UHF-DUALBAND-TRANSCEIVER **IC-2730E**

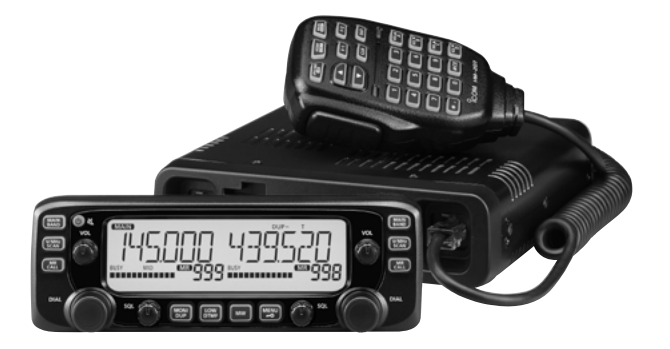

Icom (Europe) GmbH

### <span id="page-1-0"></span>VORWORT

i

Vielen Dank für den Erwerb dieses Icom-Produkts, das wir mit unserer erstklassigen Technologie in hervorragender Verarbeitungsqualität gefertigt haben. Bei richtiger Benutzung sollte dieses Gerät jahrelang einwandfrei funktionieren.

### EXPLIZITE DEFINITIONEN

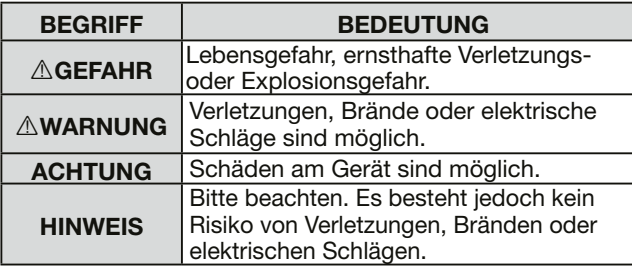

*Zur e-Marke:* Für den Einbau von Icom-Funkgeräten in Kraftfahrzeuge stehen detaillierte Hinweise zur Verfügung. Wenden Sie sich diesbezüglich an Ihren Händler.

Icom ist nicht verantwortlich für den Verlust, die Beschädigung oder für eine verschlechterte Performance von Icom-Geräten, wenn Fehler auftreten infolge von:

- Gewalteinwirkung einschließlich, jedoch nicht begrenzt auf, Feuer, Erdbeben, Sturm, Überschwemmung, Blitzschlag oder andere Naturereignisse, politische Ereignisse wie Unruhen, Kriege usw. sowie radioaktive Kontamination.
- Benutzung eines Icom-Geräts in Verbindung mit Technik fremder Hersteller, die nicht von Icom überprüft wurde.

### **WICHTIG**

**LESEN SIE ALLE BEDIENUNGSHINWEISE** sorgfältig und vollständig durch, bevor Sie den Transceiver in Betrieb nehmen.

### **BEWAHREN SIE DIE BEDIENUNGSANLEITUNG**

**GUT AUF.** Sie enthält wichtige Sicherheits- und Bedienungshinweise für den Betrieb des IC-2730E.

### MITGELIEFERTES ZUBEHÖR

Folgendes Zubehör befindet sich im Lieferumfang:

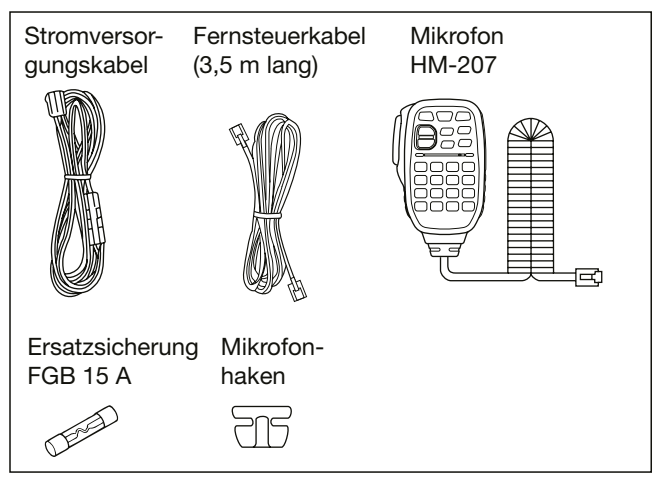

### <span id="page-2-0"></span>**SICHERHEITSHINWEISE**

R **WARNUNG! HF-HOCHSPANNUNG! NIE** die Antennenbuchse während des Sendens berühren. Dies kann zu Verbrennungen oder elektrischen Schlägen führen.

 $\triangle$  **ACHTUNG!** Der Transceiver erzeugt hochfrequente Energie, die über die angeschlossene Antenne abgestrahlt wird. Beachten Sie die gesetzlichen Bestimmungen in Bezug auf die Sicherheitsabstände.

R **WARNUNG! VERMEIDEN** Sie es, den Transceiver zu bedienen, während Sie ein Kraftfahrzeug führen, weil dadurch die Gefahr von Unfällen gegeben ist.

R **WARNUNG! NIEMALS** den Transceiver mit zu hoher Lautstärke über Kopfhörer oder Headsets betreiben, weil dies zu Schäden am Gehör führen kann. Verringern Sie daher die Lautstärke, wenn es in Ihren Ohren klingelt.

 $\triangle$  **WARNUNG! NIEMALS** den Transceiver direkt an eine Netzsteckdose anschließen, weil dies den Transceiver zerstören würde und die Gefahr von Stromschlägen besteht.

 $\triangle$  **WARNUNG! NIEMALS** den Transceiver an Gleichspannungen über 16 V anschließen. Der Transceiver würde beschädigt.

 $\triangle$  **WARNUNG! NIEMALS** das Funkgerät bei Gewittern betreiben. Elektrische Schläge, Brände und schwere Schäden am Funkgerät sind möglich. Bei Gewittern sollte man zudem die Stromversorgung und die Antenne vom Funkgerät trennen.

A **WARNUNG! NIEMALS** den Transceiver an verpolte Gleichspannung anschließen. Dadurch würde der Transceiver beschädigt.

R **WARNUNG! NIEMALS** das Stromversorgungskabel zwischen Stecker und Sicherungshalter durchtrennen. Eine Verpolung beim erneuten Verbinden der Leitungen können den Transceiver schwer beschädigen.

 $\triangle$  **WARNUNG! NIEMALS** mit Metallgegenständen, Drähten oder anderen Gegenständen Teile im Geräteinneren oder Anschlüsse auf der Geräterückseite berühren. Dies kann elektrische Schläge verursachen.

A **WARNUNG! NIEMALS** den Transceiver oder das Bedienteil mit feuchten Händen berühren. Elektrische Schläge oder Schäden am Gerät sind möglich.

A **WARNUNG!** Den Transceiver sofort ausschalten und von der Stromversorgung trennen, wenn ungewöhnliche Gerüche, Geräusche oder Rauch festgestellt wird. Nehmen Sie danach Kontakt zu Ihrem Icom-Händler auf.

**ACHTUNG: NIEMALS** den Transceiver oder das Bedienteil Regen, Schnee oder anderen Flüssigkeiten aussetzen.

**ACHTUNG: NIEMALS** selbst versuchen, die internen Einstellungen des Transceivers oder des Bedienteils zu verändern. Dadurch leidet die Performance und/oder der Transceiver oder das Bedienteil können beschädigt werden.

**ACHTUNG: NIEMALS** den Transceiver oder das Bedienteil so montieren, dass er Sie beim Führen des Fahrzeugs behindert oder Sie bei Unfällen durch das Gerät verletzt werden könnten.

**NIEMALS** den Transceiver in explosionsgefährdeter Umgebung betreiben.

### SICHERHEITSHINWEISE (Fortsetzung)

**KEINESFALLS** chemische Stoffe wie Benzin oder Alkohol zum Reinigen verwenden, weil die Oberflächen dadurch beschädigt werden können. Benutzen Sie ausschließlich ein weiches trockenes Tuch.

**NIEMALS** die PTT-Taste drücken, wenn Sie nicht wirklich senden wollen.

**VERMEIDEN** Sie die Aufstellung und Nutzung an Orten mit Temperaturen unter –10°C oder über +60°C. Beachten Sie insbesondere, dass in Fahrzeugen hinter der Frontscheibe Temperaturen von mehr als +80°C auftreten können, die zu Schäden am Transceiver oder am Bedienteil führen.

**VERMEIDEN** Sie das Aufstellen des Transceivers oder des Bedienteils in verstaubten Räumen oder unter direkter Sonneneinstrahlung.

**NIEMALS** den Transceiver oder das Bedienteil an Orten aufstellen, an denen die Belüftung unzureichend ist. Die Wärmeabführung wäre unzureichend, was zu Schäden am Transceiver führt.

**IMMER** so aufstellen, dass Kinder den Transceiver oder das Bedienteil nicht zum Spielen benutzen können.

Beim Betrieb im Fahrzeug **IMMER** so platzieren, dass sich die Airbags ungehindert entfalten können und er sich weder im kalten oder warmen Luftstrom befindet.

Beim Betrieb im Fahrzeug den Transceiver und das Bedienteil **UNBEDINGT** so installieren, dass sie sich nicht im Luftstrom der Heizung oder Klimaanlage befinden.

Beim Betrieb im Fahrzeug den Transceiver **NICHT** benutzen, wenn der Motor nicht läuft. Infolge der hohen Stromaufnahme wird der Kfz-Akku relativ schnell entladen, sodass sich das Fahrzeug nicht mehr starten lässt.

Transceiver **IMMER** ausschalten, bevor der Motor gestartet wird. Andernfalls besteht die Gefahr, dass er beim Starten durch Spannungsspitzen im Bordnetz beschädigt wird.

Beim Betrieb des Transceivers auf Booten usw. **IMMER** ausreichend Abstand zu magnetischen Kompassen u.Ä. halten, da diese sonst Fehlanzeigen liefern können.

**VORSICHT!** Beim längeren Sendebetrieb des Transceivers wird die Rückseite der Haupteinheit heiß.

Verwenden Sie ausschließlich Icom-Mikrofone (mitgeliefert oder optional). Fremdfabrikate verwenden eine unterschiedliche PIN-Belegung und könnten bei Verwendung den Transceiver beschädigen.

### CE-KONFORMITÄT

Hiermit erklärt die Icom Inc., dass mit "CE" gekennzeichnete Versionen des IC-2730E die grundlegenden Anforderungen der Radio Equipment Directive 2014/53/EU erfüllen und den Vorschriften zum Einsatz gefährlicher Substanzen in elektrischen und elektronischen Geräten (Directive 2011/65/EU) entsprechen. Der vollständige Text der EU-Konformitätserklärung ist auf folgender Website veröffentlicht: http://www.icom.co.jp/world/support/

### **INHALTSVERZEICHNIS**

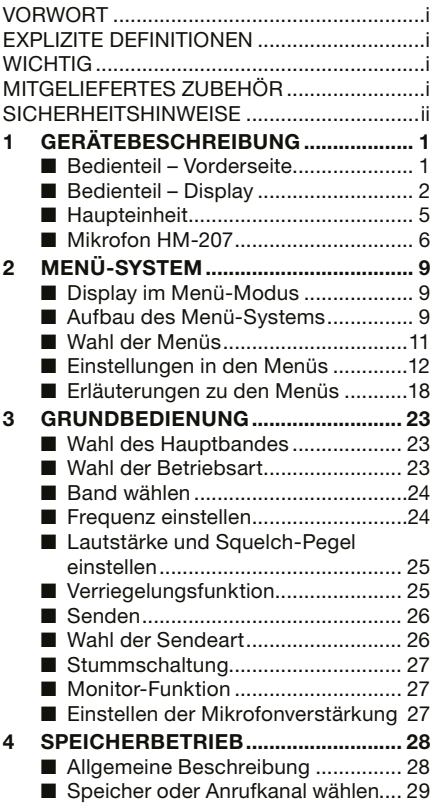

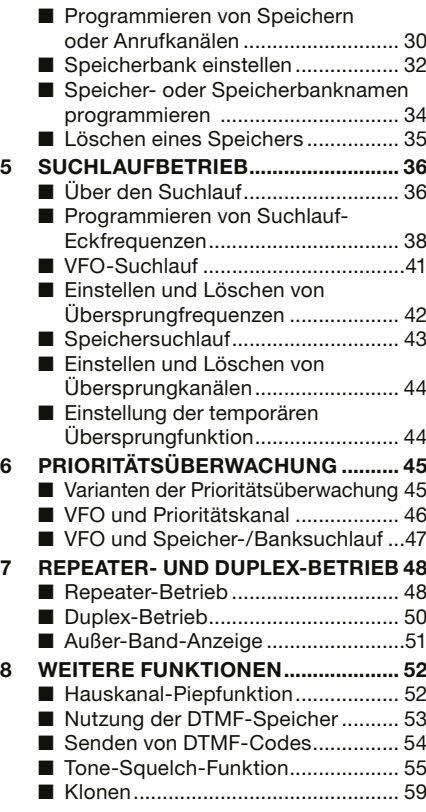

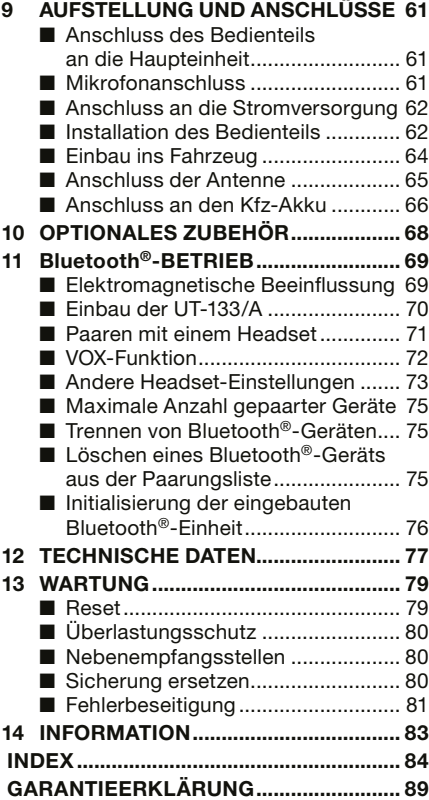

### ■ **Bedienteil – Vorderseite**

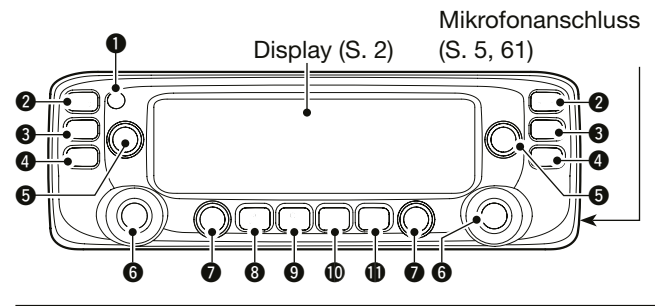

**Praktisch:** Die Tastenquittungstöne auf der linken Seite des Transceivers unterscheiden sich von denen auf der rechten, sodass man leicht unterscheiden kann, auf welcher Seite die Bedienung gerade erfolgt.

### **Q** EIN-/AUS-TASTE [ $\bigcup_{i}$ ]( $\bigtriangleup$ )

- ➥ 1 Sek. lang drücken, um den Transceiver ein- oder auszuschalten.
- ➥ Kurz drücken, um die NF stummzuschalten. (S. 27)

### **@ HAUPTBAND•BAND-TASTE [MAIN BAND]**

Kurz drücken, um das Hauptband zu wählen. (S. 23)

### **Im VFO-Modus**

1

 1 Sek. lang drücken, um das Betriebsband wählen zu können. (S. 24)

### **Im Speichermodus**

 1 Sek. lang drücken, um die Speicherbänke wählen zu können. (S. 33)

### e **VFO/MHz-ABSTIMM•SUCHLAUF-TASTE [V/MHz SCAN]**

- ➥ Kurz drücken, um den VFO-Modus zu wählen.
- ➥ Im VFO-Modus drücken, um die 1-MHz-Abstimmung zu wählen. (S. 24)
- ➥ 1 Sek. lang drücken, um den Suchlauftyp wählen zu können. (S. 41, 43)

### **@ SPEICHER•ANRUFKANAL-TASTE [MR CALL]**

- ➥ Im VFO-Modus drücken, um den Speichermodus zu wählen. (S. 23)
- ➥ 1 Sek. lang drücken, um den Anrufkanalmodus zu wählen. (S. 23)

### **6 LAUTSTÄRKEREGLER (S. 23)**

### **@ ABSTIMMKNOPF [DIAL]**

#### **Im VFO-Modus**

Drehen, um die Frequenz einzustellen. (S. 24, 25)

#### **Im Speichermodus**

Drehen, um einen Speicher zu wählen. (S. 29)

#### **Beim Suchlauf**

Drehen, um die Suchlaufrichtung zu ändern. (S. 37)

#### **Im Menü-Modus**

 Drehen, um eine Option zu wählen oder den gewünschten Wert einzustellen. (S. 11)

#### **@ SQUELCH-REGLER (S. 25)**

Drehen, um den Squelch-Pegel einzustellen.

### **@ MONITOR•DUPLEX-TASTE [DUP MONI]**

- ➥ Kurz drücken, um die Monitor-Funktion ein- oder auszuschalten. (S. 27)
- ➥ 1 Sek. lang drücken, um die Duplex-Ablagerichtung wählen zu können. (S. 50)

#### o **SENDELEISTUNGS•DTMF-TASTE [LOW DTMF]**

- ➥ Kurz drücken, um die Sendeleistung zu wählen. (S. 26)
- ➥ 1 Sek. lang drücken, um das DTMF-Menü aufzurufen. (S. 53)

#### !0**SPEICHER-SCHREIB-TASTE [MW]**

#### **Im VFO-Modus**

- ➥ Kurz drücken, um das Speicherprogrammier-Display anzuzeigen. (S. 30)
- ➥ 1 Sek. lang drücken, um die Frequenz in einen freien Speicher zu programmieren. (S. 30)

#### **Im Speichermodus**

➥ Kurz drücken, um das Speichereingabe-Display anzuzeigen. (S. 31)

### **10 MENÜ-VERRIEGELUNGS-TASTE [MENU FO]**

- ➥ Kurz drücken, um den Menü-Modus aufzurufen.
- ➥ 1 Sek. lang drücken, um die Verriegelungsfunktion einoder auszuschalten.

### ■ **Bedienteil – Display**

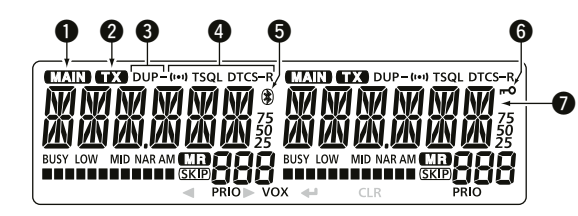

### q **HAUPTBAND-ANZEIGE**

Erscheint auf dem Hauptband. (S. 23)

- Senden ist nur auf dem Hauptband möglich.
- Einstellungen im Menü-Modus wirken nur im Hauptband.
- **@ SENDE-ANZEIGE** (S. 26)

Erscheint beim Senden.

**@ DUPLEX-ANZEIGE (S. 50)** 

Erscheint beim Duplex-Betrieb.

**@ TONE-ANZEIGEN (S. 55)** 

### **6** Bluetooth<sup>®</sup>-ANZEIGE (S. 72)

 Erscheint, wenn zwischen dem Transceiver und einem Bluetooth®-Headset eine Bluetooth®-Verbindung besteht.

\* Optionale Bluetooth®-Einheit UT-133/A erforderlich

#### **6 VERRIEGELUNGS-ANZEIGE (S. 25)**

Erscheint bei eingeschalteter Verriegelungsfunktion.

**O** FREQUENZANZEIGE (S. 9, 24)

 Zeigt die Betriebsfrequenz, Einstellmöglichkeiten im Menü-System usw. an.

**1**

### ■ Bedienteil – Display (Fortsetzung)

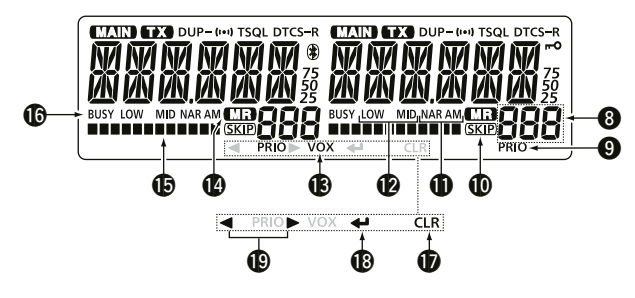

### **@ SPEICHERNUMMER (S. 29)**

 Zeigt den gewählten Speicher, die Speicherbank oder den Anrufkanal an.

### o **PRIORITÄTS-ANZEIGE** (S. 46)

Erscheint bei eingeschalteter Prioritätsüberwachung.

### !0**SKIP-ANZEIGE** (S. 42)

 Erscheint, wenn der angezeigte Speicher als Übersprungkanal programmiert ist.

#### **10 SENDEARTEN-ANZEIGE (S. 26)**

Zeigt die gewählte Sendeart an.

### !2**SENDELEISTUNGS-ANZEIGE** (S. 26)

Zeigt die Ausgangsleistung an.

- "LOW" erscheint bei niedriger Sendeleistung.
- "MID" erscheint bei mittlerer Sendeleistung.
- Keine Anzeige erscheint, wenn hohe Sendeleistung gewählt ist.

#### !3**VOX-ANZEIGE** (S. 73)

 Erscheint, wenn zwischen dem Transceiver und dem optionalen Bluetooth®-Headset VS-3 eine Bluetooth®-Verbindung besteht und die VOX-Funktion eingeschaltet ist.

### !4**SPEICHERMODUS-ANZEIGE** (S. 29)

Erscheint im Speichermodus.

#### $\bigcirc$  **S-METER- UND HF-ANZEIGE**

- ➥ Zeigt beim Empfang die relative Stärke des Empfangssignals an.
- ➥ Zeigt die Ausgangsleistung während des Sendens an. (S. 26)

### !6**BUSY-ANZEIGE**

- ➥ Erscheint, wenn ein Signal empfangen wird oder die Rauschsperre geöffnet ist.
- ➥ Blinkt bei aktivierter Monitor-Funktion. (S. 27)

Die folgenden Symbole werden nur im Menü-Modus oder im Speicherprogrammier-Display angezeigt. Zur Bedie nung muss die jeweils darunter befindliche Taste gedrückt  $\mathscr{U}$  werden.

#### **10 CLEAR-TASTE [CLR] Im Menü-Modus**

 Kurz drücken, um zum vorher angezeigten Display zurück zukehren. (S. 9)

#### **Während der Texteingabe**

- ➥ Kurz drücken, um den gewählten Buchstaben bzw. die gewählte Ziffer zu löschen. (S. 34)
- ➥ 1 Sek. lang drücken, um den gewählten Buchstaben bzw. die gewählte Ziffer und alle rechts neben dem Cursor angezeigten Buchstaben und Ziffern zu lö schen. (S. 53)

### !8**ENTER-TASTE [** ï **]**

 Kurz drücken, um im Menü-Modus in die nächste Menü-Ebene zu gelangen oder die Einstellung bzw. den Wert zu übernehmen. (S. 11, 30)

### !9**LINKS/RECHTS-TASTEN [** Ω**]/[** ≈ **]**

#### **Im Menü-Modus** (S. 11)

- [Ω]: Drücken, um im Menü-Modus in die darüberliegende Menü-Ebene zu gelangen.
- [ ≈]: Drücken, um im Menü-Modus in die nächste Menü-Ebene zu gelangen.

#### **Während der Texteingabe** (S. 34)

- [◀]: Drücken, um den Cursor nach links zu bewegen.
- [▶]: Drücken, um den Cursor nach rechts zu bewegen.

### ■ **Haupteinheit**

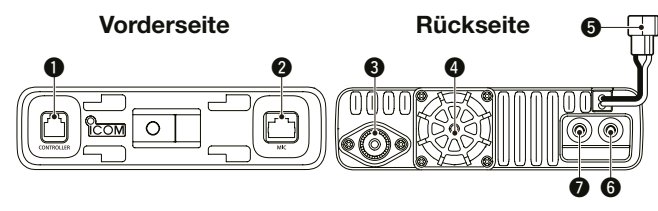

### q **BUCHSE FÜR BEDIENTEIL [CONTROLLER]** (S. 61)

Zum Anschluss des Bedienteils über das mitgelieferte Kabel.

#### **@ MIKROFONBUCHSE [MIC]**

 Zum Anschluss des mitgelieferten Mikrofons HM-207 oder des optionalen Mikrofons HM-154.

#### **@ ANTENNENBUCHSE (S. 65)**

 Zum Anschluss einer 50-Ω-Antenne mittels PL-259-Steckers. Der Transceiver verfügt über einen eingebauten Duplexer, sodass an dieser Buchse eine Antenne für 144 bzw. 430 MHz angeschlossen werden kann.

### *<b>Q* LÜFTERÖFFNUNG

 Der Lüfter dient zur Kühlung der Senderendstufen. Im erweiterten Menü (Displayanzeige EXMENU) kann gewählt werden, ob der Lüfter nur während des Sendens arbeiten soll oder permanent bei eingeschaltetem Transceiver (S. 14)

#### $\odot$  **STROMVERSORGUNGSANSCHLUSS [DC 13.8V]**

 Zum Anschluss einer Gleichstromquelle mit 13,8 V mittels des mitgelieferten Stromversorgungskabels.

### **@ BUCHSE 2 FÜR EXTERNEN LAUTSPRECHER [SP2]**  $\odot$  **BUCHSE 1 FÜR EXTERNEN LAUTSPRECHER [SP1]**

Zum Anschluss eines externen 8-Ω-Lautsprechers.

• Nachfolgende Tabelle veranschaulicht die Zuordnung der Lautsprecher zu den beiden Seiten des Transceivers.

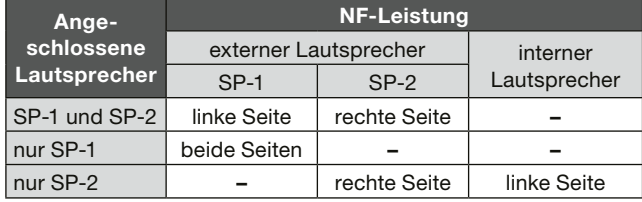

### $\diamond$  Anschlussbelegung der Mikrofonbuchse

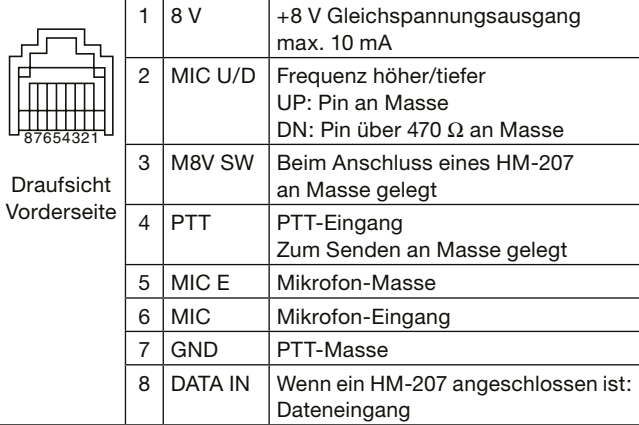

### ■ Mikrofon HM-207

Mit dem HM-207 kann man Frequenzen und Speichernummern eingeben sowie die Lautstärke oder den Squelch-Pegel einstellen.  $\boldsymbol{\Theta}$ 

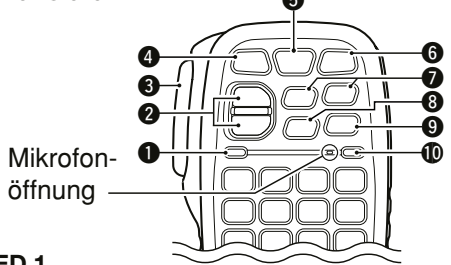

### q **LED 1**

 Leuchtet rot, wenn die [PTT] gedrückt ist und der Transceiver sendet.

### w **[**∫**]/[**√**] (UP/DOWN)-TASTEN**

- ➥ Kurz drücken, um die Frequenz oder die Speichernummer um einen Schritt zu ändern.
- ➥ Gedrückt halten, um die Frequenz oder die Speichernummer kontinuierlich zu ändern.

### **@ [PTT]-TASTE**

Zum Senden drücken und halten, zum Empfang loslassen.

### **@ IVFO/MR FOI-TASTE**

- ➥ Kurz drücken, um zwischen VFO- und Speicherbetrieb umzuschalten.
- ➥ 1 Sek. lang drücken, um die Verriegelungsfunktion einoder auszuschalten. (S. 25)

### **6 IHOME CALLI-TASTE**

- ➥ Kurz drücken, um den Hauskanal zu wählen.
- ➥ 1 Sek. lang drücken, um den Anrufkanalbetrieb einoder auszuschalten.

### **6 [MAIN DUAL]-TASTE**

 Drücken, um das Hauptband der linken oder rechten Transceiverseite zuzuordnen.

### **@ [F-1]-TASTE**

 Drücken, um die für die [F-1]-Taste programmierte Funktion zu aktivieren.

(voreing.: bei RX/Stand-by: [BND.BNK]; bei TX: [T-CALL])

### **[F-2]-TASTE**

 Drücken, um die programmierte Funktion zu aktivieren. (voreing.: bei RX/Stand-by: [MONI]; bei TX: [---])

Über das Menü-System kann man den Tasten die gewünschten Funktionen zuordnen (S. 14). Siehe S. 8 zu den **Z**wünschten Funktionen.<br>Zu Tastenfunktionen.

### **@ [CLRI-TASTE**

Im Menü-Modus drücken, um ihn zu verlassen.

### o **[ENT]-TASTE**

 Nach der Eingabe einer VFO-Frequenz oder einer Speichernummer zur Übernahme drücken.

### !0**LED 2**

Leuchtet grün, wenn der Transceiver eingeschaltet ist.

■ Mikrofon HM-207 (Fortsetzung)

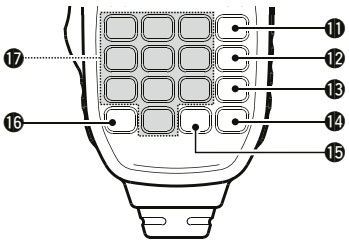

### !1**[VOL**∫ **A]-TASTE**

- ➥ Drücken, um die Lautstärke zu erhöhen.
- $\rightarrow$  **Zur Eingabe eines "A" für einen DTMF-Code drücken.**

### !2**[VOL**√ **B]-TASTE**

- ➥ Drücken, um die Lautstärke zu vermindern.
- $\rightarrow$  **Zur Eingabe eines "B" für einen DTMF-Code drücken.**

### !3**[SQL**∫ **C]-TASTE**

- ➥ Drücken, um den Squelch-Pegel zu erhöhen.
- $\rightarrow$  **Zur Eingabe eines "C" für einen DTMF-Code drücken.**

### !4**[SQL**√ **D]-TASTE**

- ➥ Drücken, um den Squelch-Pegel zu vermindern.
- $\rightarrow$  **Zur Eingabe eines "D" für einen DTMF-Code drücken.**

### !5**[# CE]-TASTE**

- ➥ Bei eingeblendetem Frequenzeingabe-Display drücken, um eine Ziffer zu löschen.
- $\rightarrow$  **Zur Eingabe einer "#" für einen DTMF-Code drücken.**  $\bullet$  "F" steht für "#" im Display.

um einen Dezimalpunkt einzugeben.  $\rightarrow$  **Zur Eingabe eines "\*" für einen DTMF-Code drücken.** • "E" steht für "\*" im Display.

**► Bei eingeblendetem Frequenzeingabe-Display drücken,** 

### !7**TASTEN [0] bis [9]**

!6**[**M **.]-TASTE**

Drücken, um eine Ziffer zwischen "0" und "9" einzugeben.

### $\diamond$  Eingabe von Frequenzen bzw. Speicher**nummern**

### **[Beispiele für die Frequenzeingabe]**

Zuerst [VFO/MR **-0]** drücken, um den VFO-Modus zu wählen.

### **Eingabe von 435,680 MHz:**

 $\rightarrow$  Nacheinander [4], [3], [5], [6], [8] und [0] drücken.

### **Ändern von 435,680 MHz auf 435,540 MHz:**

➥ Nacheinander [•], [5], [4] und [0] drücken.

#### **Eingabe von 433,000 MHz:**

**► Nacheinander [4], [3], [3] und abschließend [ENT] drücken.** 

#### **[Beispiel für die Eingabe einer Speichernummer] Eingabe von Speichernummer** ,**5**'**:**

- $\circled{1}$  [VFO/MR  $\text{FQ}$ ] drücken, um den Speichermodus zu wählen.
- (2) [5] und danach [ENT] drücken.

#### **[Beispiel für die Eingabe eines Anrufkanals] Wahl des Anrufkanals:**

- q [HOME CALL] 1 Sek. lang drücken, um den Anrufkanalmodus zu wählen.
- 2 Wenn C0 gewählt ist, mit [▲] C1 wählen. Wenn C1 gewählt ist, mit [▼] C0 wählen.

Nachfolgende Funktionen lassen sich den Tasten [F-1] und [F-2] zuordnen, die man beim Empfang bzw. im Stand-by oder während des Sendens nutzen kann. (S. 14)

#### **Beim Empfang bzw. im Stand-by:**

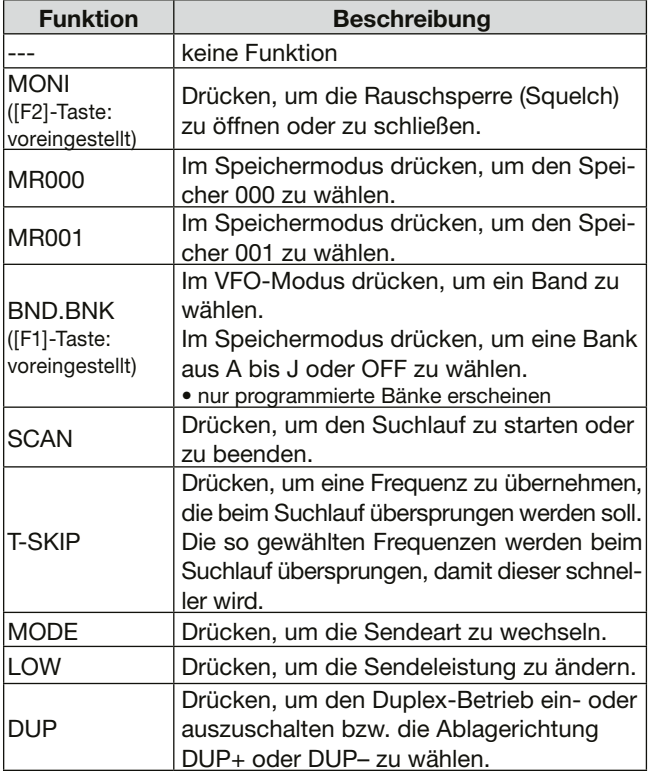

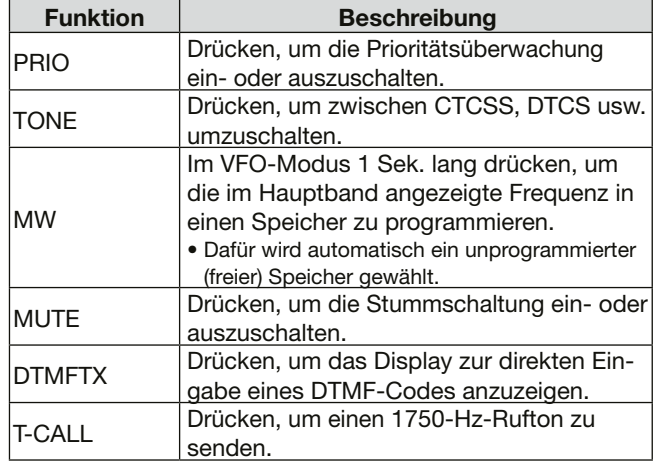

### **Beim Senden:**

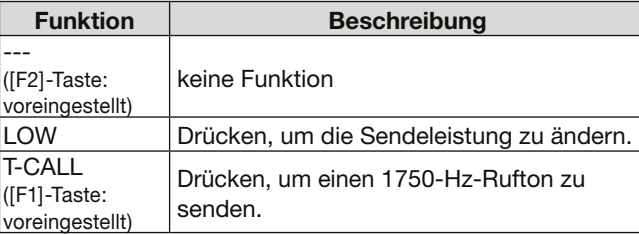

Das Menü-System dient zur Einstellung von Werten und Funktionen, die eher selten geändert werden müssen.

**• Einstellungen sind nur im Hauptband möglich.**

### ■ **Display im Menü-Modus**

Die Abkürzungen der Menüpunkte erscheinen links im Display. Einstellmöglichkeiten bzw. Werte erscheinen rechts.

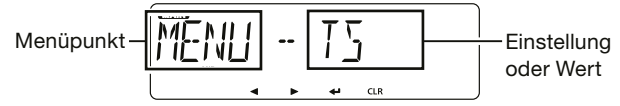

### ■ **Aufbau des Menü-Systems**

Das Menü-System ist wie ein Baum strukturiert. Man kann leicht die nächste Ebene aufrufen oder zur vorherigen zurückkehren, indem man  $[CLR]$ D,  $[~]$ D,  $[~]$ D oder  $[~]$ D drückt. (S. 11)

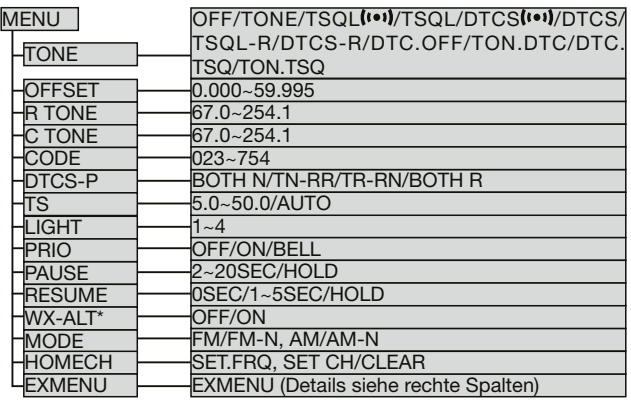

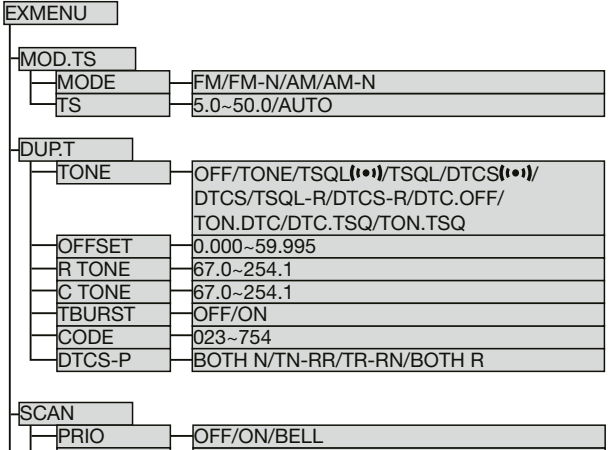

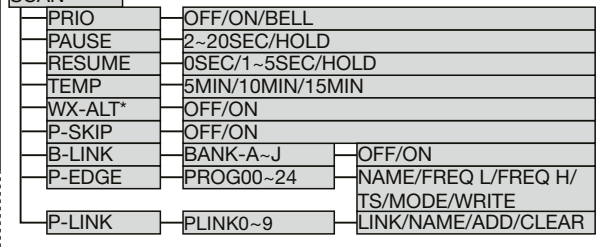

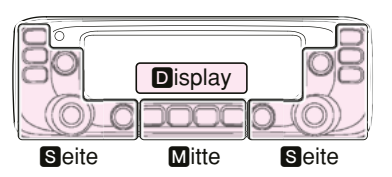

M, S und D im Text dienen lediglich zur Kennzeichnung der Lage der Bedienelemente. **M:** Mitte unter dem Display S: Seite **D**: Display

### MENÜ-SYSTEM<sub>2</sub>

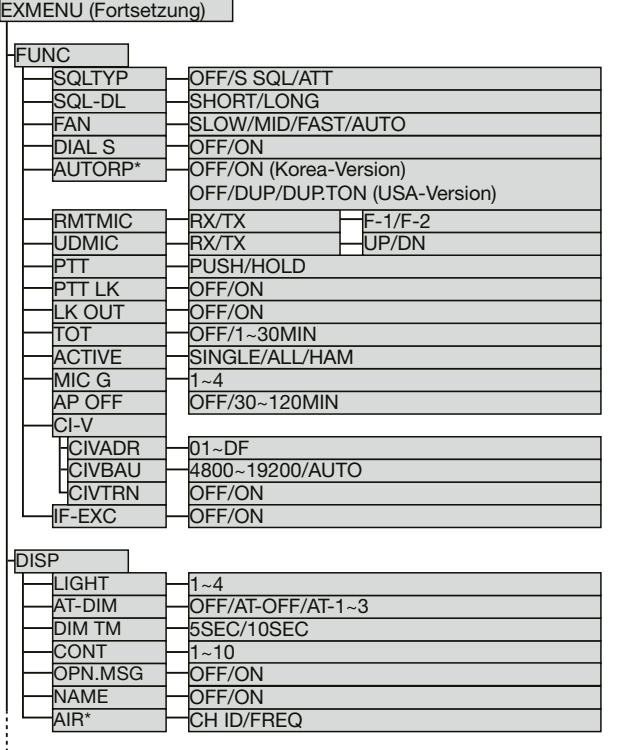

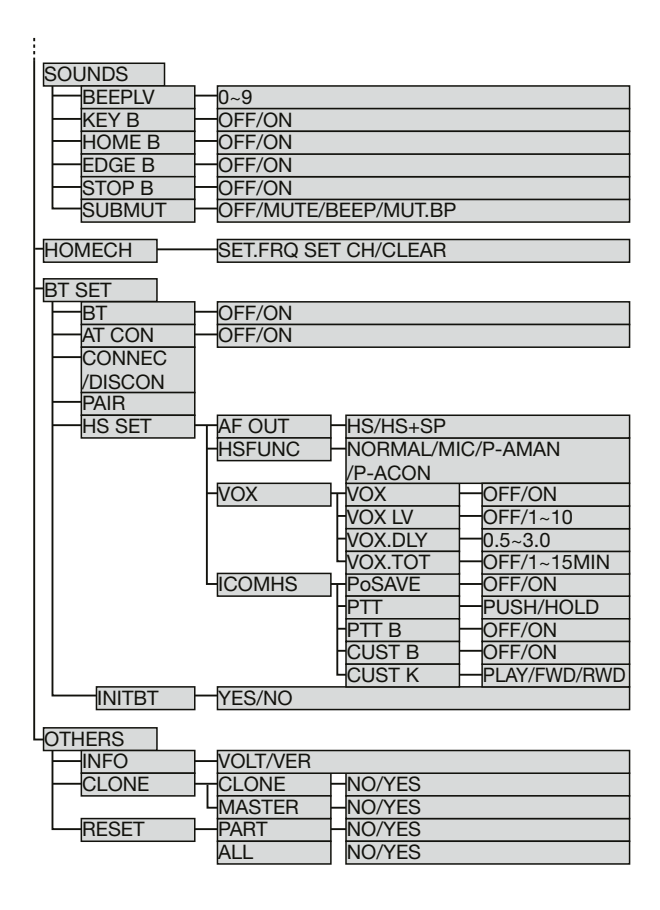

\* Menüpunkt erscheint nicht bei allen Transceiverversionen.

### ■ **Wahl der Menüs**

Siehe auch Seiten S. 12 bis 22 für weitere Details.

#### **Praktisch:**

Das Menü-System ist im Prinzip wie ein Baum strukturiert. Man kann leicht die nächste Menü-Ebene aufrufen oder zur übergeordneten (vorherigen) Ebene zurückkehren.

Beispiel: Einstellung der Abstimmschrittweite

- q Taste [MAIN BAND]S auf der Seite drücken, auf der die Abstimmschrittweite eingestellt werden soll.
	- Das Hauptband ist gewählt.
- $(2)$  [MENU  $\blacksquare$  OI $\blacksquare$  drücken.
	- Der Menü-Modus wird aufgerufen.
- 3 Mit [DIAL]<sup>S</sup> das Menü "MENU-TS" (Abstimmschrittweite) wählen.

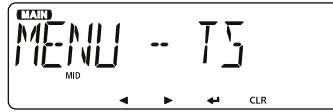

- $\overline{a}$  [ $\overline{w}$ ]D drücken.
	- Die Einstellung im Menü kann vorgenommen werden.

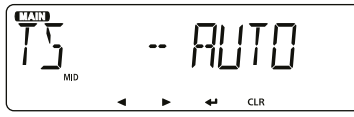

• Nach Drücken von [≈]D kann die Einstellung im Menü ebenfalls vorgenommen werden.

(5) Mit [DIAL]<sup>S</sup> den gewünschten Wert wählen. Wählbar sind: 5 kHz, 6,25 kHz, 8,33 kHz\*, 10 kHz, 12,5 kHz, 15 kHz, 20 kHz, 25 kHz, 30 kHz, 50 kHz und AUTO\*. \* nur wählbar, wenn das Flugfunkband gewählt ist

- $(i)$  $[$ U]D drücken.
	- Die gewählte Einstellung wird übernommen und das Display kehrt zur Anzeige der vorherigen Menü-Ebene zurück.
	- Nach Drücken von [◀]D kehrt die Anzeige ebenfalls zur vorherigen Menü-Ebene zurück.
- 1 [MAIN BAND]<sup>S</sup> drücken.
	- Der Menü-Modus wird beendet.
	- Drücken der Tasten [V/MHz SCAN]<sup>8</sup> oder [MR CALL]<sup>8</sup> beendet den Menü-Modus ebenfalls.

**Zur Rückkehr auf die Werksvoreinstellungen:** Nach Schritt 4 die [MR CALL]<sup>S</sup> lange drücken.

Siehe Icom-Website zu Details der erweiterten Menüs **Z** (EXMENU).

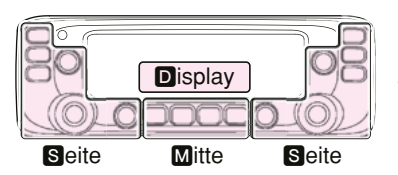

M, S und D im Text dienen lediglich zur Kennzeichnung der Lage der Bedienelemente. **M:** Mitte unter dem Display S: Seite **D**: Display

### ■ **Einstellungen in den Menüs**

### **◇ Menüs**

Siehe S. 18 bis 22 zu Details der Einstellungen im Menü-Modus und zu deren Voreinstellwerten, Bedienung s. S. 11.

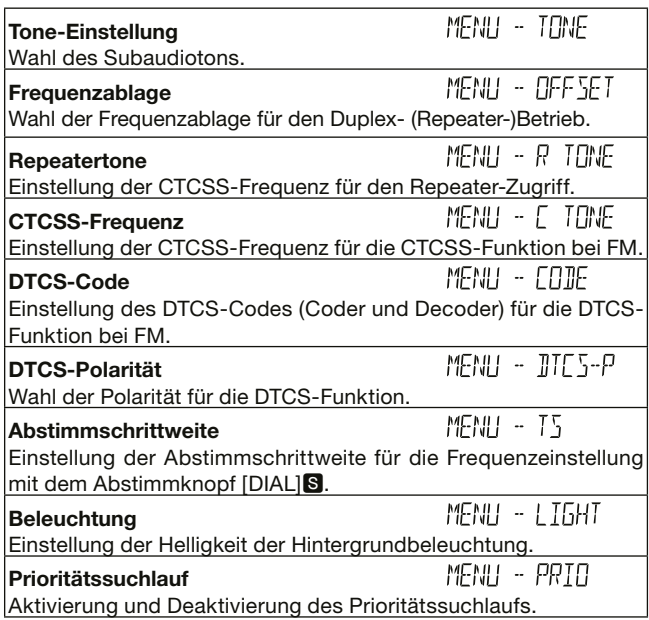

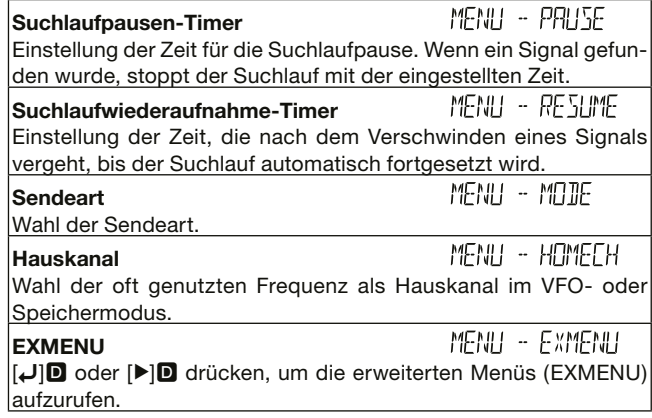

### $\Diamond$  Erweiterte Menüs (EXMENU)

Siehe Icom-Website zu Details der erweiterten Menüs (EXMENU), Bedienung s. S. 11.

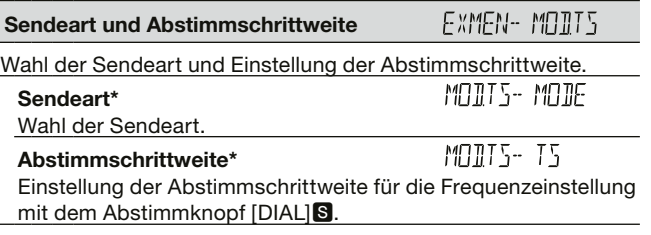

\* Diese Einstellungen sind auch in den Menüs möglich.

■ Einstellungen in den Menüs

 $\diamond$  Erweiterte Menüs (EXMENU) (Fortsetzung)

Details zur Bedienung s. S. 11.

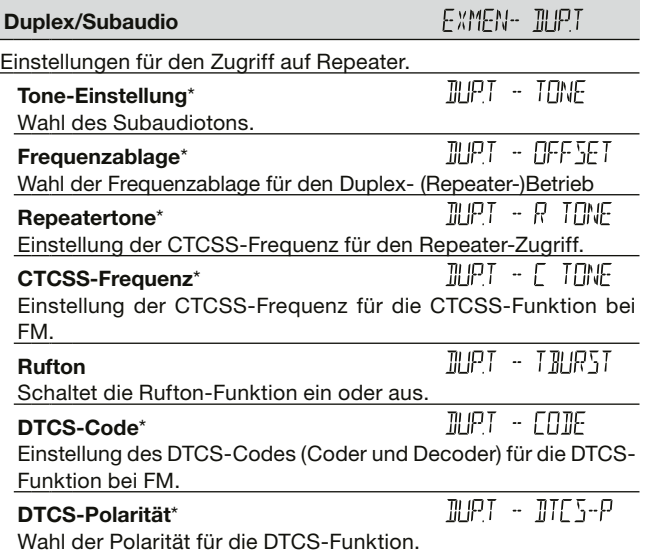

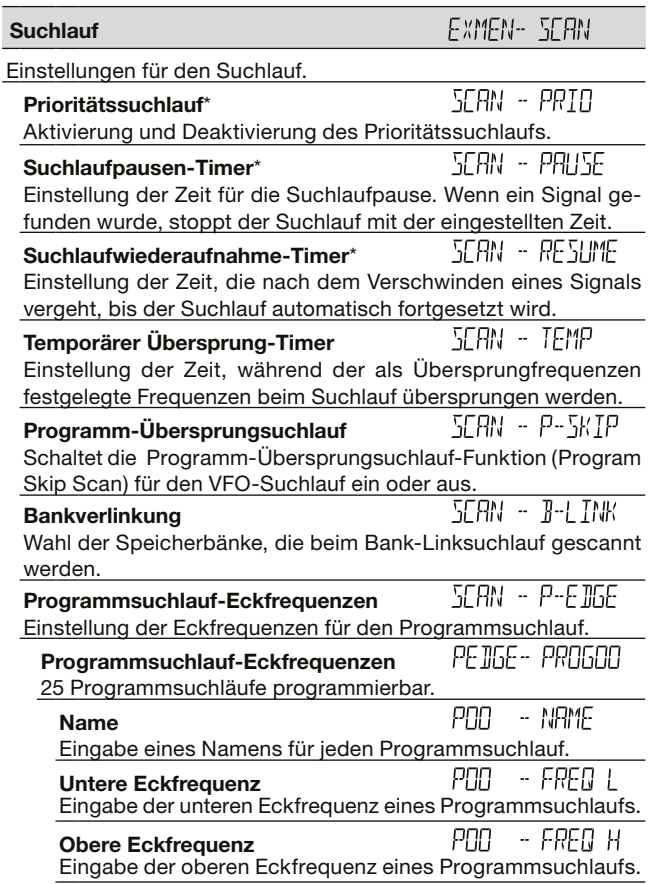

### MENÜ-SYSTEM<sub>2</sub>

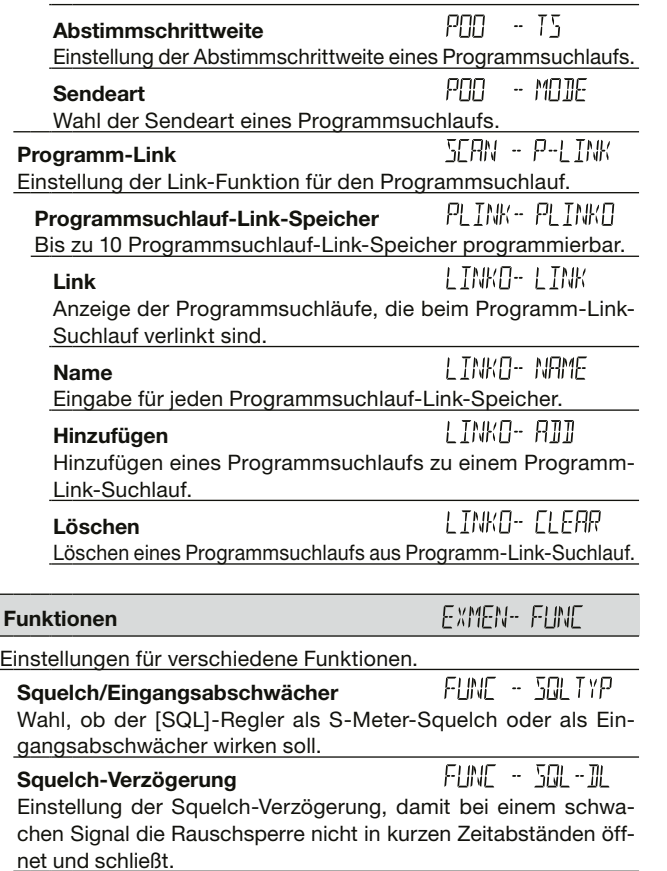

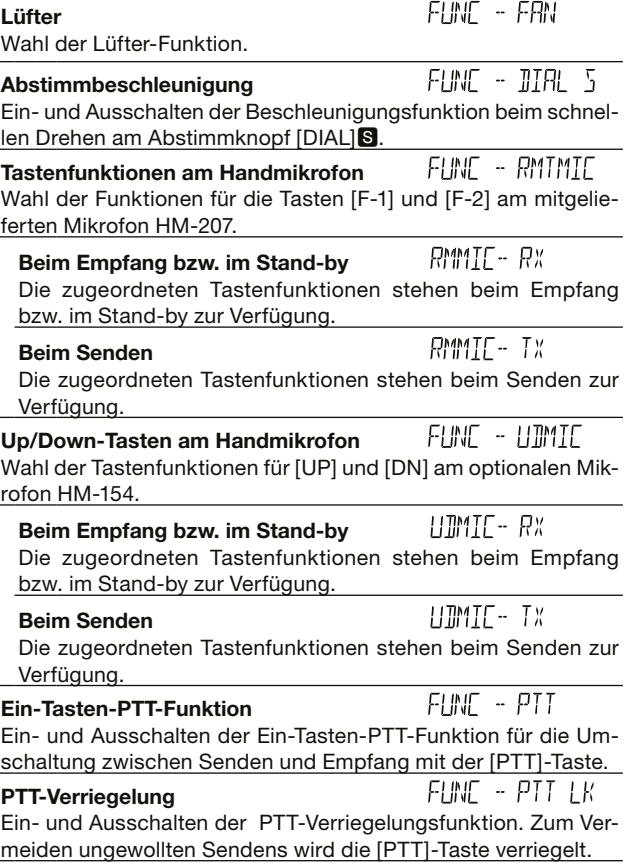

■ Einstellungen in den Menüs

D Erweiterte Menüs (EXMENU) (Fortsetzung), Bedienung S. 11

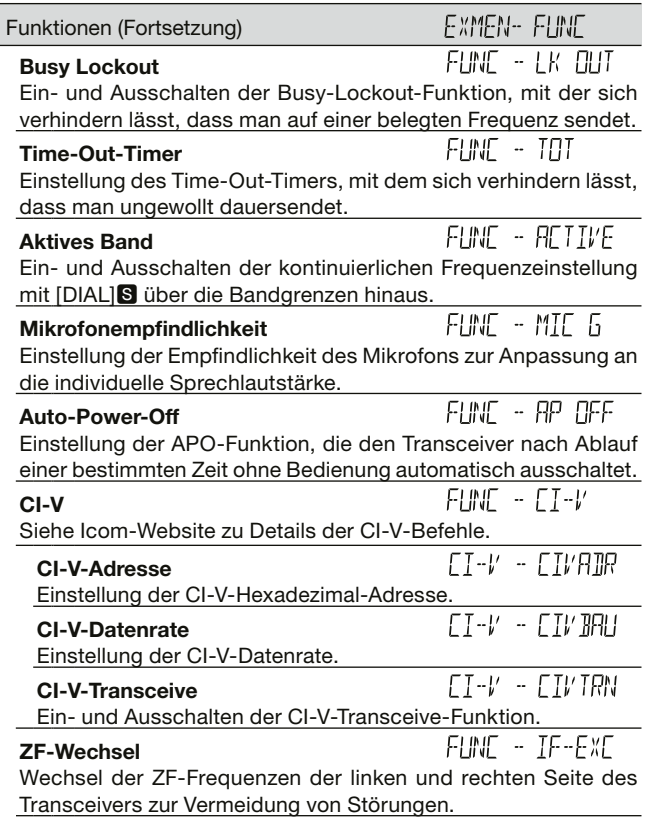

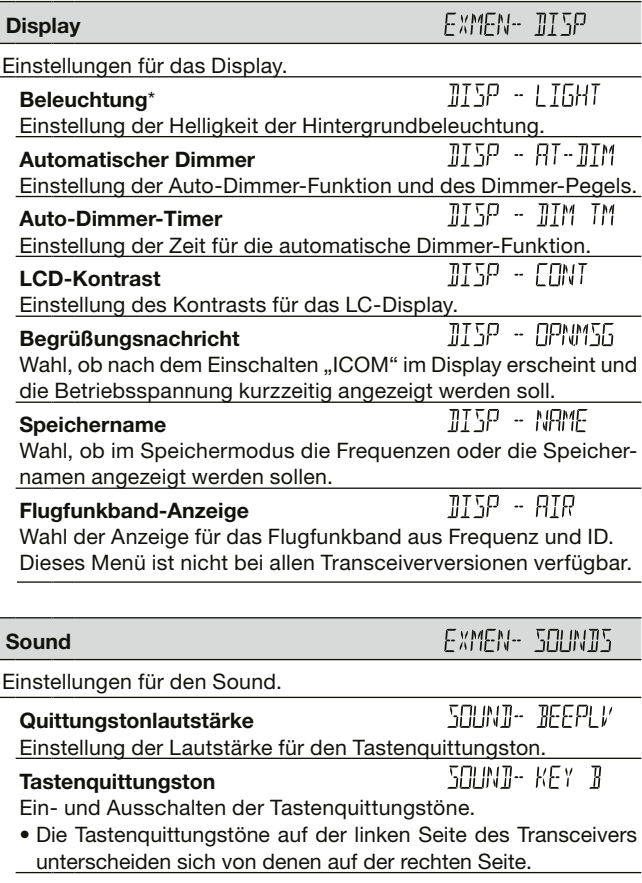

### MENÜ-SYSTEM<sub>2</sub>

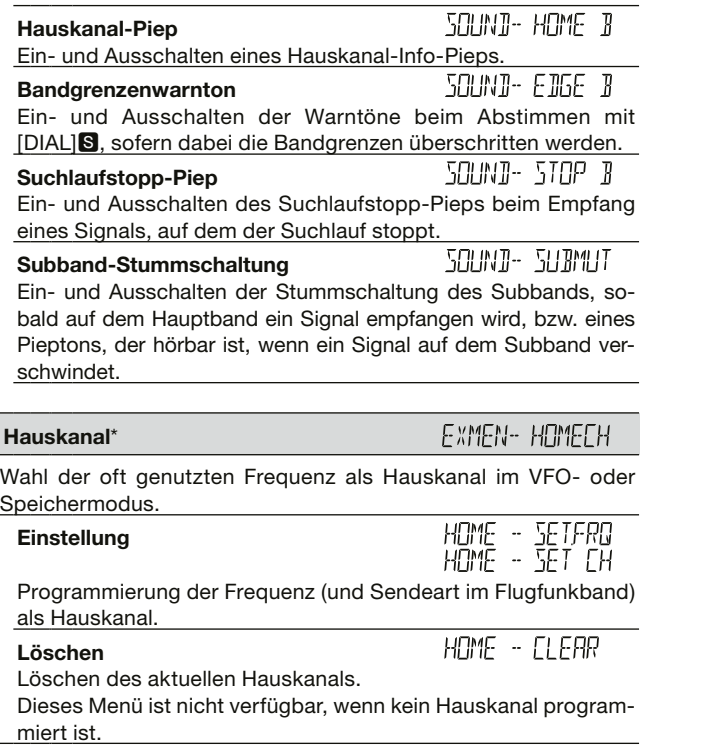

\* Diese Einstellungen sind auch in den Menüs möglich.

 $\overline{\phantom{a}}$ 

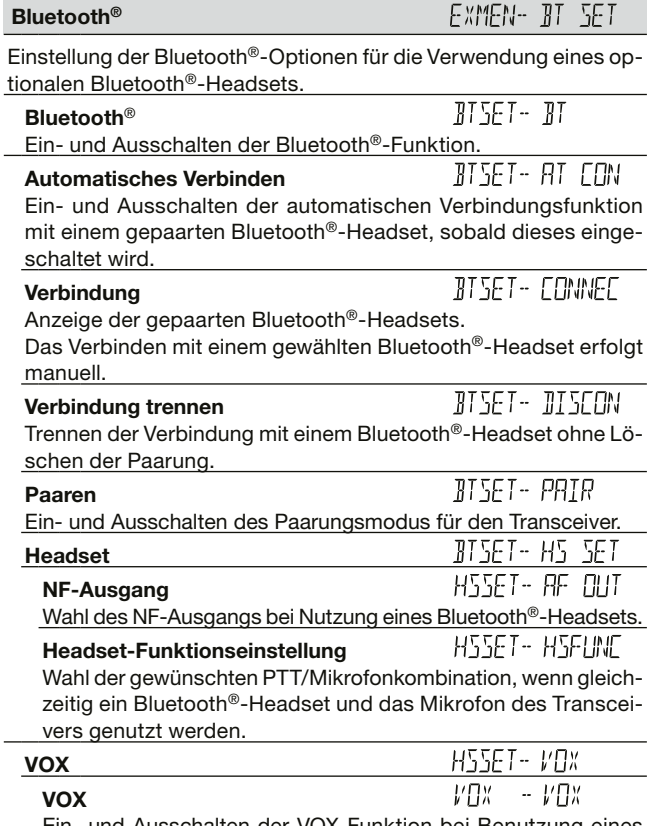

Ein- und Ausschalten der VOX-Funktion bei Benutzung eines<br>Bluetooth®-Headsets.

**2**

MENÜ-SYSTEM

MENÜ-SYSTEM

■ Einstellungen in den Menüs

O Erweiterte Menüs (EXMENU) (Fortsetzung), Bedienung S. 11 <sup>1</sup><br>Bluctosth® (Eortsetzung) MENULL III FET

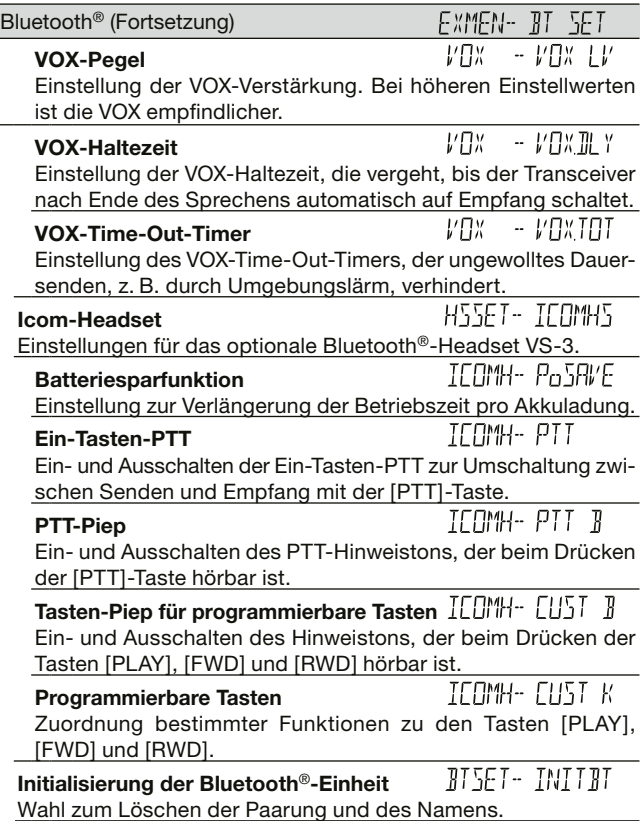

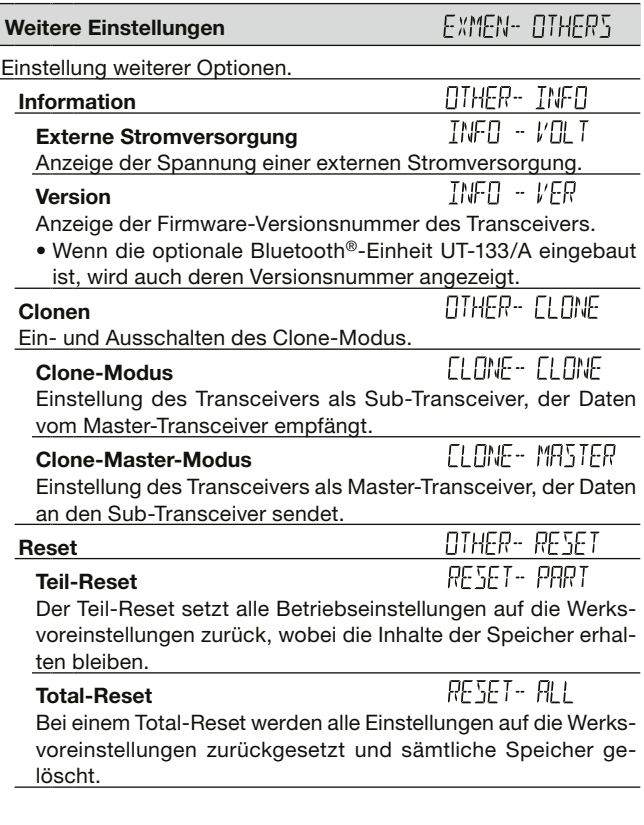

### $M$ FNIJ-SYSTEM  $2$

### ■ **Erläuterungen zu den Menüs**

Details zur Bedienung s. S. 11.

**Tone-Einstellung MENH - THINE** (voreingestellt: OFF)

Wahl des Subaudiotons.

- OFF: Funktion ausgeschaltet.
- TONE: CTCSS-Ton wird zusammen mit dem normalen Sprachsignal übertragen.
	- Einstellung des CTCSS-Tons: "R TONE"
- TSQL (""" erscheint im Display):
	- CTCSS mit Pocket-Piep-Funktion eingeschaltet.
- TSQL: CTCSS eingeschaltet.

 CTCSS-Ton wird beim Senden zusammen mit dem normalen Sprachsignal übertragen. Rauschsperre öffnet nur, wenn das empfangene Signal den passenden CTCSS-Ton enthält, sodass das Signal hörbar ist.

- Einstellung des CTCSS-Tons: "C TONE"
- DTCS ("((\*)" erscheint im Display):

DTCS mit Pocket-Piep-Funktion eingeschaltet.

#### • DTCS: DTCS eingeschaltet.

 DTCS-Code wird beim Senden zusammen mit dem normalen Sprachsignal übertragen. Rauschsperre öffnet nur, wenn das empfangene

Signal den passenden DTCS-Code enthält, sodass das Signal hörbar ist.

- Einstellung des DTCS-Codes: "CODE"
- Einstellung der Polarität des DTCS-Codes: "DTCS-P"

• TSQL-R: Reverse CTCSS eingeschaltet.

 Rauschsperre öffnet nicht, wenn das empfangene Signal den passenden CTCSS-Ton enthält, sodass das Signal nicht hörbar ist. Mit dieser Funktion können bestimmte Stationen stummgeschaltet werden.

- Einstellung des CTCSS-Tons: "C TONE"
- DTCS-R: Reverse DTCS eingeschaltet. Rauschsperre öffnet nicht, wenn das empfangene Signal den passenden DTCS-Code enthält, sodass das Signal nicht hörbar ist. Mit dieser Funktion können bestimmte Stationen

stummgeschaltet werden.

- Einstellung des DTCS-Codes: "CODE"
- Einstellung der DTCS-Polarität: "DTCS-P"
- DTC.OFF: DTCS-Code wird beim Senden zusammen mit dem normalen Sprachsignal übertragen. Beim Empfang ist DTCS ausgeschaltet
	- Einstellung des DTCS-Codes: "CODE"
	- Einstellung der DTCS-Polarität: "DTCS-P"
- TON.DTC: CTCSS-Ton wird beim Senden zusammen mit dem normalen Sprachsignal übertragen. Rauschsperre öffnet beim Empfang nur, wenn das empfangene Signal den passenden DTCS-Code enthält, sodass das Signal hörbar ist.
	- Einstellung des CTCSS-Tons: "R TONE"
	- Einstellung des DTCS-Codes: "CODE"
	- Einstellung der DTCS-Polarität: "DTCS-P"

#### ■ Erläuterungen zu den Menüs (Fortsetzung)

- DTC.TSQ: DTCS-Code wird beim Senden zusammen mit dem normalen Sprachsignal übertragen. Rauschsperre öffnet beim Empfang nur, wenn das empfangene Signal den passenden CTCSS-Ton enthält, sodass das Signal hörbar ist.
	- Einstellung des DTCS-Codes: "CODE"
	- Einstellung der DTCS-Polarität: "DTCS-P"
	- Einstellung des CTCSS-Tons: "C TONE"
- TON.TSQ: CTCSS-Ton wird beim Senden zusammen mit dem normalen Sprachsignal übertragen. Rauschsperre öffnet beim Empfang nur, wenn das empfangene Signal den passenden CTCSS-Ton enthält, sodass das Signal hörbar ist.
	- Einstellung des CTCSS-Tons für das Senden: ..R TONE"
	- Einstellung des CTCSS-Tons für den Empfang: "C TONE"

#### **Frequenzablage MENU - OFFSET (voreingestellt: 0.600.00\*)**

Einstellung der Frequenzablage für den Duplex- (Repeater-) Betrieb zwischen 0,00000 und 59,99500 MHz.

- Zur Einstellung der Duplex-Ablagerichtung (DUP–/DUP) im VFO-Modus die Taste [MONI DUP]<sup>M</sup> 1 Sek. lang drücken und nachfolgend mit [DIAL]<sup>S</sup> wählen. (S. 50)
- \* Die voreingestellten Werte variieren je nach Band, das vor dem Aufrufen des Menüs im Hauptband gewählt war) und Länderversion des Transceivers.

#### **Repeatertone MENH - R THME** (voreingestellt: 88.5)

Einstellung der Frequenz des CTCSS-Tons für den Repeater-Zugriff bzw. andere Zwecke.

50 CTCSS-Frequenzen (67,0 bis 254,1 Hz) sind wählbar.

#### **CTCSS-Frequenz MENLI - [ TEME (voreingestellt: 88.5)**

Einstellung der Frequenz des CTCSS-Tons für die CTCSS-Funktion oder die Pocket-Piep-Funktion. 50 CTCSS-Frequenzen (67,0 bis 254,1 Hz) sind wählbar.

#### **• CTCSS-Frequenzen** (Einheit: Hz)

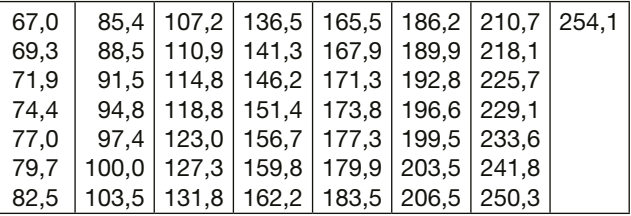

### $M$ FNIJ-SYSTEM 2

**DTCS-Code MFNH - FILIF (voreingestellt: 023)** 

Einstellung des DTCS-Codes (Coder und Decoder) für die DTCS-Funktion.

104 Codes (023 bis 754) sind wählbar.

#### **• DTCS-Codes**

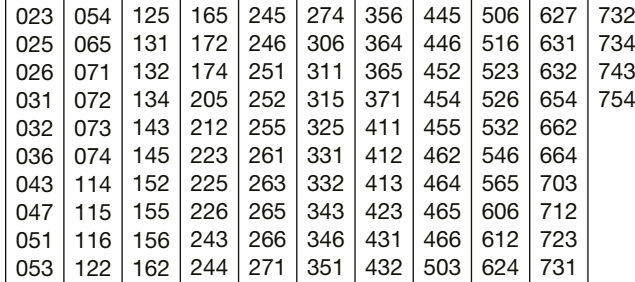

**DTCS-Polarität MENU - III[5-P (voreingestellt: BOTH N)** 

Wahl der DTCS-Polaritäten für Senden (TX) und Empfang (RX).

- BOTH N: Normale Polarität bei TX und RX.
- TN-RR: Normale Polarität bei TX und reverse bei RX.
- TR-RN: Reverse Polarität bei TX und normale bei RX.
- BOTH R: Reverse Polarität bei TX und RX.

#### **Abstimmschrittweite MENII - The Convertionance (VIII S.O)**

Beim Drehen an [DIAL]S im VFO-Modus ändert sich die Frequenz mit der eingestellten Abstimmschrittweite. Die eingestellte Abstimmschrittweite wirkt auch beim VFO-Suchlauf.

#### **Abstimmschrittweiten (kHz):**

5, 6,25, 8,33\*, 10, 12,5, 15, 20, 25, 30, 50 und AUTO\* \* nur wählbar, wenn das Flugfunkband gewählt ist

• Im Flugfunkband sind nur "8.33", "25" oder "AUTO"

wählbar. (voreingestellt: AUTO)

• Die voreingestellten Werte variieren je nach Länderver- $\mathscr{U}$  sion des Transceivers.

#### **Beleuchtung MENH - HIGHT (voreingestellt: 4)**

Einstellung der Helligkeit der Hintergrundbeleuchtung zwischen 1 (dunkel) und 4 (hell).

#### **Prioritätssuchlauf MENH - PRIH (voreingestellt: OFF)**

Aktivierung und Deaktivierung des Prioritätssuchlaufs.

- OFF: Deaktivierung des Prioritätssuchlaufs.
- ON: Aktivierung des Prioritätssuchlaufs. Wenn auf dem Prioritätskanal ein Signal gefunden wurde, wird der Kanal automatisch gewählt.
- BELL: Aktivierung des Prioritätssuchlaufs. Wenn auf dem Prioritätskanal ein Signal gefunden wurde, sind Hinweistöne hörbar und das "(\*\*)"-Symbol blinkt im Display.

■ Erläuterungen zu den Menüs (Fortsetzung), Bedienung S. 11 **Suchlaufpausen-Timer MENH - PRHSE** 

**(voreingestellt: 10SEC)**

Einstellung der Zeit für den Suchlaufpausen-Timer.

- 2SEC bis 20SEC: Wenn ein Signal gefunden wurde, stoppt der Suchlauf für 2 bis 20 Sek. (in 2-Sek.- Schritten einstellbar).
- HOLD: Wenn ein Signal gefunden wurde, stoppt der Suchlauf, bis es wieder verschwindet.

### **Suchlaufwiederaufnahme-Timer**  $\frac{M}{L}$   $\frac{M}{L}$   $\frac{M}{L}$ **(voreingestellt: 2SEC)**

Einstellung der Zeit, die nach dem Verschwinden eines Signals vergeht, bis der Suchlauf automatisch fortgesetzt wird.

- 0SEC: Suchlauf wird unmittelbar nach dem Verschwinden fortgesetzt.
- 1SEC bis 5SEC: Suchlauf wird 1 bis 5 Sek. nach dem Verschwinden fortgesetzt (1-Sek.-Schritte).
- 
- HOLD: Suchlauf wird nicht fortgesetzt, sondern der Transceiver bleibt auf dieser Frequenz, damit das Signal sofort wieder hörbar ist, wenn es wieder erscheint.
	- Mit [DIAL]S kann man die Fortsetzung des Suchlaufs manuell initiieren.
	- Die gewählte Zeit des Suchlaufwiederaufnahme-Timers muss kürzer sein als die des Suchlaufpausen-Timers, weil der Timer sonst nicht korrekt funktioniert.

### **Sendeart MENH - METE** (voreingestellt: FM)

Der Transceiver verfügt über vier Sendearten: FM, FM-N, AM und AM-N.

Unter Sendeart versteht man die Modulationsart des empfangenen bzw. gesendetn Signals.

- Im 144- und 430-MHz-Band kann man FM oder FM-N wählen.
- Im Flugfunkband (118,000 MHz bis 136,99166 MHz) kann man für den Empfang AM oder AM-N wählen.
- Im Flugfunkband ist AM voreingestellt.
	- Wenn auf einem der beiden Amateurfunkbänder FM-N
	- gewählt ist, wird der FM-Sendehub automatisch (auf etwa 2,5 kHz) reduziert.

### Hauskanal HDME - SETFRD, HDME - SET CH

Wenn man im VFO- oder Speichermodus eine häufig genutzte Frequenz als Hauskanal programmiert hat, lässt sich diese durch Drücken der Taste [HOME CALL] am mitgelieferten Mikrofon direkt aufrufen.

- SET.FRQ: Programmieren der VFO-Frequenz als Hauskanal-Frequenz.
- SET CH: Programmieren des Speichers als Hauskanal.

**Hauskanal löschen** 

[ï]D drücken, um den Hauskanal zu löschen.

### **EXMENU MENU - EXMENU**

Aufrufen der erweiterten Menüs (EXMENU). Die EXMENU-Menüs sind auf den S. 12 bis 17 aufgelistet. Siehe auch Icom-Website zu Details dieser erweiterten Menüs (EXMENU).

# 3 **GRUNDBEDIENUNG**

### ■ Wahl des Hauptbandes

 $\rightarrow$  **Taste [MAIN BAND]<sup>8</sup> auf der Seite des Transceivers drü**cken, die als Hauptband genutzt werden soll.

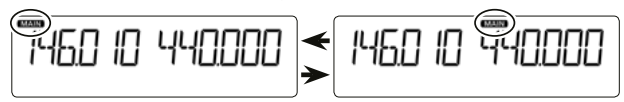

- "MAIN" erscheint beim Hauptband.
- Senden ist nur auf dem Hauptband möglich.

### ■ **Wahl der Betriebsart**

**• Diese Bedienung ist unabhängig vom gewählten Hauptband auf der linken und rechten Seite möglich.**

### $Q$  VFO-Modus

Der VFO-Modus wird benutzt, um die gewünschte Frequenz innerhalb eines Frequenzbereichs einzustellen.

- **► IV/MHz SCANIS drücken.** 
	- Der VFO-Modus ist gewählt.
	- Mit [DIAL]<sup>8</sup> die gewünschte Frequenz einstellen.

### **◇ Speichermodus**

Der Speichermodus wird benutzt, um einen der vorher programmierten Speicher aufzurufen.

- ➥ [MR CALL]S drücken.
	- Der Speichermodus ist gewählt.
	- Mit [DIAL]<sup>S</sup> den gewünschten Speicher wählen.

### $\diamond$  Anrufkanal-Modus

Der Anrufkanal-Modus wird benutzt, um auf einem der Anrufkanäle zu kommunizieren.

- ➥ [MR CALL]S 1 Sek. lang drücken.
	- Der Anrufkanal-Modus ist gewählt.
	- Mit [DIAL]S den gewünschten Anrufkanal wählen.

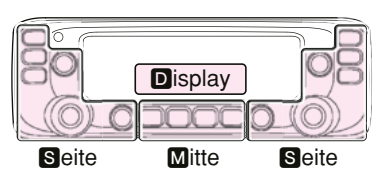

M, S und D im Text dienen lediglich zur Kennzeichnung der Lage der Bedienelemente. **M:** Mitte unter dem Display S: Seite **D**: Display

### ■ **Band wählen**

Der Transceiver kann auf dem Flugfunkband, dem 144-MHzund dem 430-MHz-Band empfangen.

Senden ist nur auf dem 144-MHz- und dem 430-MHz-Band möglich.

**• Diese Bedienung ist unabhängig vom gewählten Hauptband auf der linken und rechten Seite möglich.**

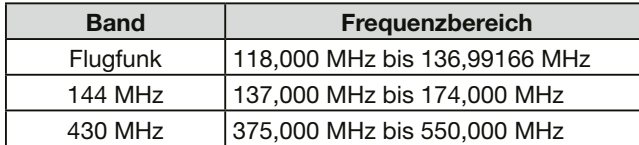

Die einstellbaren Frequenzen variieren je nach Länderversion des Transceivers. Senden ist nur innerhalb der Bandgrenzen der Amateurfunkbereiche möglich.

- q [V/MHz SCAN]S drücken.
	- Der VFO-Modus ist gewählt.
- 2 [MAIN BAND]<sup>8</sup> 1 Sek. lang drücken.
	- Nun kann das Band gewählt werden.

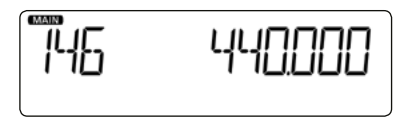

- 3) Mit [DIAL]<sup>S</sup> das gewünschte Band wählen.
- 4 [MAIN BAND]<sup>8</sup> drücken.
	- Rückkehr zum Stand-by-Betrieb.

### ■ **Frequenz einstellen**

**Dieser Abschnitt beschreibt die Bedienung im VFO-Modus.** 

**Wenn eine andere Betriebsart gewählt ist, zunächst [V/ MHz SCAN]**S **drücken.**

### **◇ Wahl der 1-MHz-Abstimmung**

Für schnelle Frequenzwechsel lässt sich die Frequenz in 1-MHz-Schritten abstimmen.

#### q [V/MHz SCAN]S drücken.

• Nun kann die Frequenz in 1-MHz-Schritten eingestellt werden.

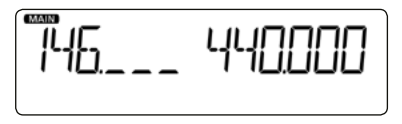

- 2 An [DIAL]<sup>S</sup> drehen.
	- Die Frequenz ändert sich in 1-MHz-Schritten.
- **3 IV/MHz SCANIS drücken.** 
	- Die 1-MHz-Abstimmung wird beendet und die Abstimmung erfolgt wieder mit der gewählten Abstimmschrittweite.

### 3 GRUNDBEDIENUNG

#### ■ Frequenz einstellen (Fortsetzung) D **Wahl der Abstimmschrittweite**

Drehen an [DIAL]S ändert die Frequenz mit der gewählten Abstimmschrittweite. Der VFO-Suchlauf nutzt für die Suche nach Signalen ebenfalls die gewählte Abstimmschrittweite. (S. 37, 41)

- (1) **IMAIN BANDIS** auf der Seite des Transceivers drücken, für die die Abstimmschrittweite gewählt werden soll.
- $\Omega$  [MENU  $\blacksquare$  DI $\blacksquare$  drücken.
	- Der Menü-Modus wird aufgerufen.
- **(3) Mit [DIALIS ... TS**" (Abstimmschritte) wählen.

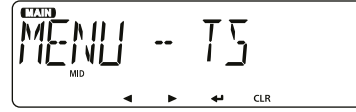

 $\overline{a}$  [ $\overline{w}$ ] $\overline{w}$  drücken.

- Die Einstellung im Menü kann vorgenommen werden.
- (5) Mit [DIAL]<sup>S</sup> die gewünschte Abstimmschrittweite wählen. Wählbar sind: 5 kHz, 6,25 kHz, 8,33 kHz\*, 10 kHz, 12,5 kHz, 15 kHz, 20 kHz, 25 kHz, 30 kHz, 50 kHz oder AUTO\*. \* nur wählbar, wenn das Flugfunkband gewählt ist
- $(6)$  [ $\Box$ ]D drücken.
	- Die gewählte Einstellung wird übernommen und das Display kehrt zur Anzeige der vorherigen Menü-Ebene zurück.
- (7) IMAIN BANDIS drücken.
	- Der Menü-Modus wird beendet.
- 8 An [DIAL]<sup>S</sup> drehen.
	- Die Frequenz ändert sich mit der gewählten Abstimmschrittweite.

### ■ **Lautstärke und Squelch-Pegel einstellen**

#### **• Diese Bedienungen sind unabhängig vom gewählten Hauptband auf der linken und rechten Seite möglich.**

- q Mit dem [VOL]S-Regler die Lautstärke einstellen.
	- Die Lautstärke der Quittungstöne lässt sich im Menü "BEEPLV" (Beep Level) einstellen. (S. 15) (MENU-**EXMENU** > EXMEN-**SOUNDS** > SOUND-**BEEPLV**)
- 2 Am [SQL]<sup>S</sup>-Regler drehen, bis das Rauschen gerade verschwindet und das "BUSY"-Symbol verlischt.
	- Beim Drehen von [SQL]<sup>S</sup> im Uhrzeigersinn wird der Squelch-Pegel erhöht, sodass stärkere Signale die Rauschsperre öffnen.
	- Beim Drehen von [SQL]S im Uhrzeigersinn über die Mittenposition hinaus wird die S-Meter-Squelch oder der Abschwächer aktiviert, je nach Menüeinstellung für die Squelch-Option. (S. 14)

### ■ Verriegelungsfunktion

Mit der Funktion können unbeabsichtigte Änderungen der Frequenz bzw. Aktivierungen von Funktionen verhindert werden.

- $\rightarrow$  [MENU  $\rightarrow$  0] $\blacksquare$  1 Sek. lang drücken.
	- " $\blacksquare$  erscheint im Display und die Verriegelung ist aktiviert.
	- [MENU **rollen** 1 Sek. lang drücken, um die Verriegelungsfunktion wieder zu deaktivieren.
	- Bei aktivierter Verriegelung können [U], [MONI DUP]M (nur Deaktivieren der Monitor-Funktion), [PTT], [MAIN BAND]<sup>[3]</sup> (nur im Hauptband), [MENU roll (nur Verriegelungsfunktion deaktivieren), [SQL]S und [VOL]S weiterhin bedient werden.

### ■ **Senden**

**Vor dem Senden unbedingt die eingestellte Frequenz abhören, damit sicher vermieden wird, dass andere Stationen, die diese Frequenz benutzen, gestört werden.**

**ZZ ACHTUNG:** Senden ohne angeschlossene Antenne kann  $\mathscr{U}$  zu schwerwiegenden Schäden am Transceiver führen.

- **Man kann nur innerhalb des 144-MHz- bzw. 430-MHz-Amateurbandes auf dem Hauptband senden.**
- q [LOW DTMF]M drücken, um die Sendeleistung umzuschalten. Wählbar sind: Low, Mid und High
	- "LOW" erscheint bei niedriger, "MID" bei mittlerer; bei hoher Sendeleistung erscheint keine Anzeige im Display.
	- Niedrige Sendeleistung beim Funkverkehr über kurze Entfernungen reduziert die Gefahr, dass andere gestört werden.
- (2) [PTT]-Taste drücken und halten, um zu senden, und mit normaler Stimme ins Mikrofon sprechen.
	- Das S/HF-Meter zeigt die Sendeleistung an.

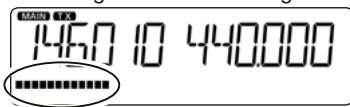

e [PTT]-Taste zum Empfang wieder loslassen.

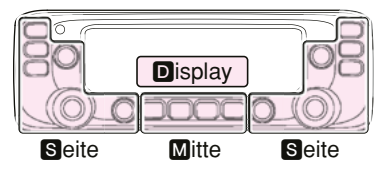

M, S und D im Text dienen lediglich zur Kennzeichnung der Lage der Bedienelemente.

**M:** Mitte unter dem Display

S: Seite **D**: Display

### ■ **Wahl der Sendeart**

Der Transceiver verfügt über FM und FM-N sowie AM und AM-N (voreingestellt: FM bzw. im Flugfunkband AM). Wenn für das Flugfunkband im Menü "AIR" die Einstellung "CH ID" gewählt ist, kann man die Sendeart nicht wählen.

- **Je nach gewähltem Hauptband kann die Einstellung auf der linken oder rechten Seite erfolgen.**
- q [MAIN BAND]S auf der Seite des Transceivers drücken, für die die Sendeart gewählt werden soll.
- $(2)$  [MENU  $\mathbf{r}$ O] $\blacksquare$  drücken.
	- Der Menü-Modus wird aufgerufen.
- 3) Mit [DIAL]<sup>S</sup> "MODE" (Sendeart) wählen.

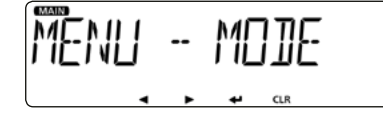

- $\left( \mathbf{a} \right)$  [ $\Box$ ] $\blacksquare$  drücken.
	- Die Einstellung im Menü kann vorgenommen werden.
- 5 Mit [DIAL]<sup>S</sup> die gewünschte Sendeart wählen. Wählbar sind: im 144- und 430-MHz-Band FM oder FM-N, im Flugfunkband AM oder AM-N.
	- Wenn auf einem Amateurfunkband FM-N gewählt ist, wird der FM-Sendehub automatisch (auf etwa 2,5 kHz) reduziert.
- $\overline{6}$  [ $\overline{\phantom{a}}$ ]D drücken.
	- Die Einstellung wird übernommen und die Anzeige wechselt zur vorherigen Menü-Ebene.

#### $\overline{O}$  [MAIN BAND] $\overline{S}$  drücken.

• Der Menü-Modus wird beendet.

### 3 GRUNDBEDIENUNG

### ■ **Stummschaltung**

Mit dieser Funktion lässt sich der Empfänger des Transceivers vorübergehend stummschalten, ohne dass die Lautstärkeeinstellung verändert werden muss.

- **Die Stummschaltung wirkt auf dem Haupt- und dem Subband.**
- ➡ (<sup>b</sup>) $(\mathbb{N})$  kurz drücken, um die NF stummzuschalten.
	- ..MUTE" erscheint auf beiden Seiten des Displays.
	- UI(K) (oder beliebige andere Taste) drücken, um die Stummschaltung zu beenden.

### MUTE MITE

### ■ **Monitor-Funktion**

Mit der Monitor-Funktion kann man auch schwache Signale hören, ohne dass dazu die Squelch-Einstellung geändert werden muss.

- **Die Monitor-Funktion wirkt nur auf dem Hauptband.**
- **► MONI DUP]M** drücken, um den Squelch zu öffnen oder zu schließen.
	- "BUSY" blinkt, wenn der Squelch geöffnet ist.

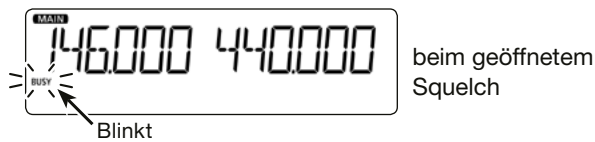

### ■ **Einstellen der Mikrofonverstärkung**

Die Mikrofonverstärkung wird über das Menü-System eingestellt.

### $\Omega$  [MENU  $\mathbf{r}$ O] $\Omega$  drücken.

• Der Menü-Modus wird aufgerufen.

(2) Mit [DIAL]<sup>S</sup> ..MIC G" (Mikrofonverstärkung) wählen. (MENU-**EXMENU** > EXMEN-**FUNC** > FUNC-**MIC G**)

$$
\boxed{\text{FUNE} - \text{MIE} \quad 5}
$$

- **3** [J]**D** drücken.
	- Die Einstellung im Menü kann vorgenommen werden.
- 4) Mit [DIAL]<sup>S</sup> die Mikrofonverstärkung einstellen.
	- Bei höheren Werten ist das Mikrofon empfindlicher.
- $(5)$  [ $\Box$ ] $\Box$  drücken.
	- Die gewählte Einstellung wird übernommen und das Display kehrt zur Anzeige der vorherigen Menü-Ebene zurück.
- 6 [MAIN BAND]<sup>S</sup> drücken.
	- Der Menü-Modus wird beendet.

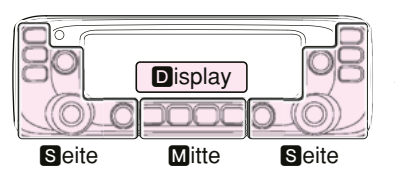

M, S und D im Text dienen lediglich zur Kennzeichnung der Lage der Bedienelemente. **M:** Mitte unter dem Display S: Seite **D**: Display

### **SPEICHERBETRIEB**

### ■ **Allgemeine Beschreibung**

Der Transceiver verfügt über insgesamt 1000 Speicher (jeweils 100 in 10 Speicherbänken: A bis J) und zwei Anrufkanäle (C0/C1) für das 144- bzw. das 430-MHz-Band. Der Speicherbetrieb ist sehr nützlich, wenn schnelle Frequenzwechsel auf oft benutzte Frequenzen erforderlich sind.

### **♦ Anzahl der Speicher**

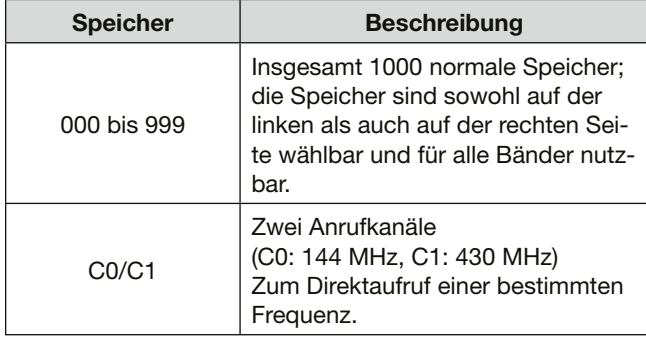

### **◇ Speicherinhalte**

Die Speicher können folgende Daten speichern:

- Frequenz
- Duplex-Ablagerichtung (DUP oder DUP–) und Frequenzablage
- Speichername
- Übersprung-Markierung für den Suchlauf
- Abstimmschrittweite
- Sendeart
- Subaudioton-Coder, CTCSS oder DTCS EIN/AUS
- Subaudioton-Frequenz, CTCSS-Frequenz oder DTCS-Code mit Polarität
- Speicherbank

### **SPEICHERBETRIEB**

### ■ **Wahl eines Speichers oder Anrufkanals**

### **♦ Wahl eines Speichers**

Speicher werden im Speichermodus durch Drehen von [DIAL]S gewählt.

**• Für die linke und rechte Seite des Transceivers sind die Speicher separat wählbar.**

### $\Omega$  [MR CALL] $\blacksquare$  drücken.

- Der Speichermodus ist gewählt.
- $(2)$  Mit [DIAL] $\blacksquare$  einen Speicher wählen.
	- Freie Speicher können nicht gewählt werden.

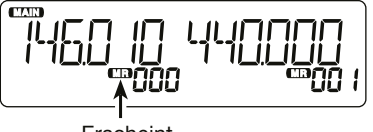

Erscheint

### **Praktisch: Nutzung des Mikrofons HM-207 (S. 6)**

1) Mit [VFO/MR **mo]** den Speichermodus wählen.

- 2 Speichernummer über die Zifferntasten eingeben und [ENT] drücken.
	- Bei 3-stelligen Speichernummern muss [ENT] nicht gedrückt werden.<br>**Praktisch: Nutzung des Mikrofons HM-207 (S. 6)**

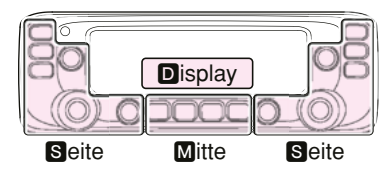

M, S und D im Text dienen lediglich zur Kennzeichnung der Lage der Bedienelemente. **M:** Mitte unter dem Display S: Seite **D**: Display

### $\diamond$  Wahl eines Anrufkanals

Die Anrufkanäle (C0/C1) werden im Anrufkanal-Modus durch Drehen von [DIAL]<sup>S</sup> gewählt.

Den beiden Anrufkanälen sind werksvoreingestellt Frequenzen und Sendearten zugeordnet, die man aber ändern kann. C0 ist für das VHF- oder Flugfunkband und C1 für das UHF-Band vorgesehen.

- **Für die linke und rechte Seite des Transceivers sind die Anrufkanäle separat wählbar.**
- $\Omega$  [MR CALL] $\blacksquare$  1 Sek. lang drücken.

• Der Anrufkanal-Modus ist gewählt.

2 Mit [DIAL]<sup>S</sup> den gewünschten Anrufkanal wählen.

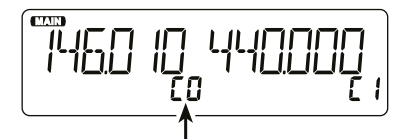

Nummer des Anrufkanals erscheint

q [HOME CALL] 1 Sek. lang drücken, um den Anrufkanal-Modus zu wählen.

2 Mit [▲] oder [▼] den gewünschten Anrufkanal wählen.

### ■ **Programmieren von Speichern oder Anrufkanälen**

Nach der Einstellung einer Frequenz im VFO-Modus kann man diese in einen gewünschten Speicher oder automatisch in einen freien Speicher programmieren.

Werksvoreingestellt frei sind die Speicher 002 bis 999.

Die Speicher lassen sich unabhängig auf der linken oder rechten Seite des Transceivers wählen.

**• Das Programmieren ist nur auf dem Hauptband möglich.**

### **◇ Programmieren in gewählten Speicher**

Beispiel: Programmieren von 434,100 MHz in Speicher "11"

 $\circ$  [V/MHz SCAN]S drücken, um den VFO-Modus zu wählen.

- $(2)$  Frequenz 434,100 MHz einstellen.
- 3 [MW]M drücken.
	- "MR" blinkt im Display.

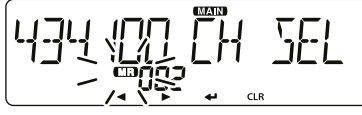

Blinkt

- 4) Mit [DIAL]<sup>8</sup> "CH SEL" wählen.
- $(5)$  [ $\Box$ ]D drücken.
	- Nun ist der Speicher wählbar.
	- [ $\triangleleft$ ]D drücken, um zur vorherigen Anzeige zurückzukehren.
- 6 Mit [DIAL]<sup>S</sup> Speicher ..11" wählen.

**HINWEIS:** Wenn man dabei einen bereits programmierter Speicher wählt, wird dessen Inhalt angezeigt.

- Anrufkanäle können ebenfalls gewählt werden.
- Um einen Bankspeicher zu wählen, [MAIN BAND]<sup>8</sup> 1 Sek. lang drücken.

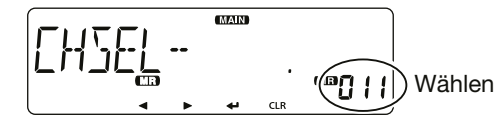

- $(7)$  [ $\Box$ ] $\Box$  drücken.
- **8 Mit [DIAL]S "WRITE" wählen.**
- $(9)$  [ $\Box$ ]D drücken.
	- Die Abfrage "WRITE?" erscheint im Display.
	- $\bullet$  Wenn man in Schritt  $\circledR$  einen bereits programmierten Speicher gewählt hat, erscheint die Abfrage "OVERW?" im Display.
- 10 Mit [DIAL]<sup>S</sup> .YES" wählen.
- $(1)$  [ $\Box$ ] $\Box$  drücken.
	- Hinweistöne sind hörbar.
	- Der gewählte Speicher wird programmiert und der Transceiver kehrt zum VFO-Modus zurück.

### $\diamond$  Programmieren eines freien Speichers

Beispiel: Programmieren von 434,100 MHz

- $\Omega$  IV/MHz SCANIS drücken, um den VFO-Modus zu wählen.
- $(2)$  Frequenz 434,100 MHz einstellen.
- 3 [MW] $\blacksquare$  1 Sek. lang drücken.
	- Ein freier Speicher wird programmiert und der Transceiver kehrt zum VFO-Modus zurück.
	- "MEMORY FULL" erscheint, wenn kein freier Speicher mehr verfügbar ist.

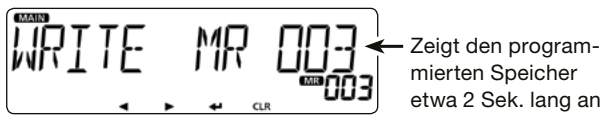

30

### 4 SPEICHERBETRIEB

■ Programmieren von Speichern oder Anrufkanälen (Fortsetzung)

### **♦ Programmieren eines freien Speichers**

Beispiel: 434,100 MHz in einen freien Speicher programmieren.

- (1) IV/MHz SCANI**S** drücken.
	- Wahl des VFO-Modus.
- (2) Einstellung der Betriebsfrequenz 434,100 MHz.
- 3) [MW]<sup>o</sup> für 1 Sek. gedrückt halten.
	- Die Frequenz wird gespeichert, Rückkehr zum VFO-Modus.
	- Ist kein freier Speciher vorhanden, erscheint "MEMORY FULL".

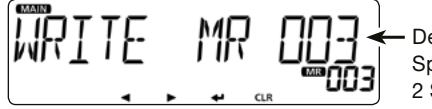

Der programmierte Speicher wird für 2 Sek. angezeigt

### **♦ Speicherinhalt in den VFO kopieren**

Diese Funktion ist zweckmäßig, wenn man auf einer benachbarten Frequenz eines Speichers bzw. Anrufkanals kommunizieren möchte.

- q Gewünschten zu kopierenden Speicher wählen. (S. 29)
- 2 [MW]M drücken, um das Speichereingabe-Display anzuzeigen.
- 3 Mit [DIAL]<sup>8</sup> "TO VFO" wählen.

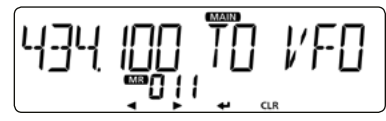

### $\overline{a}$  [ $\overline{w}$ ]D drücken.

- Hinweistöne sind hörbar.
- Der Inhalt des gewählten Speichers wird in den VFO kopiert und der Transceiver kehrt zum VFO-Modus zurück.

### **♦ Kopieren eines Speicherinhalts in einen anderen Speicher**

Der Inhalt eines Speichers lässt sich in einen anderen Speicher kopieren.

- $\Omega$  Gewünschten zu kopierenden Speicher wählen. (S. 29)
- 2 [MW]M drücken, um das Speichereingabe-Display anzuzeigen.
- 3) Mit [DIAL]<sup>S</sup> "COPY" wählen.

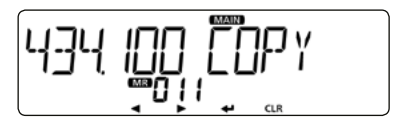

- $\Phi$  [ $\Box$ ]D drücken.
- **5) Mit [DIAL]S** einen Zielspeicher wählen.
	- Wenn man als Zielspeicher einen bereits programmierter Speicher wählt, wird dessen Inhalt angezeigt.

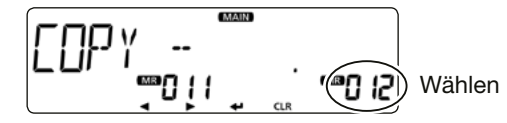

- $(6)$  [ $\Box$ ]D drücken.
	- Hinweistöne sind hörbar.
	- Der Inhalt des Speichers wird in den Zielspeicher kopiert.
	- Wenn man einen bereits programmierten Speicher wählt, erscheint "OVERW?" im Display. Mit [DIAL]<sup>8</sup> "YES" wählen, danach  $[\downarrow]$ D drücken, um ihn zu überschreiben.
# **SPEICHERBETRIEB**

## ■ Speicherbank einstellen

Der Transceiver verfügt über insgesamt 10 Speicherbänke (A bis J).

Die normalen Speicher (0 bis 999) lassen sich zur besseren Übersichtlichkeit diesen Speicherbänken zuordnen, wobei deren Maximalkapazität 100 beträgt.

Es ist zweckmäßig, die Speicherbänke entsprechend des Zwecks der darin enthaltenen Speicher zu kategorisieren.

Mit dem Speicherbanksuchlauf kann man die Speicher einer gewählten Speicherbank scannen. (S. 43)

**• Diese Bedienung ist nur auf dem Hauptband möglich.**

**HINWEIS:** Die Speicherbänke umfassen die ihnen zugeordneten Speicher. Wenn also die Einstellungen eines Speichers geändert werden, werden gleichzeitig auch die des Speichers in der Speicherbank geändert.

#### **Praktisch: Vor der Zuordnung zu einer Speicherbank kann man unkorrekte Eingaben problemlos löschen.**

q Nach der Eingabe [Ω]D oder [CLR]D drücken.

- Die Abfrage "CANCEL?" erscheint im Display.
- $(2)$  Mit [DIAL] $\blacksquare$  "YES" wählen.
- $\odot$   $\Box$ D drücken.

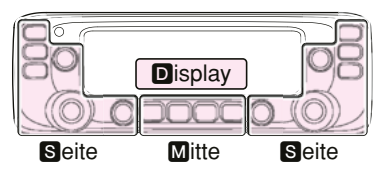

M, S und D im Text dienen lediglich zur Kennzeichnung der Lage der Bedienelemente.

**M:** Mitte unter dem Display

S: Seite **D**: Display

#### **♦ Zuordnen eines Speichers in eine Speicherbank**

- q Den Speicher, der einer Speicherbank zugeordnet werden soll, wählen. (S. 29)
- (2) [MW] $\blacksquare$  drücken, um das Speichereingabe-Display anzuzeigen.
- 3) Mit [DIAL]<sup>S</sup> "EDIT" wählen.
- $\left(4\right)$  [ $\Box$ ] $\Box$  drücken.
- 5) Mit [DIAL]<sup>S</sup> ... BANK" wählen.
- $\overline{6}$  [ $\overline{\phantom{a}}$ ]D drücken.
- $\overline{O}$  Mit [DIAL]**S** die gewünschte Speicherbank aus "A" bis "J" wählen.

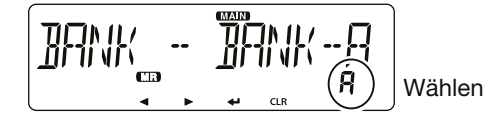

- $\Omega$  [ $\Box$ ]D drücken.
- **9 Mit [DIAL]S** "WRITE" wählen.
- $(10)$   $\Box$ ]D drücken.
	- Die Abfrage "OVERW?" erscheint im Display.
- 11 Mit [DIAL]<sup>S</sup> "YES" wählen.
- $(12)$ [J]D drücken.
	- Hinweistöne sind hörbar.
	- Der gewählte Speicher wird der gewünschten Speicherbank zugeordnet.

## 4 SPEICHERBETRIEB

■ Speicherbank einstellen (Fortsetzung)

### **♦ Direkte Programmierung in eine Speicherbank**

Speicherinhalte lassen sich auch direkt in eine Speicherbank hineinprogrammieren. Diese Bedienung verkürzt die Programmierung und die Speicherbankzuordnung. Allerdings wählt der Transceiver immer den niedrigsten freien Speicher.

Beispiel: Programmierung von 434,100 MHz in die Bank "A" (1) M/MHz SCAN]<sup>S</sup> drücken.

- Der VFO-Modus ist gewählt.
- $(2)$  Frequenz 434,100 MHz einstellen.
- e [MW]M drücken, um das Speichereingabe-Display anzuzeigen.
- $\widehat{A}$  Mit [DIAL]S "BANK" wählen.
- $\circ$  [U]D drücken.
- 6 Mit [DIAL]<sup>S</sup> die Speicherbank "A" wählen.

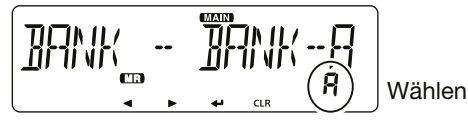

- $(i)$  [ $\Box$ ]D drücken.
- 8 Mit [DIAL]<sup>S</sup> "WRITE" wählen.
- $\left(9\right)$  [ $\Box$ ] $\Box$  drücken.
	- Die Abfrage "WRITE?" erscheint im Display.
- 10 Mit [DIAL]<sup>S</sup> "YES" wählen.
- $(1)$   $\Box$ ]D drücken.
	- Hinweistöne sind hörbar. Der Speicherinhalt wird in die Speicherbank programmiert und der Transceiver kehrt in den VFO-Modus zurück.

### $\diamond$  Wahl des Speicherbank-Modus

Beim Betrieb im Speicherbank-Modus werden beim Drehen an [DIAL]S nur die Speicher in der jeweils gewählten Speicherbank gewählt.

#### q [MR CALL]S drücken.

- Der Speichermodus ist gewählt.
- 2 [MAIN BAND]<sup>8</sup> 1 Sek. lang drücken.
- **(3) Mit [DIAL]<sup>S</sup>** die gewünschte Speicherbank wählen.
	- Der Name der Speicherbank wird angezeigt, falls ein solcher für die Speicherbank programmiert wurde.

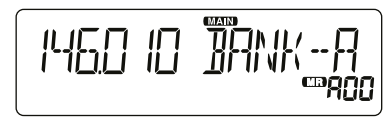

- **4** [MAIN BAND]**S** drücken.
	- Der Speicherbank-Modus wird gewählt.
- **(5) Mit [DIAL]S** den gewünschten Speicher wählen.
	- Unprogrammierte Speicher werden nicht angezeigt.
	- $\bullet$  Zur Rückkehr zum Speicherdisplay in Schritt  $\circled{3}$  einen Speicher wählen.

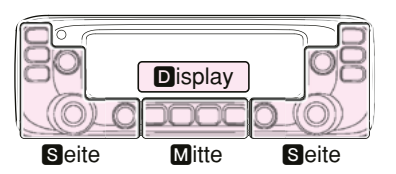

M. S und D im Text dienen lediglich zur Kennzeichnung der Lage der Bedienelemente. **M:** Mitte unter dem Display S: Seite D: Display

## ■ Speicher- oder Speicherbanknamen programmieren

Jeder Speicher einschließlich der Anrufkanäle und jede Speicherbank kann mit einem bis zu 6 Zeichen langen alphanumerischen Namen versehen werden.

**• Diese Bedienung ist nur auf dem Hauptband möglich.**

- $(1)$  Zu benennenden Speicher wählen.
	- Für Speicherbanknamen die gewünschte Speicherbank wählen.
- 2) [MW]M drücken, um das Speichereingabe-Display anzuzeigen.
- $\ddot{a}$  Mit [DIAL] $\bf{S}$  "EDIT" wählen.
- $\overline{a}$  [ $\overline{w}$ ]D drücken.
- $(5)$  Mit  $[DIAL]$ S ... NAME" wählen.
	- Zur Eingabe eines Speicherbanknamens "B NAME" wählen.
- $(6)$  [ $\Box$ ]D drücken.
- u Mit [DIAL]S gewünschten Buchstaben oder Sonderzeichen wählen. (Beispiel: A)

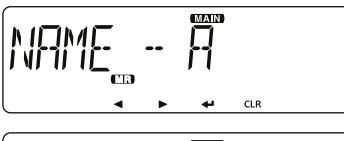

Bei der Eingabe eines Speichernamens

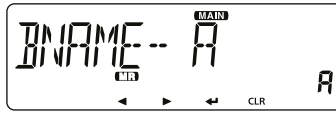

Bei der Eingabe eines Speicherbanknamens

**Praktisch: Zur Anzeige des eingegebenen Namens** Im EXMENÜ bei "NAME" (Speichername) "ON" wählen. (MENU-**EXMENU** > EXMENU-**DISP** > DISP-**NAME**)

• Wählbare Buchstaben, Ziffern und Sonderzeichen:

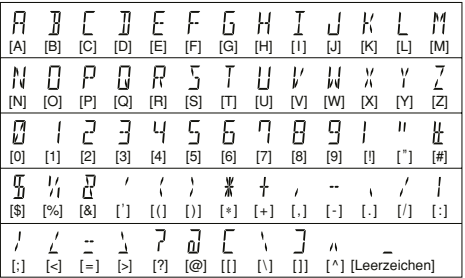

**4**

- [CLR]D um den gewählten Buchstaben, die Ziffer bzw. das Sonderzeichen zu löschen.
- Wenn kein Buchstabe, keine Ziffer oder Sonderzeichen gewählt ist, [▶]**D** drücken, um ein Leerzeichen einzugeben.
- i Mit [Ω] den Cursor zurück- bzw. mit [≈] vorwärts bewegen.
- $\circ$  Schritte  $\circ$  und  $\circ$  wiederholen, um den bis zu 6 Zeichen langen Namen einschließlich Leerzeichen einzugeben.
- 10 Nach der Eingabe [J]D drücken.
- $(1)$  Mit  $[DIAL] \blacksquare$  "WRITE" wählen.
- $(12)$ [J]D drücken.
	- Die Abfrage "OVERW?" erscheint im Display.
- 13 Mit [DIAL]<sup>S</sup> "YES" wählen.
- $(14)$ [J]D drücken.
	- Hinweistöne sind hörbar, der eingegebene Name wird programmiert und der Transceiver kehrt in den VFO-Modus zurück.

## 4 SPEICHERBETRIEB

## ■ Löschen eines Speichers

Programmierte Speicherinhalte können gelöscht werden, falls gewünscht.

**HINWEIS:** Die Inhalte gelöschter Speicher lassen sich nicht wieder herstellen.

#### **• Diese Bedienung ist nur auf dem Hauptband möglich.**

#### q [MR CALL]S drücken.

- Der Speichermodus ist gewählt.
- Um einen Anrufkanal löschen zu können, [MR CALL]S 1 Sek. lang drücken, um den Anrufkanal-Modus zu wählen.
- 2 [MW]M drücken, um das Speichereingabe-Display anzuzeigen.
- $(3)$  Mit [DIAL] $\blacksquare$  ...CLEAR" wählen.
- $\overline{a}$  [ $\overline{w}$ ]D drücken.
- 5 Mit [DIAL]<sup>S</sup> den gewünschten zu löschenden Speicher wählen.

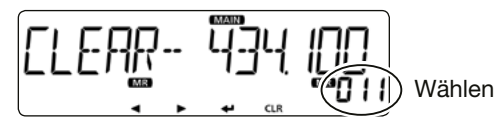

- $(6)$  [ $\Box$ ]D drücken.
	- Die Abfrage "CLEAR?" erscheint im Display.
- $\overline{O}$  Mit [DIAL] $\blacksquare$  "YES" wählen.
- $\circ$  [ $\Box$ ] $\Box$  drücken.
	- Hinweistöne sind hörbar.
	- Der Inhalt des Speichers ist gelöscht. Seite Seite

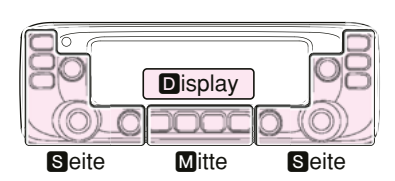

M. S und D im Text dienen lediglich zur Kennzeichnung der Lage der Bedienelemente. **M:** Mitte unter dem Display S: Seite **D**: Display

# **SUCHLAUFBETRIEB**

■ **Über den Suchlauf**

## $\diamond$  VFO-Suchlauf (S. 41)

• **ALL** (Allbereichssuchlauf) Suchlauf über den gesamten Frequenzbereich.

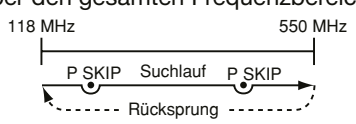

• **BAND** (Bandsuchlauf)

Suchlauf über das gewählte Band.

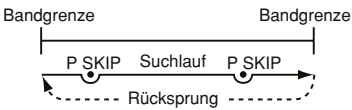

#### • **PROG 0**~**24** (Programmsuchlauf)

 Suchlauf über den Frequenzbereich, der durch die Suchlauf-Eckfrequenzspeicher begrenzt ist.

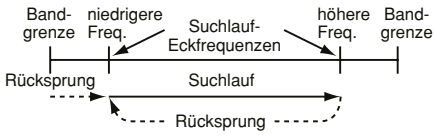

• **P-LINK0**~**9** (Programm-Link-Suchlauf)

Sequenzieller Suchlauf über alle im Menü "P-LINK" (Programm-Link) des EXMENU verlinkten programmierten Frequenzbereiche. (S. 14)

Praktisch: Frequenzen, für die "PSKIP" eingestellt wurde, werden beim Suchlauf übersprungen. (S. 13)

**HINWEIS:** Für den Programmsuchlauf muss mindestens ein Paar Suchlauf-Eckfrequenzspeicher programmiert  $\%$  sein. (S. 38)

## $\diamond$  **Speichersuchlauf** (S. 43)

- **ALL** (Suchlauf über alle Speicher) Suchlauf über alle Speicher.
- **BAND** (Band-Speichersuchlauf) Suchlauf über alle Speicher, deren programmierte Frequenzen im aktuell gewählten Band liegen.
- **MODE** (Sendearten-Speichersuchlauf) Suchlauf über alle Speicher, deren programmierte Sendeart der aktuell gewählten entspricht.

### $\diamond$  **Speicherbanksuchlauf** (S. 43)

- **ALL** (Suchlauf über alle Speicherbänke) Suchlauf über alle Speicher, die Speicherbänken zugeordnet sind.
- **B-LINK** (Bank-Link-Suchlauf)

Sequenzieller Suchlauf über alle im Menü "B-LINK" (Bank-Link) des EXMENU verlinkten Speicherbänke.

• **BANK-A**~**J** (Banksuchlauf)

Suchlauf über alle Speicher der gewählten Speicherbank.

**Praktisch:** Frequenzen, für die "PSKIP" oder "SKIP" eingestellt wurde, werden beim Suchlauf übersprungen. (S. 44)

**Z HINWEIS:** Für den Suchlauf im Speicherbetrieb müssen  $\mathbb Z$  mindestens zwei Speicher programmiert sein.

## 5 SUCHI AUFBETRIFB

■ Über den Suchlauf (Fortsetzung)

#### **[Duplex (DUP)-Suchlauf]**

Beim Duplex-Suchlauf werden die Sende- und Empfangsfrequenzen überprüft, die beim Duplex-Betrieb benutzt werden. (S. 50)

- Beim Duplex-Betrieb erscheint "DUP-" oder "DUP" im Display.
- Der Duplex-Suchlauf startet nicht, wenn als Frequenzablage "0,000 MHz" eingestellt ist.

#### **[Tone-Suchlauf]**

Der Tone-Suchlauf überprüft, ob ein empfangenes Signal zusätzlich eine TSQL-Frequenz (CTCSS) oder einen DTCS-Code beinhaltet, mit denen Tone-Squelch-Funktionen möglich sind.

Der Tone-Suchlauf ist im VFO-Modus, auf einem Speicher oder einem Anrufkanal möglich.

Siehe auch S. 55 zu Details der Tone-Squelch-Funktion.

### $\diamond$  Bedienung des Abstimmknopfs [DIAL] **beim Suchlauf**

- Falls erforderlich lässt sich die Suchlaufrichtung durch Drehen an [DIAL]<sup>S</sup> umkehren.
- Wenn der Suchlauf angehalten hat, an [DIAL]<sup>S</sup> drehen, um den Suchlauf fortzusetzen.

### **◇ Abstimmschrittweite für den VFO-Suchlauf**

Für den VFO-Suchlauf wird die aktuell gewählte Abstimmschrittweite angewandt.

Für den Programmsuchlauf oder den Programm-Link-Suchlauf die Abstimmschrittweite innerhalb der Suchlauf-Eckfrequenzen einstellen (S. 40).

(MENU-**EXMENU** > EXMEN-**SCAN** > SCAN-**P-EDGE**)

### $\diamond$  **Übersprungfunktion**

Diese Funktion bewirkt eine Beschleunigung des Suchlaufs, da unerwünschte Frequenzen bzw. Speicher übersprungen werden. (S. 42, 44)

#### **Praktisch:**

Wenn im Menü "P-SKIP" (Program Skip) die Einstellung "OFF" gewählt ist, kann die Suchlauf-Übersprungfunktion nicht genutzt werden. (S. 13)

### **◇ Suchlauf-Stopp-Piep**

Wenn der Suchlauf ein Signal gefunden hat, kann dies mit einem Suchlauf-Stopp-Piep signalisiert werden.

Diese Funktion lässt sich im Menü "STOP B" (Suchlaufstopp-Piep) ein- oder ausschalten. (S. 16)

## **♦ Sendeart für den Suchlauf**

- Die aktuell gewählte Sendeart wird für den Suchlauf angewandt.
- Beim Speicher- oder Speicherbanksuchlauf wird die für den jeweiligen Speicher programmierte Sendeart angewandt.

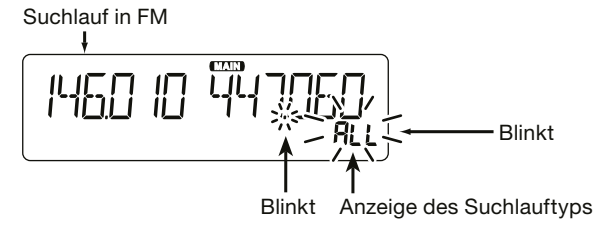

### $\diamond$  Wenn ein Signal gefunden wurde

Wenn ein Signal gefunden wurde, stoppt der Suchlauf für etwa 10 Sek. (voreingestellt) und wird danach fortgesetzt. Der Suchlauf stoppt und wird etwa 2 Sek. (voreingestellt) fortgesetzt, nachdem das Signal verschwunden ist.

Die Wiederaufnahme des Suchlaufs kann durch Drehen an [DIAL]<sup>S</sup> manuell initiiert werden.

• Diese Einstellungen lassen sich in den Menüs "PAUSE" (Suchlaufpausen-Timer) bzw. "RESUME" (Wiederaufnahme-Timer) vornehmen. (S. 12, 21)

### **♦ Suchlaufname**

Für die verschiedenen Programmsuchläufe kann man alphanumerische Namen vergeben. (S. 39)

Wenn für den Suchlauf ein Name programmiert wurde, wird dieser angezeigt.

## ■ **Programmieren von Suchlauf-Eckfrequenzen**

Für den Programmsuchlauf kann man untere und obere Suchlauf-Eckfrequenzen in spezielle Speicher programmieren. Jeder so programmierte Suchlaufbereich hat seine eigene Abstimmschrittweite und Sendeart.

Die Voreinstellungen können je nach Länderversion abweichen.

Es ist möglich, bis zu 25 Suchlaufbereiche zu programmieren.

☞ Fortsetzung nächste Seite

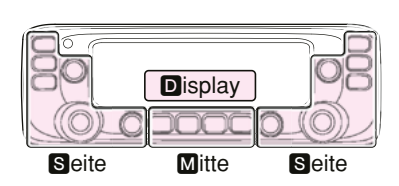

M, S und D im Text dienen lediglich zur Kennzeichnung der Lage der Bedienelemente.

**M:** Mitte unter dem Display S: Seite **D**: Display

## 5 SUCHLAUFBETRIFB

■ Programmieren von Suchlauf-Eckfrequenzen (Fortsetzung)

#### **1. Eingabe eines Suchlaufnamens**

#### $\Omega$  [MENU  $\mathbf{r}$ -OIM drücken.

- Der Menü-Modus wird aufgerufen.
- (2) Mit [DIAL]<sup>S</sup> "P-EDGE" (Programmsuchlauf-Eckfrequenz) wählen.

(MENU-**EXMENU** > EXMEN-**SCAN** > SCAN-**P-EDGE**)

- $\mathbf{G}$  [ $\Box$ ] $\blacksquare$  drücken.
	- Die Wahl kann nun vorgenommen werden.
- (4) Mit [DIAL]<sup>S</sup> das zu programmierende Speicherpaar wählen. (Beispiel: P03)

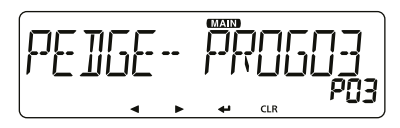

 $(5)$  [ $\Box$ ]D drücken.

• Die nächste Menü-Ebene wird aufgerufen.

• [<]D drücken, um zur vorherigen Menü-Ebene zurückzukehren.  $\circ$  Mit [DIAL] $\bullet$  "NAME" wählen.

- $\mathcal{D}[\downarrow]$ D drücken, um das Eingabedisplay anzuzeigen.
- <sup>(8)</sup> Mit [DIAL]<sup>S</sup> gewünschte Buchstaben bzw. Sonderzeichen eingeben. (Beispiel: SCAN03)

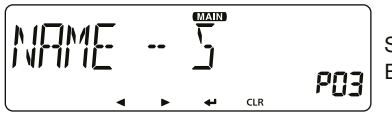

Suchlaufnamen-Eingabedisplay

• Wählbare Buchstaben, Ziffern und Sonderzeichen:

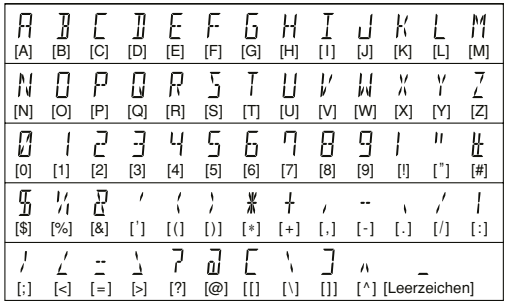

- [CLR]D um den gewählten Buchstaben, die Ziffer bzw. das Sonderzeichen zu löschen.
- Wenn kein Buchstabe, keine Ziffer oder Sonderzeichen gewählt ist, [▶]D drücken, um ein Leerzeichen einzugeben.
- **9 Mit [◀] den Cursor zurück- bzw. mit [▶] vorwärts bewegen.**
- $(0)$  Schritte  $(7)$  und  $(8)$  wiederholen, um den bis zu 6 Zeichen langen Namen einschließlich Leerzeichen einzugeben.

11) Nach der Eingabe [JD drücken.

### **2. Eingabe der Suchlauf-Eckfrequenzen**

**HINWEIS:** Bei "FREQ L" und "FREQ H" müssen unterschiedliche Frequenzen eingegeben werden. Andernfalls funktioniert der Programmsuchlauf nicht.

- 12 Mit [DIAL]<sup>8</sup> "FREQ L" wählen.
- !3 [ï]D drücken, um das Eingabedisplay für die untere Eckfrequenz anzuzeigen.
- 14 Mit [DIAL]<sup>S</sup> die gewünschte Ziffer wählen.

!5 Mit [Ω] den Cursor zurück- bzw. mit [≈] vorwärts bewegen.  $16$  Schritte  $14$  und  $15$  wiederholen, bis die untere Eckfrequenz

komplett eingegeben ist. (Beispiel: 375,000)

17 Nach der Fingabe [J]D drücken.

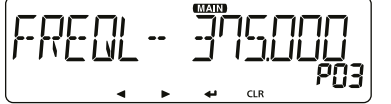

Display bei der Eingabe der unteren Eckfrequenz

- 18 Mit [DIAL]<sup>S</sup> "FREQ H" wählen, um das Eingabefenster für die obere Eckfrequenz anzuzeigen, und diese wie in den Schritten 13 und 15 eingeben.
- 19 Nach der Eingabe [J]D drücken.

#### **3. Einstellung der Abstimmschrittweite**

HINWEIS: Wenn die Frequenzen bei "FREQ L" und "FREQ H" in verschiedenen Bändern liegen, ist die Einstellung der Abstimmschrittweite nicht möglich. In diesem Fall erfolgt der Suchlauf mit der im VFO-Modus für das jeweilige Band gewählten Abstimmschrittweite.

- 20 Mit [DIAL]<sup>S</sup> ...TS" wählen.
- <sup>20</sup> [**□]** drücken, die Abstimmschrittweite einstellen zu können.
- @2 Mit [DIAL]S gewünschte Abstimmschrittweite für den Programmsuchlauf einstellen.

 Wählbar sind: 5 kHz, 6,25 kHz, 8,33 kHz\*, 10 kHz, 12,5 kHz, 15 kHz, 20 kHz, 25 kHz, 30 kHz, 50 kHz und AUTO\*.

- \* nur wählbar, wenn das Flugfunkband gewählt ist
- @3 Nach der Wahl [ï]D drücken.

#### **4. Einstellung der Sendeart**

#### **HINWEISE:**

- Wenn die Frequenzen bei "FREQ L" und "FREQ H" in verschiedenen Bändern liegen, ist die Einstellung der Sendeart nicht möglich. In diesem Fall erfolgt der Suchlauf mit der im VFO-Modus für das jeweilige Band gewählten Sendeart.
- Wenn die Frequenzen im Flugfunkband liegen wird die Sendeart automatisch gewählt und es erscheint keine Auswahlmöglichkeit im Display.

#### 24 Mit [DIAL]<sup>S</sup> "MODE" wählen.

- **<sup>25</sup> [** $\bigcup$ ] drücken, um die Sendeart einstellen zu können.
- 26 Mit [DIAL]<sup>S</sup> gewünschte Sendeart einstellen.
- @7 Nach der Wahl [ï]D drücken.

#### **5. Programmieren der Suchlauf-Eckfrequenzen**

- 28 Mit [DIAL]**S** "WRITE" wählen.
- $(29)$  [ $\Box$ ]D drücken.
	- Die Abfrage "WRITE?" erscheint im Display.
- 30 Mit [DIAL]<sup>8</sup> "YES" wählen.
- $(3)$  [ $\Box$ ]D drücken.
	- Hinweistöne sind hörbar.
	- Die Suchlauf-Eckfrequenzen werden programmiert und der Transceiver kehrt zum Display für die Auswahl der Suchlauf-Eckfrequenzpaare zurück.

## 5 SUCHLAUFBETRIFB

## ■ **VFO-Suchlauf**

Für den VFO-Suchlauf gibt es 6 Varianten: Allbereichs-, Band-, Programm-, Programm-Link-, Duplex- und Tone-Suchlauf.

# **HINWEISE:**<br>
Während d

- Während des Suchlaufs werden Frequenzen, die in Spei-
- chern mit "PSKIP" markiert sind, übersprungen.
- Wenn im Menü "P-SKIP" (Program Skip) die Einstellung
- "OFF" gewählt ist, werden diese Frequenzen nicht übersprungen.

## **◇ VFO-Suchlauf**

- (1) [V/MHz SCAN]<sup>S</sup> drücken.
	- Der VFO-Modus ist gewählt.
- 2 IV/MHz SCANIS 1 Sek. lang drücken.
	- Im Display erscheint die Auswahlmöglichkeit für die Suchlaufvarianten.
- 3) Mit [DIAL]<sup>8</sup> gewünschte Suchlaufvariante wählen.
	- ALL: Allbereichssuchlauf
	- BAND: Bandsuchlauf
	- P-LINK0~9: Programm-Link-Suchlauf
	- PROG00~PROG24: Programmsuchlauf
	- DUP: Duplex-Suchlauf (S. 50) (erscheint nur, wenn Duplex gewählt ist)
	- TONE: Tone-Suchlauf
- 4 [V/MHz SCAN]<sup>S</sup> drücken, um den Suchlauf zu starten.
- 5 Zum Beenden des Suchlaufs [V/MHz SCAN]<sup>8</sup> drücken.

#### **Beim Suchlauf**

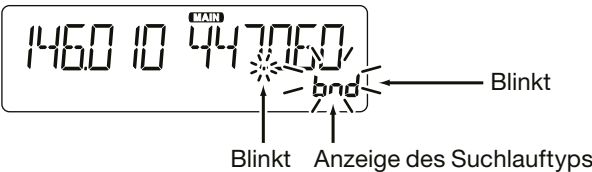

#### **Wenn ein Signal gefunden wurde**

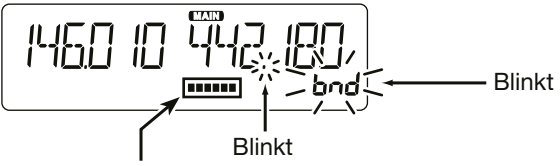

Das S-Meter zeigt die Empfangssignalstärke an.

#### **Wenn der Suchlauf einen Namen hat.** (S. 13)

Wenn der Suchlauf einen Namen hat, lässt sich dieser Suchlauf direkt in der Suchlaufliste auswählen. (Schritt 3) links) Siehe S. 39 zur Eingabe des Suchlaufnamens.

#### **Wenn der Programm-Link-Suchlauf einen Namen hat.** (S. 14)

Wenn der Programm-Link-Suchlauf einen Namen hat, lässt sich dieser Suchlauf direkt in der Suchlaufliste auswählen. (Schritt $(3)$  links)

Siehe Icom-Website zur Eingabe des Programm-Link-Suchlaufnamens.

# ■ **Einstellen und Löschen von Übersprungfrequenzen**

## $\diamond$  Einstellen von Übersprungfrequenzen

Frequenzen mit der Übersprungeinstellung "PSKIP" werden nicht gescannt.

- q VFO-Suchlauf starten. (S. 41)
	- Wenn ein Signal gefunden wird, stoppt der Suchlauf.
- (2) Wenn man die betreffende Frequenz künftig überspringen will, [MW] $\text{M}$  1 Sek. lang drücken, während der Suchlauf stoppt (bis 3 Töne hörbar sind).
	- Wenn ein Signal beim Suchlauf gefunden wurde, versucht der Transceiver, diese Frequenz als Übersprungfrequenz in den freien Speicher 999 zu programmieren.

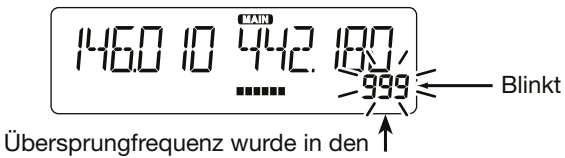

Speicher "999" programmiert.

- Falls der Speicher 999 bereits programmiert ist, sucht der Transceiver automatisch nach dem nächsten freien Speicher. Falls kein freier Speicher gefunden wird, ist ein Ton hörbar und die Übersprungfrequenz wurde nicht programmiert.
- e Nach der Programmierung der Übersprungfrequenz wird der Suchlauf fortgesetzt.

**M**, **S** und **D** im Text dienen lediglich zur Kennzeichnung der Lage der Bedienelemente.

**M:** Mitte unter dem Display; **S:** Seite; **D:** Display

## $\diamond$  Löschen von Übersprungfrequenzen

- q [MR CALL]S drücken.
	- Der Speichermodus ist gewählt.
- (2) Mit [DIAL]<sup>S</sup> den Speicher wählen, dessen Übersprungeinstellung gelöscht werden soll. (Beispiel: 999)

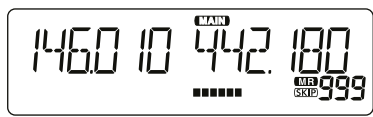

- e [MW]M drücken, um das Speicherprogrammier-Display anzuzeigen.
- $\overline{a}$ ) Mit [DIAL] $\overline{s}$  "EDIT" wählen.
- $(5)$  [ $\Box$ ] $\Box$  drücken.
- 6 Mit [DIAL]<sup>S</sup> "SKIP" wählen.
- $(i)$  [ $\Box$ ]**D** drücken.
- 8 Mit [DIAL]<sup>S</sup> "OFF" wählen.
- $\left(9\right)$  [ $\Box$ ] $\blacksquare$  drücken.
- 10 Mit [DIAL]<sup>S</sup> "WRITE" wählen.
	- Die Abfrage "OVERW?" erscheint im Display.
- $(1)$  Mit [DIAL] $\blacksquare$  . YES" wählen.
- $(12)$ [J]D drücken.
	- Hinweistöne sind hörbar.
	- Die Übersprungeinstellung ist gelöscht.

### **Praktisch:**

Die Übersprungeinstellung wird auch gelöscht, wenn ein mit einer Übersprungeinstellung versehener Speicher gelöscht wird. (S. 35)

## ■ Speichersuchlauf

Es gibt zwei Varianten für den Suchlauf im Speichermodus: Speichersuchlauf und Speicherbanksuchlauf.

### **◇ Speicher(Übersprung)-Suchlauf**

Wiederholter Suchlauf über alle programmierten Speicher.

- Damit der Speichersuchlauf gestartet werden kann, müssen mindestens zwei Speicher ohne Übersprungeinstellung vorhanden sein.
- q [MR CALL]S drücken.
	- Der Speichermodus ist gewählt.
- 2 IV/MHz SCANIS 1 Sek. lang drücken.
	- Im Display erscheint die Auswahlmöglichkeit für die Suchlaufvarianten.
- 3) Mit [DIAL]<sup>8</sup> gewünschte Suchlaufvariante wählen.
	- ALL: Allbereichssuchlauf
	- BAND: Bandspeichersuchlauf
	- MODE: Sendearten-Speichersuchlauf
	- DUP: Duplex-Suchlauf (S. 50) (erscheint nur, wenn Duplex gewählt ist)
	- TONE: Tone-Suchlauf

**4**) IV/MHz SCAN]<sup>S</sup> drücken, um den Suchlauf zu starten.

(5) Zum Beenden des Suchlaufs IV/MHz SCANIS drücken.

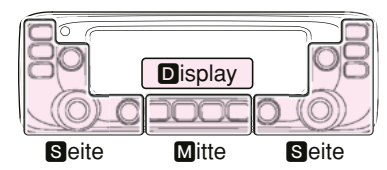

M, S und D im Text dienen lediglich zur Kennzeichnung der Lage der Bedienelemente. **M:** Mitte unter dem Display S: Seite **D**: Display

### $\diamond$  Speicherbanksuchlauf

Der Speicherbanksuchlauf scannt alle Speicher der gewählten Speicherbank.

• Damit der Speicherbanksuchlauf gestartet werden kann, müssen mindestens zwei Speicher ohne Übersprungeinstellung in der Speicherbank vorhanden sein.

#### q [MR CALL]S drücken.

- Der Speichermodus ist gewählt.
- 2 [MAIN BAND]<sup>8</sup> 1 Sek. lang drücken.
- 3) Mit [DIAL]<sup>8</sup> gewünschte Speicherbank wählen.
- 4) [MAIN BAND]<sup>S</sup> drücken.
	- Der Speicherbank-Modus wird gewählt.
- **(5) IV/MHz SCANIS 1 Sek. lang drücken.** 
	- Im Display erscheint die Auswahl der Suchlaufvarianten.
- 6 Mit [DIAL]<sup>8</sup> gewünschte Suchlaufvariante wählen.
	- ALL: Suchlauf über alle Speicherbänke
	- B-LINK: Bank-Link-Suchlauf
	- BANK-A~BANK-J:
		- **Banksuchlauf**

 (nur Speicherbänke, denen Speicher zugeordnet sind, werden angezeigt)

- DUP: Duplex-Suchlauf (S. 50) (erscheint nur, wenn Duplex gewählt ist)
- TONE: Tone-Suchlauf
- $\Omega$  [V/MHz SCAN] $\blacksquare$  drücken, um den Suchlauf zu starten.
- <sup>3</sup> Zum Beenden des Suchlaufs [V/MHz SCAN]<sup>S</sup> drücken.

#### **Wenn die Speicherbank einen Namen hat.**

Die Namen werden als Suchlaufvariante angezeigt. Seite Mitte Seite St. Seite D. Display Siehe S. 34 zur Eingabe des Speicherbanknamens.

## ■ **Einstellen und Löschen von Übersprungkanälen**

Speicher mit Übersprungeinstellungen "SKIP" oder "PSKIP" werden nicht gescannt.

### $\bigcap$  [MR CALL] $\bigotimes$  drücken.

- Der Speichermodus ist gewählt.
- 2 Mit [DIAL]<sup>8</sup> den einzustellenden Speicher wählen.
- e [MW]M 1 Sek. lang drücken, um das Speicherprogrammier-Display anzuzeigen.
- $\left( \mathbf{a} \right)$   $\left[ \mathbf{a} \right]$  drücken.
- 5) Mit [DIAL]<sup>S</sup> "SKIP" wählen.
- $\circ$  [U]D drücken.
- **7 Mit [DIAL]S** die gewünschte Option wählen.
	- OFF: Übersprungeinstellung gelöscht.
	- SKIP: Übersprungeinstellung wirkt im Speichersuchlauf.
	- PSKIP: Übersprungeinstellung wirkt im VFO- und Speichersuchlauf.
- $\circledR$  Mit [DIAL] $\blacksquare$  ... WRITE" wählen.
	- Die Abfrage "OVERW?" erscheint im Display.
- **9 Mit [DIAL]<sup>S</sup>** "YES" wählen.
- $(10)$ [ $\Box$ ]D drücken.
	- Hinweistöne sind hörbar und die Übersprungeinstellung für den Speicher wird programmiert.
	- "SKIP" erscheint im Display.
	- Wenn in Schritt  $\overline{2}$  "OFF" gewählt ist, erscheint kein Symbol.

## ■ **Einstellung der temporären Übersprungfunktion**

Mit dieser Funktion lassen sich bis zu fünf unerwünschte Frequenzen während des Suchlaufs für eine bestimmte Zeit überspringen, ohne dass Übersprungeinstellungen erforderlich sind. Diese Funktion kann nur genutzt werden, wenn das mitgelieferte Mikrofon HM-207, das optionale HM-154 oder ein Bluetooth®-Headset VS-3 angeschlossen ist.

- $(1)$  VFO-Suchlauf starten.  $(S. 41)$ 
	- Wenn ein Signal gefunden wurde, stoppt der Suchlauf.
- 2 Wenn der Suchlauf stoppt, drückt man die Taste, der die Funktion "T-SKIP" (temporärer Übersprung) zugeordnet ist.
	- Die temporäre Übersprungfunktion ist für diese Frequenz aktiviert.
- e Nach Einstellung der temporären Übersprungfunktion wird der Suchlauf automatisch fortgesetzt.
	- Wenn die Zeit für die temporäre Übersprungfunktion verstrichen ist oder der Suchlauf beendet wurde, wird die Funktion deaktiviert.

#### **Praktisch:**

- Bis zu fünf temporäre Übersprungfrequenzen bzw. Übersprungspeicher lassen sich einstellen.
- Während des Speichersuchlaufs gemäß den Schritten (2) und 3 vorgehen, um einen Speicher für die spezifizierte Zeit zu überspringen (voreingestellt: 5 Minuten).
- Die Zeit für die Funktion ist auf "5 Min." voreingestellt. Sie lässt sich im Menü "TEMP" (temporärer Übersprung-Timer) ändern. (S. 13)

# 6 **PRIORITÄTSÜBERWACHUNG**

## ■ Varianten der Prioritätsüberwachung

Während des Empfangs auf einer VFO-Frequenz oder beim Suchlauf überprüft die Prioritätsüberwachung alle 5 Sek. den Prioritätskanal.

- **Die Prioritätsüberwachung ist unabhängig voneinander auf der linken und rechten Seite des Transceivers möglich.**
- **Die Bedienung muss im Hauptband erfolgen.**

### **♦ VFO und Prioritätskanal (S. 46)**

Während des Empfangs auf einer VFO-Frequenz oder beim VFO-Suchlauf überprüft die Prioritätsüberwachung alle 5 Sek. den Prioritätskanal.

Speicher, Bankkanäle oder Anrufkanäle können als Prioritätskanal gewählt werden.

### $\Diamond$  VFO und Speicher-/Banksuchlauf (S. 47)

Die Speicher oder Bankkanäle werden alle 5 Sek. beim Empfang auf einer VFO-Frequenz oder während des VFO-Suchlaufs sequenziell überprüft.

Dies kann im Speicher- oder Banksuchlauf erfolgen.

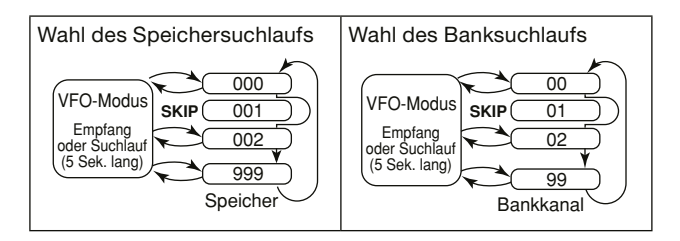

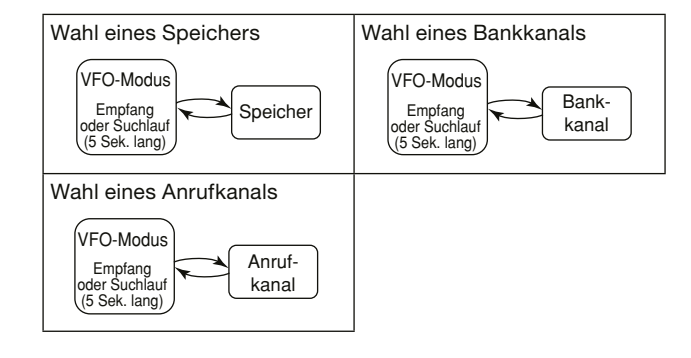

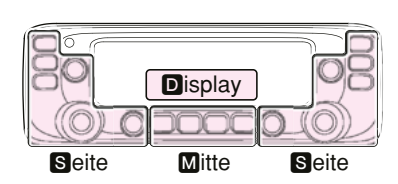

M. S und D im Text dienen lediglich zur Kennzeichnung der Lage der Bedienelemente. **M:** Mitte unter dem Display S: Seite D: Display

## ■ **VFO und Prioritätskanal**

### $\diamond$  VFO-Frequenz und Prioritätskanal

Während des Empfangs auf einer VFO-Frequenz überprüft die Funktion alle 5 Sek. den Prioritätskanal.

- $(1)$  VFO-Frequenz einstellen. (S. 24)
- (2) Prioritätskanal einstellen. (S. 29)
	- Einen Speicher, Bank- oder Anrufkanal wählen.
- $\overline{a}$  [MENU  $\overline{m}$ O] $\overline{m}$  drücken.
	- Der Menü-Modus wird aufgerufen.
- (4) Mit [DIAL]<sup>S</sup> "PRIO" (Prioritätssuchlauf) wählen.
- $(5)$  [ $\Box$ ]D drücken.
- 6 Mit [DIAL]<sup>S</sup> "ON" oder "Bell" wählen.
	- ON: Startet die Prioritätsüberwachung.
	- Bell: Startet die Prioritätsüberwachung. Wenn auf dem Prioritätskanal ein Signal gefunden wurde, erscheint das "(""-Symbol im Display.
- $\mathcal{D}[\downarrow]$ D drücken.
- 8 [MAIN BAND]<sup>S</sup> drücken.
	- Der Menü-Modus wird beendet.
	- Das "PRIO"-Symbol erscheint im Display und die Prioritätsüberwachung startet.
	- Zum Beenden der Prioritätsüberwachung in Schritt 6 "OFF" wählen.

Beispiel: Überprüfung des Speichers "11" während des Empfangs auf 433,920 MHz

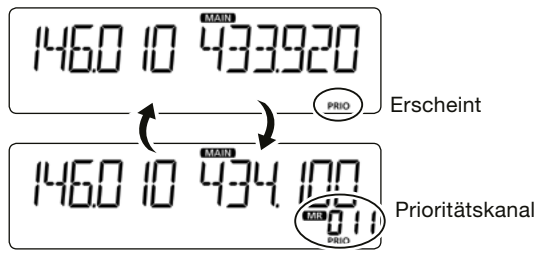

Überprüft den Speicher alle 5 Sek.

### D **VFO-Suchlauf und Prioritätskanal**

Während des VFO-Suchlaufs überprüft die Funktion alle 5 Sek. den Prioritätskanal.

- $\circ$  Schritte  $\circ$  bis  $\circledast$  wie links gezeigt durchführen.
	- Das "PRIO"-Symbol erscheint im Display und die Prioritätsüberwachung startet.
- 2 [V/MHz SCAN]<sup>S</sup> 1 Sek. lang drücken.
- 3) Mit [DIAL]<sup>8</sup> gewünschte Suchlaufvariante wählen.
- 4) M/MHz SCAN]<sup>S</sup> drücken.
	- Der VFO-Suchlauf startet.

## ■ VFO und Speicher-/Banksuchlauf

### $\Diamond$  VFO-Frequenz und Speicher-/Banksuchlauf

Während des Empfangs auf der VFO-Frequenz überprüft die Prioritätsüberwachung alle 5 Sek. sequenziell die Speicher bzw. die Bankkanäle.

- $(1)$  VFO-Frequenz einstellen. (S. 24)
- (2) Speichermodus wählen. (S. 23)
- e [V/MHz SCAN]S 1 Sek. lang drücken.
- $\overline{a}$  Mit [DIAL] $\blacksquare$  gewünschte Suchlaufvariante wählen.
- (5) IV/MHz SCANI**S** drücken.
	- Der Speichersuchlauf startet.
- $\circ$  [MENU  $\leftarrow$ O] $\circ$  drücken.
	- Der Menü-Modus wird aufgerufen.
- $\Omega$  Mit [DIAL] $\blacksquare$  "PRIO" (Prioritätssuchlauf) wählen.
- $\overline{\mathbf{a}}$  [ $\overline{\mathbf{u}}$ ]D drücken.
- **9 Mit [DIAL]S** .ON" oder .Bell" wählen.
	- ON: Startet die Prioritätsüberwachung.
	- Bell: Startet die Prioritätsüberwachung. Wenn auf dem Prioritätskanal ein Signal gefunden wurde, erscheint das "( $\cdots$ )"-Symbol im Display.
- <sup>10</sup>[**µ]D** drücken.
- 11 IMAIN BANDI**S** drücken.
	- Der Menü-Modus wird beendet.
	- Das "PRIO"-Symbol erscheint im Display und die Prioritätsüberwachung startet.
	- Zum Beenden der Prioritätsüberwachung in Schritt 9 "OFF" wählen.

Beispiel: Sequenzielle Überprüfung der Speicher während des Empfangs auf 433,920 MHz

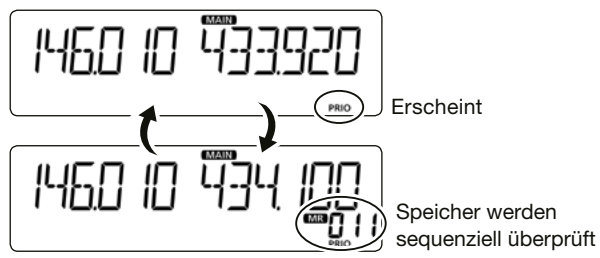

Überprüft die Speicher alle 5 Sek.

## $\diamond$  VFO-Suchlauf und Speicher-/Banksuchlauf

Während des VFO-Suchlaufs überprüft die Funktion alle 5 Sek. sequenziell die Speicher bzw. die Bankkanäle.

- $\Omega$  Schritte  $\Omega$  bis  $\Omega$  wie links gezeigt durchführen.
	- Das "PRIO"-Symbol erscheint im Display und die Prioritätsüberwachung startet.
- 2 [V/MHz SCAN]<sup>S</sup> 1 Sek. lang drücken.
- 3 Mit [DIAL]<sup>S</sup> gewünschte Suchlaufvariante wählen.
- **4**) IV/MHz SCANI**S** drücken.
	- Der VFO-Suchlauf startet.

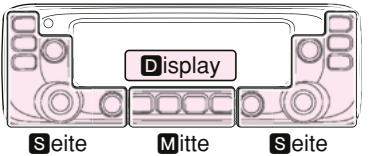

M. S und D im Text dienen lediglich zur Kennzeichnung der Lage der Bedienelemente. **M:** Mitte unter dem Display S: Seite **D**: Display

# **REPEATER- UND DUPLEX-BETRIEB** 7

## ■ **Repeater-Betrieb**

Ein Repeater verstärkt empfangene Signale und sendet sie auf einer anderen Frequenz wieder aus. Beim Funkbetrieb über Repeater ist die Sendefrequenz um die Frequenzablage (Offset) von der Empfangsfrequenz verschoben.

Beim Duplex-Betrieb ist die Frequenzablage des Transceivers die gleiche wie die des Repeaters.

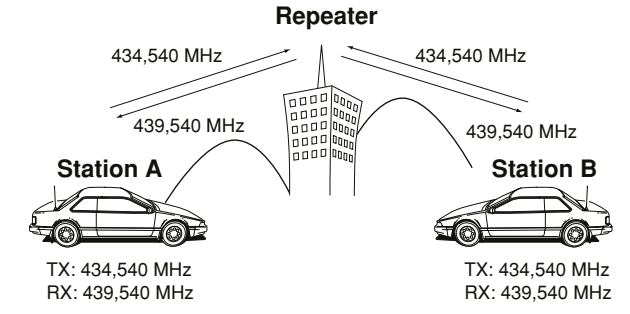

- $(1)$  VFO-Modus wählen. (S. 23)
- (2) Betriebsband wählen. (S. 24)
- **3** FM wählen. (S. 26)
- 4) Mit [DIAL]<sup>8</sup> die Empfangsfrequenz (Repeater-Sendefrequenz) einstellen.
- 5 [MONI DUP]<sup>2</sup> gedrückt halten.
	- Die Einstellmöglichkeit für die Duplex-Ablagerichtung wird angezeigt. (S. 50)
- y Mit [DIAL]S gewünschte Ablagerichtung wählen.
	- "DUP-" oder "DUP" erscheint im Display.
	- Die Frequenzablage lässt sich über ein Menü einstellen. (S. 50)
- u [MONI DUP]M drücken.
	- Die gewählte Ablagerichtung wird übernommen.
- **(8) Der Menü-Modus wird aufgerufen. (S. 11)**
- **(9) Mit [DIAL]S ...TONE" (Tone) wählen.**
- **10** [**J**]**D** drücken.
- 11 Mit [DIAL]<sup>S</sup> "TONE" (Repeater-Tone) wählen.

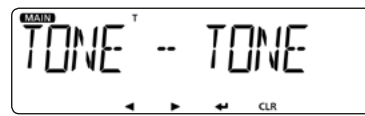

- "T" erscheint im Display.
- Die Frequenz des Repeater-Tons lässt sich über ein Menü einstellen. (S. 19)
- <sup>12</sup>[**□**]D drücken.
	- Die gewählte Einstellung wird übernommen und das Display kehrt zur Anzeige der vorherigen Menü-Ebene zurück.
- 13 [MAIN BAND]<sup>S</sup> drücken.
	- Der Repeater-Ton wird eingeschaltet und der Menü-Modus beendet.
- !4Auf normalem Weg kommunizieren.
	- Der Repeater-Ton wird zusammen mit dem Sprachsignal gesendet.

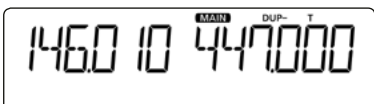

## 7 REPEATER- UND DUPLEX-BETRIEB

■ Repeater-Betrieb (Fortsetzung)

#### **Praktisch:**

• Wenn sich durch die Frequenzablage und die eingestellte Frequenz eine Sendefrequenz außerhalb eines Amateurfunkbandes ergibt, erscheint beim Drücken der [PTT] "OFF" im Display und der Transceiver sendet nicht. (S. 51)

### $\Diamond$  Überprüfen der Repeater-Empfangsfrequenz

Mit dem Transceiver kann ganz einfach überprüft werden, ob die Gegenstation, mit der man über einen Repeater in Funkkontakt steht, auch direkt zu empfangen ist.

- ➥ [MONI DUP]M drücken, um zu überprüfen, ob die Gegenstation auch direkt auf der Empfangsfrequenz des Repeaters zu hören ist.
	- Dabei blinkt "BUSY" im Display.
	- Die angezeigte Frequenz wechselt zur Sendefrequenz der Gegenstation (Repeater-Empfangsfrequenz).
	- Wenn die Gegenstation auf der Empfangsfrequenz des Repeaters zu hören ist, kann man dies der Gegenstation mitteilen und einen Frequenzwechsel auf eine Simplex-Frequenz verabreden. (Duplex ausschalten)
	- Bei der Überprüfung wird der evtl. zugeschaltete Eingangsabschwächer vorübergehend aktiviert, damit man auch schwache Signale hören kann.

#### **Während der Überprüfung**

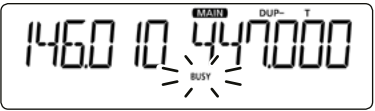

### D **1750-Hz-Rufton**

Die meisten europäischen Repeater benötigen zurzeit noch für den Zugriff einen 1750-Hz-Rufton.

Diese Funktion kann nur benutzt werden, wenn das mitgelieferte Mikrofon HM-207 oder das optionale HM-154 angeschlossen ist.

#### $(1)$  FM wählen.  $(S. 26)$

- (2) [PTT]-Taste am Mikrofon zum Senden drücken und danach die Taste, die der "T-CALL"-Funktion zugeordnet ist, um den Repeater durch Senden eines kurzen 1750-Hz-Ruftons zu aktivieren.
	- Siehe S. 8 zur Zuordnung von Funktionen für die Mikrofontasten.
- 3) Auf normalem Weg kommunizieren.
	- Das S/HF-Meter zeigt die Sendeleistung an.

#### **Senden eines Ruftons**

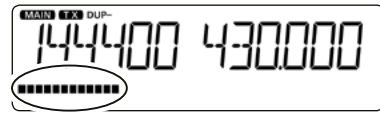

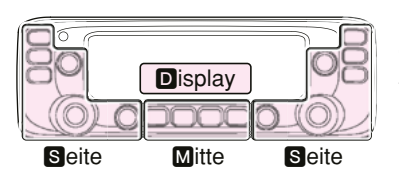

M, S und D im Text dienen lediglich zur Kennzeichnung der Lage der Bedienelemente. **M:** Mitte unter dem Display S: Seite **D**: Display

## ■ Duplex-Betrieb

Beim Duplex-Betrieb ist die Sendefrequenz um eine einstellbare Frequenzablage oberhalb oder unterhalb der Empfangsfrequenz verschoben.

**• Die Bedienung muss im Hauptband erfolgen.**

### $\Diamond$  Einstellen der Frequenzablage

- $(1)$  Menü-Modus aufrufen.  $(S, 11)$
- 2 Mit [DIAL]<sup>S</sup> Menü "OFFSET" (Frequenzablage) wählen.

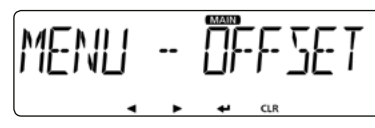

 $\odot$  [ $\Box$ ]D drücken.

• Die Einstellung im Menü kann vorgenommen werden.

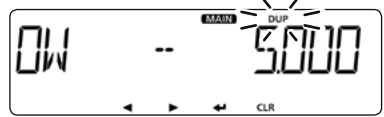

- $\overline{a}$  Mit [DIAL] $\blacksquare$  gewünschte Frequenzablage einstellen.
	- Einstellung zwischen 0,00000 und 59,995 MHz.
	- Bei der Einstellung der Frequenzablage im VFO-Betrieb erfolgt die Frequenzänderung entsprechend der aktuellen Abstimmschrittweite.
- $(5)$  [ $\Box$ ] $\Box$  drücken.
	- Die gewählte Einstellung wird übernommen und das Display kehrt zur Anzeige der vorherigen Menü-Ebene zurück.
- 6 [MAIN BAND]<sup>S</sup> drücken.
	- Der Menü-Modus wird beendet.

### $\diamond$  Einstellung der Duplex-Ablagerichtung

- q [MONI DUP]M länger drücken.
	- Die Einstellmöglichkeit für die Duplex-Ablagerichtung wird angezeigt.

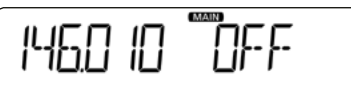

- (2) Mit [DIAL]<sup>S</sup> die gewünschte Option wählen.
	- OFF: Duplex-Betrieb ausgeschaltet, Transceiver arbeitet im Simplex-Betrieb (Empfangs- und Sendefrequenz sind gleich).
	- DUP–: Die Sendefrequenz wird gegenüber der Empfangsfrequenz um den Betrag der Frequenzablage nach unten verschoben. (..DUP–" erscheint im Display.)
	- DUP+: Die Sendefrequenz wird gegenüber der Empfangsfrequenz um den Betrag der Frequenzablage nach oben verschoben. ("DUP" erscheint im Display.)

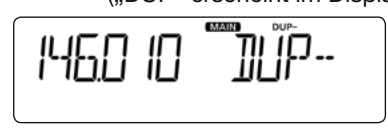

- 3) [MONI DUP]<sup>[7]</sup> drücken.
	- Die gewählte Ablagerichtung wird übernommen.

## 7 REPEATER- UND DUPLEX-BETRIEB

■ Duplex-Betrieb (Fortsetzung)

### **◇ Duplex-Betrieb**

- (1) IMONI DUPIM kurz drücken, um zunächst zu überprüfen, ob auf der Sendefrequenz eine andere Station sendet.
	- Die Sendefrequenz des Transceivers erscheint dabei im Display.
- 2 [MONI DUP]<sup>M</sup> erneut kurz drücken, um die Prüfung der Sendefrequenz zu beenden, und danach auf normalem Weg kommunizieren.

## ■ **Außer-Band-Anzeige**

Wenn die Sendefrequenz infolge der Anwendung der Frequenzablage und der Ablagerichtung außerhalb des Amateurbandes liegt, erscheint als Außer-Band-Anzeige "OFF" im Display, sobald die [PTT]-Taste gedrückt wird. In diesem Fall müssen die eingestellte Frequenzablage und deren Richtung überprüft werden. (S. 50)

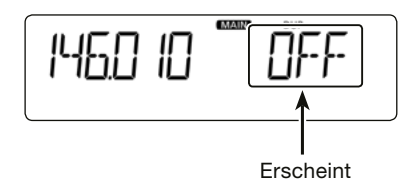

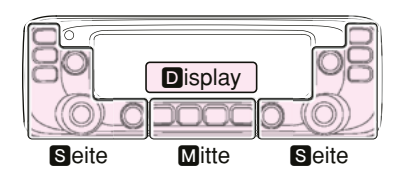

**M**, **S** und **D** im Text dienen lediglich zur Kennzeichnung der Lage der Bedienelemente. **M:** Mitte unter dem Display S: Seite **D**: Display

## ■ Hauskanal-Piepfunktion

Wenn beim Drehen an [DIAL]<sup>S</sup> ein Hauskanal eingestellt wird, ist ein Piepton hörbar. Das ist zweckmäßig, weil man deshalb beim Einstellen des Hauskanals nicht unbedingt auf das Display sehen muss.

Im Flugfunkband ertönt der Hauskanal-Piep nur, wenn die Frequenz und die Sendeart (AM oder AM-N) die gleiche ist wie die für den Hauskanal programmierte.

### $\diamond$  Programmierung des Hauskanals

Ein Hauskanal kann sowohl im VFO- als auch im Speichermodus programmiert werden.

- q Im VFO- oder Speichermodus gewünschte Frequenz einstellen, die als Hauskanal genutzt werden soll. (S. 23)
- $(2)$  [MENU  $\blacksquare$  OI $\blacksquare$  drücken.
	- Der Menü-Modus wird aufgerufen.
- 3) Mit [DIAL]<sup>S</sup> "HOMECH" (Hauskanal) wählen.

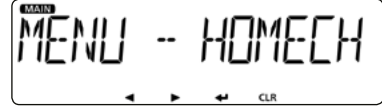

- $\overline{a}$  [ $\overline{w}$ ]D drücken.
	- Die Einstellung im Menü kann vorgenommen werden.
- **5 Mit [DIAL]S "SET.FRQ" (Frequenzeinstellung) oder "SET** CH" (Kanaleinstellung) wählen.

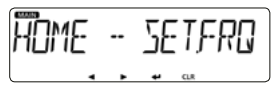

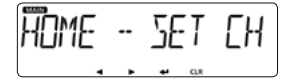

Frequenzeinstellung Kanaleinstellung

- $(6)$  [ $\Box$ ]D drücken.
	- Hinweistöne sind hörbar.
	- Der Hauskanal ist programmiert und der Menü-Modus wird beendet.

### $\diamond$  Benutzung des Hauskanals

Nach der Programmierung des Hauskanals [DIAL]<sup>8</sup> im VFOoder Speichermodus drehen.

Sobald beim Drehen der Hauskanal eingestellt ist, hört man einen Piepton.

#### **Praktisch:**

- Wenn am mitgelieferten Mikrofon HM-207 [HOME CALL] gedrückt wird, kann man den Hauskanal wählen.
- Im Menü "HOME B" (Hauskanal-Piep) lässt sich die Hauskanal-Piepfunktion ausschalten. (S. 16)

#### **Praktisch:**

- Programmierte Hauskanäle lassen sich bei Bedarf löschen.
- ➥ Bedienung wie bei Programmierung wiederholen und in Schritt  $(5)$  mit [DIAL] $\blacksquare$  ...CLEAR" wählen und danach [ï]D drücken, um den Hauskanal zu löschen.

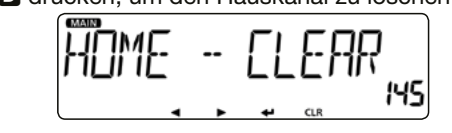

## ■ **Nutzung der DTMF-Speicher**

Der Transceiver verfügt über 16 DTMF-Speicher zur Speicherung von bis zu 24-stelligen DTMF-Codes (DTMF-Tonfolgen). • "E" steht für " $*$ " und "F" steht für "#" im Display.

### **♦ Programmierung von DTMF-Codes**

- q [LOW DTMF]M 1 Sek. lang drücken.
	- Das DTMF-Menü wird aufgerufen.
- (2) Mit [DIAL]<sup>S</sup> "MEMORY" (DTMF-Speicher) wählen.

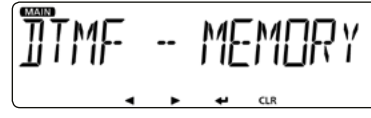

- $(3)$  [ $\Box$ ] $\Box$  drücken.
	- Im Display erscheint die Wahlmöglichkeit für die DTMF-Speicher.
- 4) Mit [DIAL]<sup>8</sup> gewünschten DTMF-Speicher wählen.

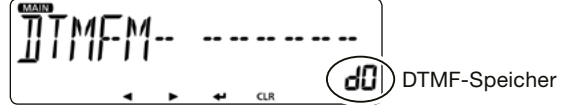

 $(5)$  [ $\Box$ ] $\Box$  drücken.

• Das Eingabedisplay für den DTMF-Speicher wird angezeigt.

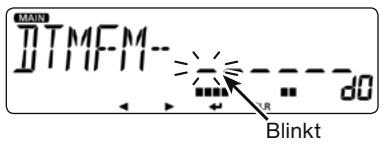

 $\overline{6}$ ) Mit [DIAL]<sup>S</sup> den ersten DTMF-Code wählen.

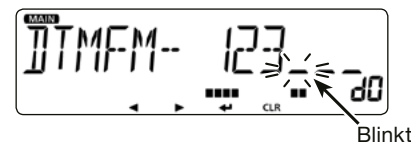

- $\Omega$  Mit [◀]D den Cursor zurück- bzw. mit [▶]D vorwärts bewegen.
	- [CLR] drücken, um den gewählten Code und alle rechts neben dem Cursor angezeigten Codes zu löschen.
	- Wenn der Cursor ganz rechts steht, werden alle DTMF-Codes links neben dem Cursor gelöscht.
	- [CLR]D 1 Sek. lang drücken, um alle eingegebenen DTMF-Codes zu löschen.
- $\circledR$  Schritte  $\circledR$  und  $\circled7$  wiederholen, bis die gewünschte DTMF-Tonfolge vollständig eingegeben ist.
- $\overline{0}$  Nach der Eingabe [ $\overline{1}$ ] $\overline{0}$  drücken.
	- Hinweistöne sind hörbar.
	- Der DTMF-Code wird gespeichert und die Wahlmöglichkeit für die DTMF-Speicher erscheint wieder im Display.
- 10 [MAIN BAND]<sup>S</sup> drücken.
	- Das DTMF-Menü wird beendet.

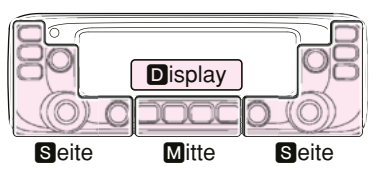

M. S und D im Text dienen lediglich zur Kennzeichnung der Lage der Bedienelemente. **M:** Mitte unter dem Display

S: Seite **D**: Display

## ■ **Senden von DTMF-Codes**

## **◇ Senden von DTMF-Codes (DTMF-Speichern)**

- (1) ILOW DTMFIM 1 Sek. lang drücken.
	- Das DTMF-Menü wird aufgerufen.
- $(2)$  Mit [DIAL] $\blacksquare$  ... TX" (DTMF-Senden) wählen.

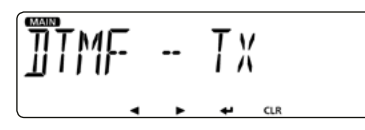

- $(3)$  [ $\Box$ ] $\Box$  drücken.
	- Im Display erscheint die Wahlmöglichkeit für die DTMF-Speicher.
- $\overline{a}$ ) Mit [DIAL] $\blacksquare$  gewünschten DTMF-Speicher wählen.

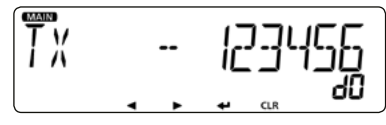

- $(5)$  [ $\Box$ ] $\Box$  drücken.
	- Der gewählte DTMF-Code wird gesendet und das DTMF-Menü wird beendet.

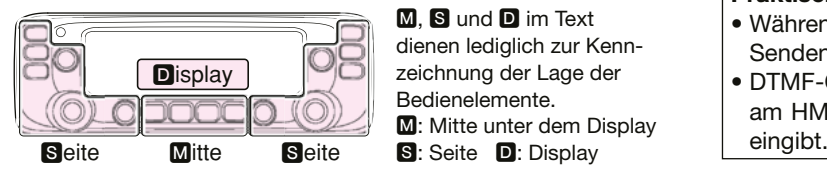

M, S und D im Text dienen lediglich zur Kennzeichnung der Lage der Bedienelemente. **M:** Mitte unter dem Display

## **◇ Senden von DTMF-Codes (Direkteingabe)**

- q [LOW DTMF]M 1 Sek. lang drücken.
	- Das DTMF-Menü wird aufgerufen.
- (2) Mit [DIAL]<sup>S</sup> ...TX" (DTMF-Senden) wählen.

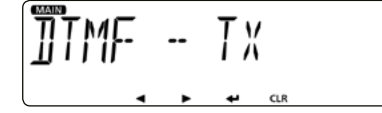

- $(3)$  [ $\Box$ ] $\Box$  drücken.
	- Im Display erscheint die Wahlmöglichkeit für DTMF-Speicher.
- 4) Mit [DIAL]<sup>S</sup> "DIRECT" (DTMF-Direkteingabe) wählen.

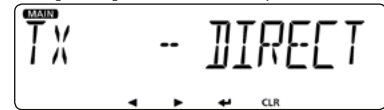

- $(5)$  [ $\Box$ ]D drücken.
	- Nun kann der DTMF-Code manuell eingegeben werden.
- $\circ$  Den gewünschten DTMF-Code eingeben (siehe S. 53).
- $\overline{1}$  Nach der Eingabe [ $\overline{1}$ ] $\overline{2}$  drücken.
	- Der eingegebene DTMF-Code wird gesendet und das DTMF-Menü wird beendet.

#### **Praktisch:**

- Während des Sendens [LOW DTMF]<sup>1</sup> drücken, um das Senden des DTMF-Codes abzubrechen.
- DTMF-Codes lassen sich auch senden, indem man ihn am HM-207 bei gedrückter [PTT] über die 10er-Tastatur

### D **Wahl der DTMF-Sendegeschwindigkeit**

Die Sendegeschwindigkeit des DTMF-Codes lässt sich einstellen.

#### q [LOW DTMF]M 1 Sek. lang drücken.

- Das DTMF-Menü wird aufgerufen.
- 2 Mit [DIAL]<sup>S</sup> "SPEED" (DTMF-Geschwindigkeit) wählen.
- **3** [J]**D** drücken.
	- Die Wahlmöglichkeit für die DTMF-Sendegeschwindigkeit wird angezeigt.
- 4) Mit [DIAL]<sup>S</sup> gewünschte DTMF-Geschwindigkeit wählen.
	- 100: Übertragung der einzelnen DTMF-Töne mit etwa 100 ms pro Ton bzw. Pause. 5 DTMF-Töne pro Sekunde.
	- 200: Übertragung der einzelnen DTMF-Töne mit etwa 200 ms pro Ton bzw. Pause.
		- 2,5 DTMF-Töne pro Sekunde.
	- 300: Übertragung der einzelnen DTMF-Töne mit etwa 300 ms pro Ton bzw. Pause.
		- 1,6 DTMF-Töne pro Sekunde.
	- 500: Übertragung der einzelnen DTMF-Töne mit etwa 500 ms pro Ton bzw. Pause.
		- 1 DTMF-Ton pro Sekunde.
- 5 [MAIN BAND]<sup>S</sup> drücken.
	- Das DTMF-Menü wird beendet.

## ■ **Tone-Squelch-Funktion**

Die Rauschsperre öffnet nur, wenn in FM oder FM-N ein Signal empfangen wird, das den richtigen Subaudioton (CTCSS-Frequenz bzw. DTCS-Code) enthält. Dadurch kann man auf Anrufe ganz bestimmter Stationen warten.

Mit der Revers-Tone-Squelch-Funktion lässt sich der Empfänger stummschalten, wenn empfangene Signale einen bestimmten Subaudioton (CTCSS-Frequenz bzw. DTCS-Code) enthalten.

Für Senden und Empfang lassen sich unterschiedliche CTCSS-Frequenzen bzw. DTCS-Codes einstellen.

### D **Betrieb**

#### **1. Einstellung der Tone-Squelch-Funktion**

- $\Omega$  [MENU  $\mathbf{r}$ O] $\mathbf{M}$  drücken.
	- Der Menü-Modus wird aufgerufen.
- (2) Mit [DIAL]<sup>S</sup> Menü "TONE" (Tone-Einstellung) wählen.

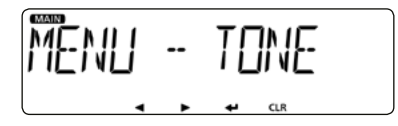

- $(3)$  [ $\Box$ ]D drücken.
	- Die Einstellung im Menü kann vorgenommen werden.
- **4**) Mit [DIAL]<sup>S</sup> die gewünschte Tone-Squelch wählen.
	- Die möglichen Optionen sind auf der rechten Seite aufgelistet.
	- Um die Tone-Squelch-Funktion zu nutzen, muss man eine dieser Optionen außer "OFF", "TONE" oder "DTC.OFF" wählen.

- Tone-Squelch-Funktion (Fortsetzung)
- OFF: Funktion ausgeschaltet.
- TONE: CTCSS-Coder eingeschaltet.
- TSQL (""" erscheint im Display): CTCSS mit Pocket-Piep-Funktion eingeschaltet.
- TSQL: CTCSS eingeschaltet.
- DTCS (""" erscheint im Display): DTCS mit Pocket-Piep-Funktion eingeschaltet.
- DTCS: DTCS eingeschaltet.
- TSQL-R: Reverse CTCSS eingeschaltet.
- DTCS-R: Reverse DTCS eingeschaltet.
- DTC.OFF: DTCS-Code wird beim Senden zusammen mit dem normalen Sprachsignal übertragen. Beim Empfang ist DTCS ausgeschaltet
- TON.DTC: CTCSS-Ton wird beim Senden zusammen mit dem normalen Sprachsignal übertragen. Rauschsperre öffnet beim Empfang nur, wenn das empfangene Signal den passenden DTCS-Code enthält, sodass das Signal hörbar ist.
- DTC.TSQ: DTCS-Code wird beim Senden zusammen mit dem normalen Sprachsignal übertragen. Rauschsperre öffnet beim Empfang nur, wenn das empfangene Signal den passenden CTCSS-Ton enthält, sodass das Signal hörbar ist.
- TON.TSQ: CTCSS-Ton wird beim Senden zusammen mit dem normalen Sprachsignal übertragen. Rauschsperre öffnet beim Empfang nur, wenn das empfangene Signal den passenden CTCSS-Ton enthält, sodass das Signal hörbar ist.
- $(5)$  [ $\Box$ ]D drücken.
	- Die Einstellung wird übernommen und die Anzeige wechselt zur vorherigen Menü-Ebene.
- y [MAIN BAND]S drücken.
	- Der Menü-Modus wird beendet.
	- Die gewünschte CTCSS-Frequenz bzw. der DTCS-Code wird übernommen. (S. 19)

#### **2. Senden**

Zum Anrufen einer gewünschten Station die [PTT]-Taste drücken und den Transceiver wie gewohnt bedienen.

## D **Einstellung der CTCSS-Frequenz**

- $\Omega$  [MENU  $\blacksquare$  DIM drücken.
	- Der Menü-Modus wird aufgerufen.
- $(2)$  Mit [DIAL] $\blacksquare$  ... C TONE" (TSQL-Frequenz) wählen.

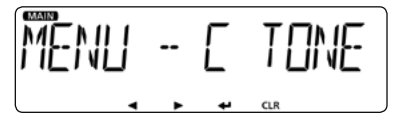

- $\odot$  [ $\Box$ ]D drücken.
	- Die Einstellung im Menü kann vorgenommen werden.
- (4) Mit [DIAL]<sup>S</sup> gewünschte CTCSS-Frequenz einstellen.

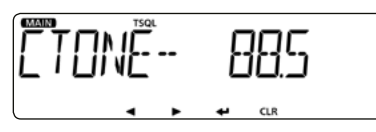

Wählbar sind: 67,0 Hz bis 254,1 Hz.

- $(5)$  [ $\Box$ ]D drücken.
	- Die Einstellung wird übernommen und die Anzeige wechselt zur vorherigen Menü-Ebene.
- y [MAIN BAND]S drücken.
	- Der Menü-Modus wird beendet.

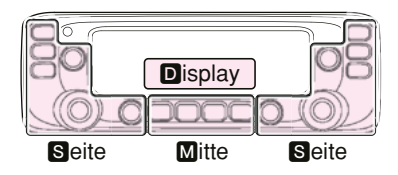

M, S und D im Text dienen lediglich zur Kennzeichnung der Lage der Bedienelemente. **M:** Mitte unter dem Display S: Seite D: Display

## $\diamond$  Einstellung der Repeater-Tone-Frequenz

- $\Omega$  [MENU  $\mathbf{r}$ O] $\mathbf{M}$  drücken.
	- Der Menü-Modus wird aufgerufen.
- $(2)$  Mit [DIAL] $\blacksquare$  ... R TONE" (Repeater-Tone) wählen.

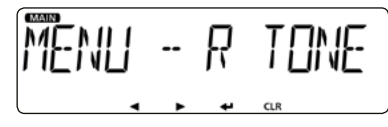

- **3** [J]**D** drücken.
	- Die Einstellung im Menü kann vorgenommen werden.
- 4) Mit [DIAL]<sup>S</sup> gewünschte CTCSS-Frequenz einstellen.

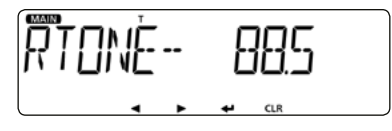

Wählbar sind: 67,0 Hz bis 254,1 Hz.

- $(5)$  [ $\Box$ ]D drücken.
	- Die Einstellung wird übernommen und die Anzeige wechselt zur vorherigen Menü-Ebene.
- y [MAIN BAND]S drücken.
	- Der Menü-Modus wird beendet.

- Tone-Squelch-Funktion (Fortsetzung)
- D **Einstellung des DTCS-Codes**
- $\Omega$  [MENU  $\blacksquare$  OIM drücken.
	- Der Menü-Modus wird aufgerufen.
- (2) Mit [DIAL]<sup>S</sup> ..CODE" (DTCS-Code) wählen.

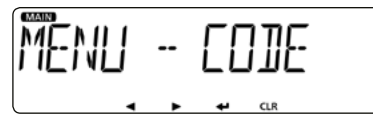

- **3** [J]**D** drücken.
	- Die Einstellung im Menü kann vorgenommen werden.
- 4) Mit [DIAL]<sup>S</sup> gewünschten DTCS-Code einstellen.

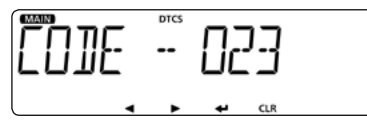

Wählbar sind: 023 bis 754

- $(5)$  [ $\Box$ ]D drücken.
	- Die Einstellung wird übernommen und die Anzeige wechselt zur vorherigen Menü-Ebene.
- y [MAIN BAND]S drücken.
	- Der Menü-Modus wird beendet.

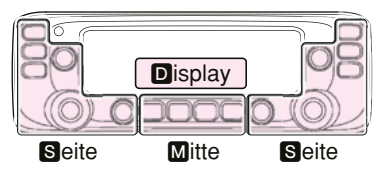

M, S und D im Text dienen lediglich zur Kennzeichnung der Lage der Bedienelemente. **M:** Mitte unter dem Display

S: Seite **D**: Display

## D **Einstellung der DTCS-Polarität**

- $\Omega$  [MENU  $\mathbf{r}$ O] $\mathbf{M}$  drücken.
	- Der Menü-Modus wird aufgerufen.
- (2) Mit [DIAL]<sup>S</sup> "DTCS-P" (DTCS-Polarität) wählen.

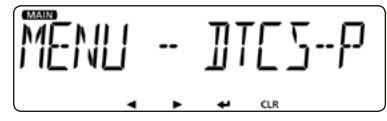

- **3** [J]**D** drücken.
	- Die Einstellung im Menü kann vorgenommen werden.
- 4) Mit [DIAL]<sup>8</sup> gewünschte DTCS-Polarität wählen.

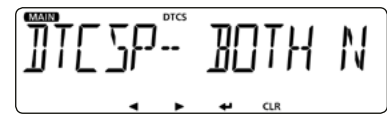

Wählbar sind:

- BOTH N: Normale Polarität bei TX und RX.
- TN-RR: Normale Polarität bei TX und reverse bei RX.
- TR-RN: Reverse Polarität bei TX und normale bei RX.
- BOTH R: Reverse Polarität bei TX und RX.
- $(5)$  [ $\Box$ ]D drücken.
	- Die Einstellung wird übernommen und die Anzeige wechselt zur vorherigen Menü-Ebene.
- 6 [MAIN BAND]<sup>8</sup> drücken.
	- Der Menü-Modus wird beendet.

## ■ **Klonen**

Das Klonen ermöglicht die schnelle und einfache Übertragung programmierter Einstellungen von einem PC auf einen Transceiver, wofür die optionale Cloning-Software CS-2730 benutzt wird. Außerdem lassen sich entsprechende Daten von einem Transceiver auf einen anderen übertragen.

### **♦ Klonen vom PC mit optionalem Kabel**

Zum Klonen benötigt man die optionale Cloning-Software CS-2730 und ein optionales Cloning-Kabel.

Siehe dazu Bedienungsanleitung der CS-2730 (downloadbar von der Icom-Website http://www.icom.co.jp/world/).

#### **♦ Klonen von Transceiver zu Transceiver 1. Master- und Sub-Transceiver verbinden**

Die Daten werden vom Master-Transceiver zum Sub-Transceiver übertragen. Die Verbindung erfolgt wie unten gezeigt.

- $\Omega$  Master- und Sub-Transceiver ausschalten.
- (2) Cloning-Kabel OPC-474 an die [SP2]-Buchsen des Master- und des Sub-Transceivers anschließen.

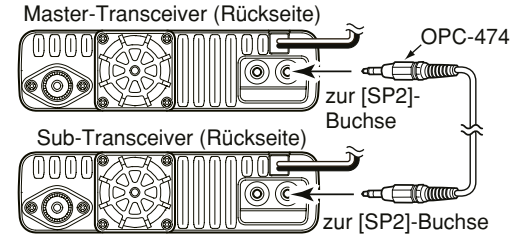

3) Master- und Sub-Transceiver einschalten.

#### **2. Einstellungen am Sub-Transceiver**

- 4 [MENU **rol**] am Sub-Transceiver drücken. • Der Menü-Modus wird aufgerufen.
- 5) Mit [DIAL]<sup>8</sup> "CLONE" (Klonen) wählen. (MENU-**EXMENU** > EXMEN-**OTHERS** > OTHER-**CLONE**)
- $(6)$  [ $\Box$ ]D drücken.
	- Die Wahl im Menü kann vorgenommen werden.
- $\overline{O}$  Mit [DIAL] $\blacksquare$  "CLONE" (Clone-Modus) wählen.
- $\Omega$  [ $\Box$ ]D drücken.

• Die Abfrage "CLONE?" erscheint im Display.

 $\circledcirc$  Mit [DIAL] $\bullet$  . YES" wählen.

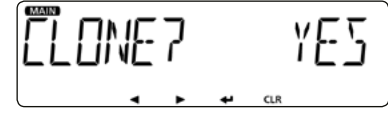

<sup>10</sup>[**µ]**D drücken.

• Der Clone-Modus wird aufgerufen.

### **3. Einstellungen am Master-Transceiver**

- 11 [MENU **rold** am Master-Transceiver drücken. • Der Menü-Modus wird aufgerufen.
- 12 Mit [DIAL]<sup>S</sup> "CLONE" (Klonen) wählen. (MENU-**EXMENU** > EXMEN-**OTHERS** > OTHER-**CLONE**)
- $(13)$ [ $\Box$ ]D drücken.
	- Die Wahl im Menü kann vorgenommen werden.
- 14 Mit [DIAL]<sup>S</sup> "MASTER" (Clone-Master-Modus) wählen.

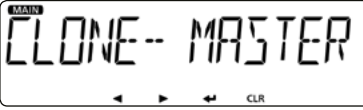

- !5[ï]D drücken.
	- Die Abfrage "MASTER?" erscheint im Display.
- 16 Mit [DIAL]<sup>S</sup> "YES" wählen.

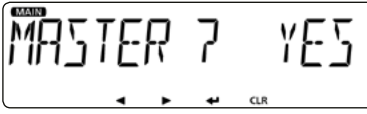

- **17**[**i**]**D** drücken.
	- Der Clone-Master-Modus wird aufgerufen.

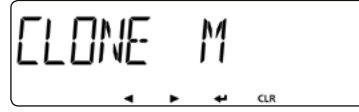

- <sup>(18</sup>]**D** drücken.
	- "CLONE OUT" erscheint im Display des Master-Transceivers.

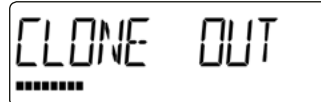

• "CLONE IN" erscheint im Display des Sub-Transceivers.

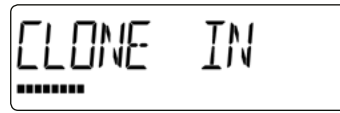

- !9 Nach dem erfolgreichen Klonen kehrt die Anzeige des Transceivers zum Clone-Modus-Display zurück.
	- Sub-Transceiver aus- und wieder einschalten, um den Clone-Modus zu verlassen. Danach kann man den Transceiver mit den geklonten Einstellungen verwenden.
	- Master-Transceiver aus- und wieder einschalten, um den Clone-Modus zu verlassen.

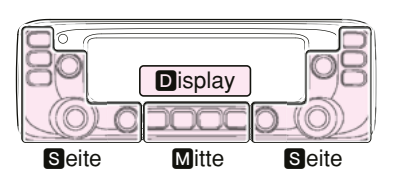

M, S und D im Text dienen lediglich zur Kennzeichnung der Lage der Bedienelemente. **M:** Mitte unter dem Display

# 9 **AUFSTELLUNG UND ANSCHLÜSSE**

## ■ **Anschluss des Bedienteils an die Haupteinheit**

Das Bedienteil wird mit dem mitgelieferten Kabel mit der Haupteinheit verbunden.

• Je nach Einbausituation benötigt man evtl. folgendes optionales Zubehör:

OPC-440 mikrofon-verlängerungskabel: 5 m

OPC-647 mikrofon-verlängerungskabel: 2,5 m

- OPC-1156 bedienteil-verlängerungskabel: 3,5 m
- SP-35 externer lautsprecher: 2 m
- SP-35L externer lautsprecher: 6 m
- SP-30 externer lautsprecher: 2,8 m

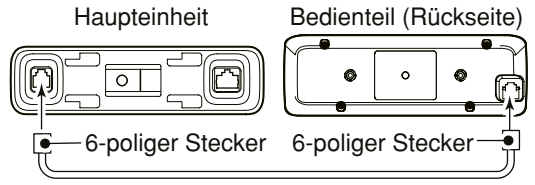

### D **Nutzung einer Kombihalterung MBA-4**

Mit der Kombihalterung MBA-4 kann man das Bedienteil an der Haupteinheit befestigen.

- q 6-poligen Stecker von Bedienteil und Haupteinheit trennen.
- (2) MBA-4 an der Rückseite des Bedienteils mit den mitgelieferten zwei Schrauben (M2,6 × 6) wie rechts oben gezeigt anbringen.
- <sup>(3)</sup> Kurzes mitgeliefertes Kabel auf der Rückseite des Bedienteils anstecken.

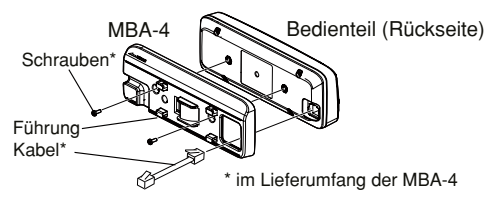

(4) Die andere Seite des Kabels an die Haupteinheit stecken.

**5 Die Führungen der MBA-4 an die Haupteinheit ansetzen.**  $\overline{6}$  MBA-4 nach links schieben.

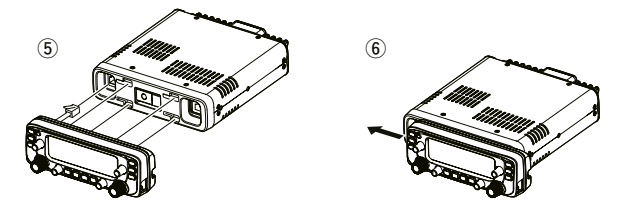

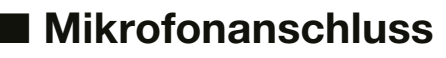

Das Mikrofon wird an die entsprechende Buchse an der Haupteinheit oder am Bedienteil angeschlossen.

#### **an der Haupteinheit**

Bedienteil (Rückseite) Mikrofon

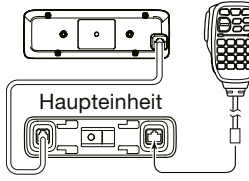

#### **am Bedienteil**

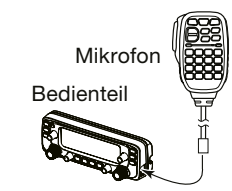

## ■ **Anschluss an die Stromversorgung**

Für die Stromversorgung benötigt man ein geregeltes 13,8-V-Gleichstromnetzteil, das mind. 15 A liefern kann.

Die schwarze Leitung des Stromversorgungskabels wird an den Minuspol (–) angeschlossen, die rote an den Pluspol (+).

A WARNUNG! NIEMALS eine Sicherung überbrücken. Defekte müssen mit einer baugleichen ersetzt werden.

#### **• ANSCHLUSS AN EINE STROMVERSORGUNG**

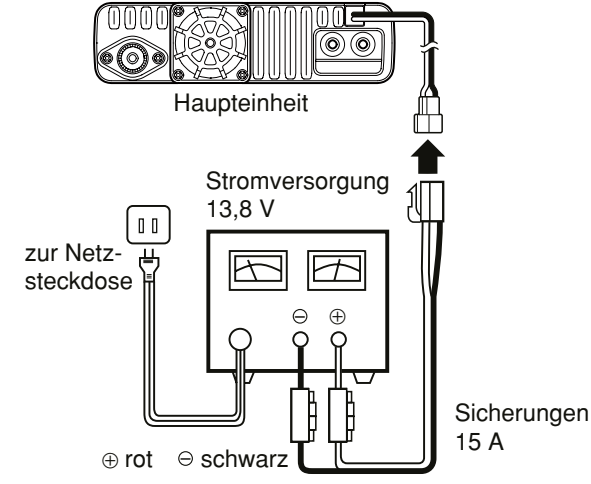

X Siehe S. 67 zum Anschluss an einen Kfz-Akku.

## ■ **Installation des Bedienteils**

### $\diamond$  Installation im Fahrzeug

Das Bedienteil lässt sich auf oder am Armaturenbrett oder auf der Mittelkonsole befestigen. Dazu verwendet man die optionale Bedienteilhalterung MBA-5 und den optionalen Montagefuß MBF-1. (S. 64)

- q MBF-1 am Armaturenbrett oder auf der Mittelkonsole befestigen.
	- Siehe auch Anleitung zum MBF-1.

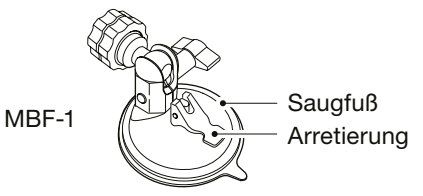

 $\Omega$  MBA-5 auf der Rückseite des Bedienteils mit den zwei mitgelieferten Schrauben anschrauben, wie unten gezeigt.

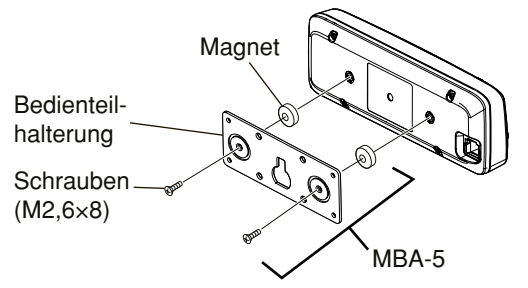

## 9 AUFSTELLUNG UND ANSCHLÜSSE

- Installation des Bedienteils (Fortsetzung)
- $\circ$  Befestigungsknopf des MBF-1 in die Öffnung der MBA-5 stecken.
	- Befestigungsknopf nach oben in den breiten Schlitz schieben.
- r Feststellknopf anziehen, damit das Bedienteil sicher gehalten wird.
- (5) Einstellknopf lösen, um die Ausrichtung des Bedienteils für beste Ablesbarkeit des Displays zu optimieren, und dann den Einstellknopf vorsichtig festziehen.

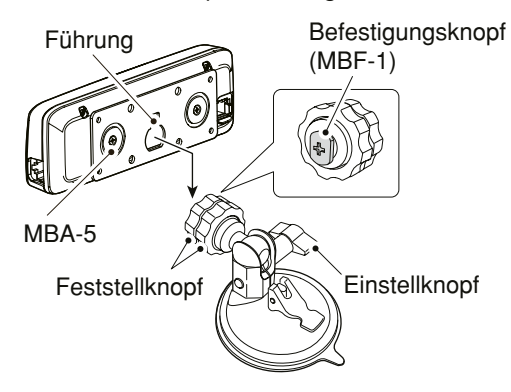

### $\diamond$  Installation auf einer ebenen Fläche

Das Bedienteil lässt sich mit der optionalen Bedienteilhalterung MBA-5\*1 auch auf einer ebenen Fläche installieren. Wenn man die Metallplatte an eine Wand schrauben möchte, kann man selbst schneidende Schrauben\*2 (3 mm ∅) verwenden.

\*1 MBA-5 je nach Transceiverversion im Lieferumfang \*2 gesondert zu beschaffen

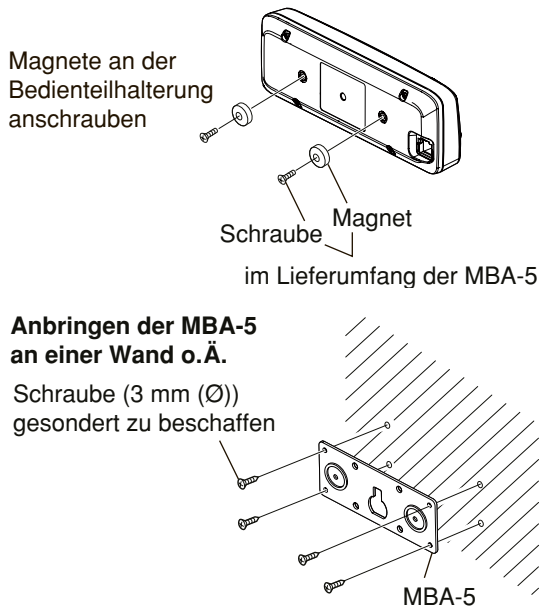

## ■ **Einbau ins Fahrzeug**

**ACHTUNG:** Montieren Sie Haupteinheit und Bedienteil **NIEMALS** an einem Ort, wo Sie durch diese beim Führen des Fahrzeuges behindert werden oder, insbesondere bei Unfällen, die Gefahr von Verletzungen besteht.

**ACHTUNG:** Montieren Sie Haupteinheit und Bedienteil **NIE-MALS** so, dass Sie die Entfaltung der Airbags behindern. Montieren Sie Haupteinheit und Bedienteil **NIEMALS** so, dass sie direkten kalten oder warmen Luftströmen ausgesetzt sind.

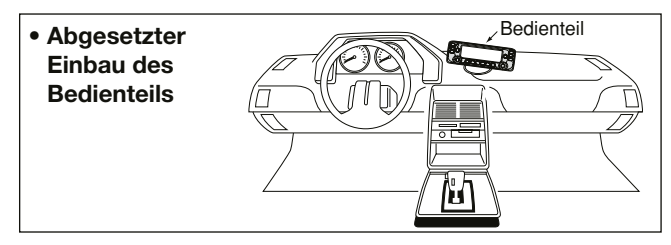

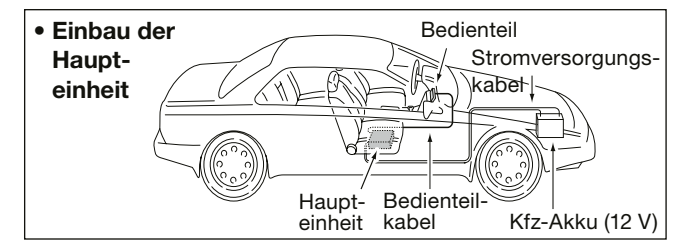

### $\diamond$  Verwenden des Montagebügels

Die Haupteinheit lässt sich auf oder am Armaturenbrett oder auf der Mittelkonsole befestigen. Dazu verwendet man die optionale Mobilhalterung MBF-4.

- $\Omega$  Bohren Sie an der vorgesehenen Stelle 4 Löcher.
	- Etwa 5,5 bis 5,6 mm ∅ bei Benutzung von Schrauben mit Muttern und ca. 2 bis 3 mm ∅ für selbst schneidende Schrauben.
- (2) Setzen Sie die mitgelieferten Schrauben ein, legen Sie die Unterlegscheiben auf und ziehen Sie die Muttern fest.
- (3) Drehen Sie die Haupteinheit in eine günstige Position.

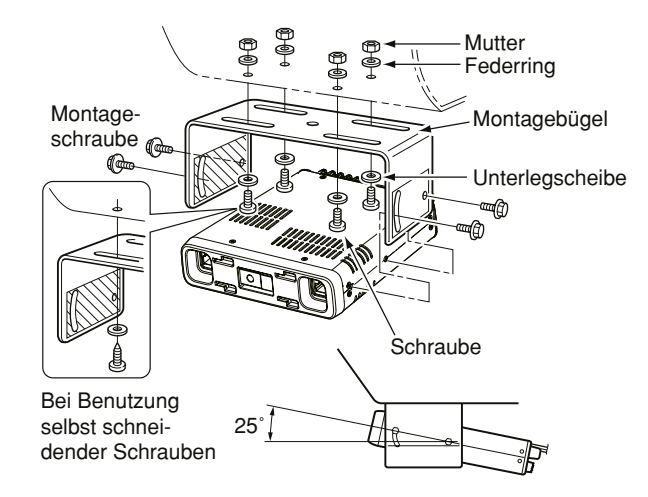

## 9 AUFSTELLUNG UND ANSCHLÜSSE

## ■ **Anschluss der Antenne**

**• Platzierung am Fahrzeug**

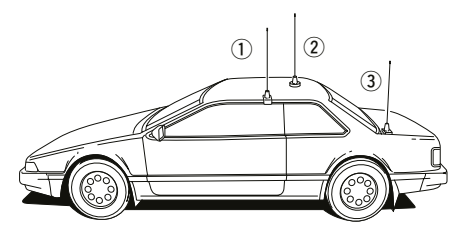

Um die maximale Performance des Transceivers nutzbar zu machen, ist eine hochwertige Antenne erforderlich, die an einem geeigneten Platz am Fahrzeug montiert sein muss.

➥ Die Antenne wird über ein Koaxialkabel mit PL-259-Stecker auf der Rückseite der Haupteinheit angeschlossen.

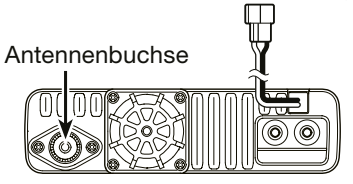

### **HINWEISE:**

- Das Antennenkabel sollte nur so lang sein wie unbe-
- dingt nötig.
- Das Antennenkabel muss abgedichtet sein, damit kein
- Wasser eindringen kann.

### **◇ Koaxialkabel**

Bei der Funkkommunikation ist die Antenne von ebenso großer Bedeutung wie die Ausgangsleistung und die Empfindlichkeit des Transceivers.

Wählen Sie gut angepasste 50-Ω-Antennen sowie geeignetes Koaxialkabel aus. Ein Stehwellenverhältnis (VSWR) von 1,5:1 oder besser ist empfehlenswert.

## $\diamond$  Über den eingebauten Duplexer

Der Transceiver verfügt über einen eingebauten Duplexer, sodass man eine Dualband-Antenne anschließen kann. Falls für VHF und UHF separate Antennen verwendet werden sollen, benötigt man einen externen Duplexer, den man im Fachhandel beschaffen muss.

#### **Anschluss bei separaten Antennen für VHF und UHF:**

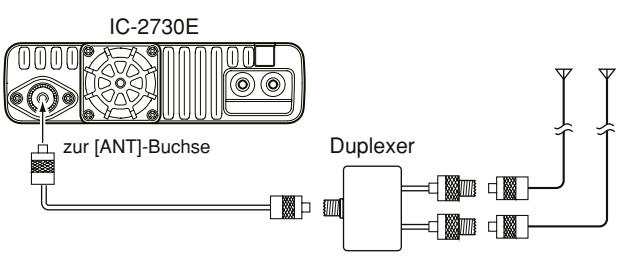

## ■ **Anschluss an den Kfz-Akku**

### R**WARNUNG!**

- **NIEMALS** die Sicherungen überbrücken oder das Kabel hinter den Sicherungen abschneiden, wenn man den Transceiver an einen Kfz-Akku oder eine andere Stromversorgung anschließt.
- **NIEMALS** den Transceiver direkt an einen 24-V-Akku anschließen.

Da insbesondere in der Elektronik von Hybrid- oder Elektrofahrzeugen starke Impulse entstehen, kann es vor allem in solchen Fahrzeugen zu Störungen des Empfangs kommen.

- **NIEMALS** den Transceiver an den Zigarettenanzünder anschließen, da dessen Sicherung nicht für den benötigten Strom ausgelegt ist und es zum Spannungsabfall kommen kann.
- Wenn das Stromversorgungskabel durch Öffnungen in Blechteilen der Karosserie verlegt werden muss, sind entsprechende Gummiringe erforderlich, damit Kurzschlüsse vermieden werden.

#### R**WARNUNG!**

- In jedem Fall sicherstellen, dass die Gleichstromversorgung polaritätsrichtig angeschlossen ist. rot: Pluspol (+), schwarz: Minuspol (–)
- **NIEMALS** das Stromversorgungskabel durch Ziehen mechanisch beanspruchen oder scharf knicken.

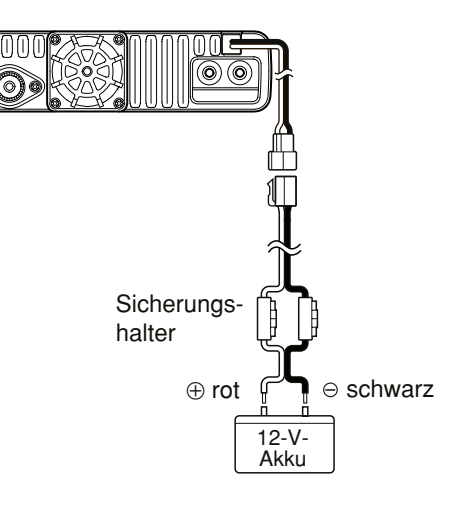

## 9 AUFSTELLUNG UND ANSCHLÜSSE

■ Anschluss an den Kfz-Akku (Fortsetzung)

#### **ANSCHLUSS AN EINEN KFZ-AKKU**

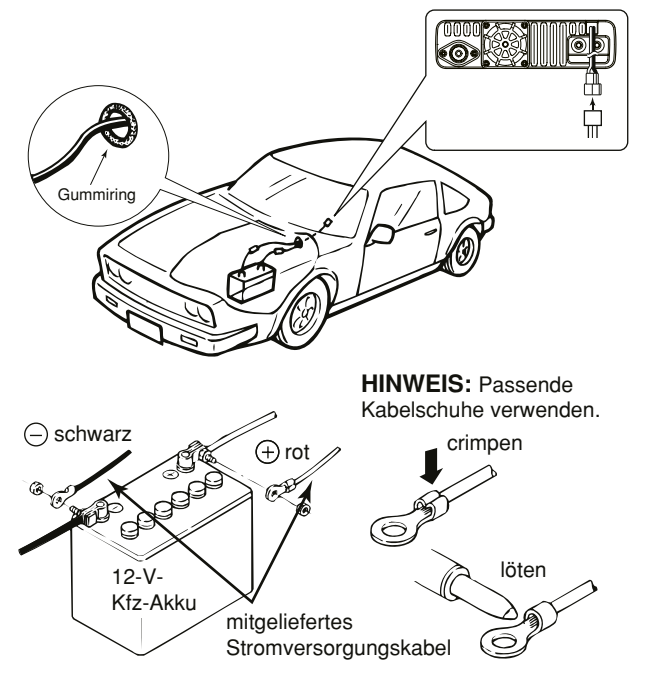
# **OPTIONALES ZUBEHÖR**

- **HM-154** handmikrofon
- **HM-207** fernsteuer-mikrofon
- **HM-209** aktives noise-canceling-mikrofon
- **SP-30** externer lautsprecher Kabellänge 2,8 m
- **SP-35/SP-35L** externe lautsprecher Für den Mobilbetrieb Kabellänge SP-35 2 m
- SP-35L 6 m
- **MBF-1** MONTAGEFUSS Zur Installation der MBA-5
- **MBF-4** mobilhalterung
- **MBA-4** kombihalterung
- **MBA-5** BEDIENTEILHALTERLING
- **OPC-589** mikrofon-adapterkabel Ermöglicht den Anschluss eines 8-poligen Mikrofons.
- **OPC-837** fernsteuerkabel Kabellänge 3,5 m
- **OPC-440** mikrofon-verlängerungskabel Kabellänge 5,0 m
- **OPC-647** mikrofon-verlängerungskabel Kabellänge 2,5 m
- **CS-2730** cloning-software Kostenlos downloadbare Software
- **OPC-474** cloning-kabel Ermöglicht das Datenklonen zwischen Transceivern.
- **OPC-478UC** cloning-kabel Ermöglicht das Datenklonen mit der Cloning-Software CS-2730.
- **OPC-1156** bedienteil-verlängerungskabel Kabellänge 3,5 m
- **UT-133/A** Bluetooth®-einheit
- **VS-3** Bluetooth®-headset

Zur Gewährleistung des optimalen Betriebs sollte ausschließlich von Icom produziertes Zubehör verwendet werden.

Icom ist für Schäden, die im Zusammenhang mit der Benutzung von Zubehör von Drittherstellern nicht verantwortlich, sofern dieses Zubehör nicht von Icom empfohlen ist.

# **Bluetooth<sup>®</sup>-BETRIEB**

# ■ **Bluetooth®-Betrieb**

Wenn im IC-2730E eine optionale Bluetooth®-Einheit UT-133/A eingebaut ist, kann er über Bluetooth® mit anderen Bluetooth®-Geräten verbunden werden.

Im diesem Abschnitt wird der IC-2730E mit der eingebauten UT-133/A einfach als "Transceiver" bezeichnet.

Wenn man ein Bluetooth®-Headset VS-3 mit dem Transceiver verwendet, kann man drahtlos senden und empfangen.

Da das VS-3 eine [PTT]-Taste besitzt, lässt sich der Transceiver genauso wie mit der [PTT]-Taste des Transceivers bedienen.

Mit der VOX-Funktion kann der Transceiver automatisch zwischen Senden und Empfang umgeschaltet werden, sodass echter freihändiger Betrieb möglich ist.

Bei Bedarf kann man den seitlichen Tasten des VS-3 Funktionen zuordnen, sodass der Transceiver fernbedienbar ist.

Die Reichweite der Bluetooth®-Verbindung beträgt etwa 10 m.

Die Reichweite der Bluetooth®-Verbindung variiert je nach konkreten Umgebungsbedingungen.

Mikrowellen- oder WLAN-Geräte können Störungen verursachen. Falls Störungen auftreten, muss man das verursachende Gerät ausschalten oder die Distanz zu diesem vergrößern.

Bluetooth®-Geräte haben nur eine begrenzte Reichweite. Bei instabiler Kommunikation muss der Abstand der Geräte verringert werden.

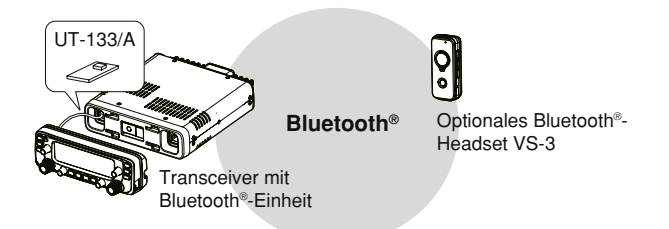

# ■ **Elektromagnetische Beeinflussung**

Nutzer von Bluetooth®-Geräten müssen folgende Informationen kennen:

Bluetooth®-Geräte arbeiten im 2,4-GHz-Band.

In diesem Frequenzbereich arbeiten auch andere Geräte wie z. B. WLAN-Access-Points, Mikrowellenherde, RFID-Systeme, Amateurfunkstationen usw.

Wenn man also Bluetooth®-Geräte in räumlicher Nähe zu anderen 2,4-GHz-Geräten verwendet, kann es zu Problemen bei der Kommunikation oder zu einer Verminderung der Datenübertragungsraten kommen.

Sollte es nicht möglich sein, das die Störung verursachende Gerät auszuschalten, muss man den Abstand zu diesen vergrößern.

## Bluetooth®-BETRIEB 11

# ■ **Einbau der UT-133/A**

Wenn man eine optionale Bluetooth®-Einheit UT-133/A in den Transceiver einbaut, kann man ihn mit anderen Bluetooth®- Geräten verbinden.

**HINWEIS:** Vor dem Berühren des Transceivers oder der UT-133/A muss man evtl. statische Aufladungen beseitigen. Dazu berührt man ein geerdetes Objekt. Die statische Aufladung des eigenen Körpers kann andernfalls den Transceiver oder die UT-133/A beschädigen oder Datenverluste verursachen.

R **WARNUNG!** Transceiver vor Beginn der Arbeiten von der Stromversorgung trennen.

- q Transceiver kopfüber auf den Tisch legen.
- (2) Drei Schrauben auf der Unterseite des Transceivergehäuses und vier weitere an den Seiten lösen und den unteren Gehäusedeckel abnehmen.

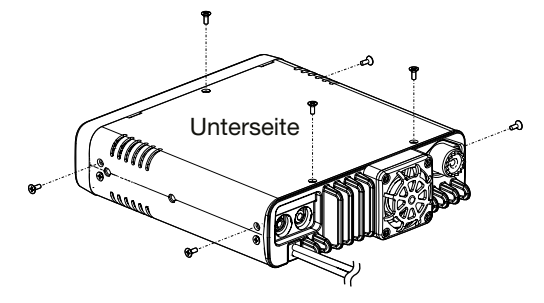

e Eine Seite der UT-133/A unter die Kante der Frontplatte schieben, wobei die Anschlüsse nach unten zeigen müssen.

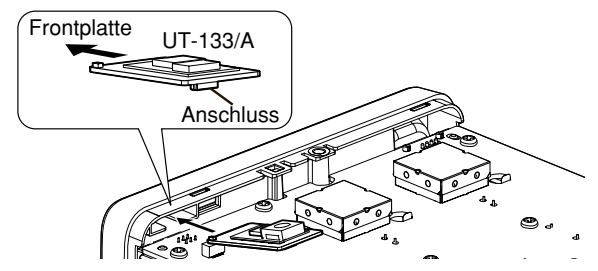

 $\overline{a}$  Anschlüsse der UT-133/A vorsichtig in den Sockel drücken. • Korrekten Sitz der UT-133/A prüfen.

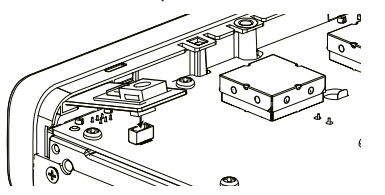

 $6$  Halterung der UT-133/A aufsetzen und wieder festschrauben.

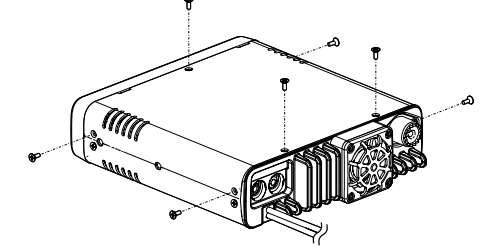

## 11 Bluetooth<sup>®</sup>-BETRIEB

## ■ **Paaren mit einem Headset**

Dieser Abschnitt beschreibt die Paarung des Transceivers mit einem Bluetooth®-Headset.

#### **1. Bluetooth® am Transceiver einschalten**

#### $\Omega$  [MENU  $\text{H}$ O] $\Omega$  drücken.

- Der Menü-Modus wird aufgerufen.
- $(2)$  Mit [DIAL] $\blacksquare$  "BT" (Bluetooth®) wählen. (MENU-**EXMENU** > EXMEN-**BT SET** > BTSET-**BT**)
- $\overline{3}$  $\overline{1}$ D drücken.
	- Das Einschalten kann im Menü vorgenommen werden.
- $\overline{a}$  Mit [DIAL] $\overline{S}$  . ON" wählen.
- $\circ$  [U]D drücken.

## **2. Starten der Paarung am VS-3**

• Siehe dazu die Bedienungsanleitung des VS-3.

#### **3. Starten der Paarung am Transceiver**

- 6 Mit [DIAL]<sup>S</sup> "PAIR" (Paaren) wählen. (MENU-**EXMENU** > EXMEN-**BT SET** > BTSET-**PAIR**)
- $(7)$  [ $\Box$ ] $\Box$  drücken.
	- "PAIRING" blinkt im Display und das Paaren beginnt.
	- Während der Verbindung blinkt "CONNECTING" im Display.
	- Nach der Herstellung der Verbindung erscheint "CONNEC-TED" im Display.
- 8 [MAIN BAND]<sup>S</sup> drücken.
	- Der Menü-Modus wird beendet.
	- Wenn der Transceiver mit einem Bluetooth®-Headset verbunden ist, erscheint das Bluetooth®-Symbol oben im Display.

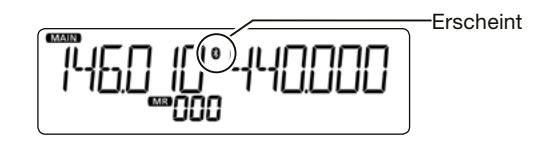

#### **Praktisch:**

Wenn der Transceiver kein Headset "findet" und deshalb im Display "FAILED" erscheint, [J]D drücken, damit eine erneute Suche für den Verbindungsaufbau gestartet wird.

#### **Praktisch:**

Wenn man bei "AT CON" (Auto Connect) die Einstellung "ON" gewählt hat, verbindet sich der Transceiver nach dem Aus- und Wiedereinschalten automatisch mit dem zuletzt verwendeten Headset. (S. 16)

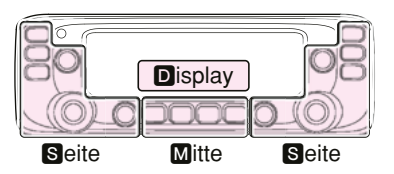

M. S und D im Text dienen lediglich zur Kennzeichnung der Lage der Bedienelemente. **M:** Mitte unter dem Display S: Seite D: Display

# ■ **VOX-Funktion**

Die VOX-Funktion (Voice Operated Transmission) schaltet den Transceiver sprachgesteuert von Empfang auf Senden bzw. von Senden auf Empfang um, wodurch die freihändige Nutzung des Transceivers möglich ist.

Wenn der Transceiver nicht mit einem Bluetooth®-Headset verbunden ist, steht die VOX-Funktion nicht zur Verfügung, selbst wenn bei "VOX" die Einstellung "ON" gewählt ist.

Die VOX-Funktion ist mit dem optionalen Bluetooth®-Headset VS-3 nutzbar.

## **◇ Einschalten der VOX-Funktion**

- $\Omega$  [MENU  $\blacksquare$ OIM drücken.
- Der Menü-Modus wird aufgerufen.
- $(2)$  Mit [DIAL] $\blacksquare$  ... VOX" (VOX) wählen. (MENU-**EXMENU** > EXMEN-**BT SET** > BTSET-**HS SET** > HSSET-**VOX** > VOX-**VOX**)
- $(3)$  [ $\Box$ ] $\Box$  drücken.
	- Das Einschalten kann im Menü vorgenommen werden.
- $\overline{a}$  Mit [DIAL] $\overline{S}$  . ON" wählen.
- 5 [MAIN BAND]<sup>S</sup> drücken.
	- Der Menü-Modus wird beendet.

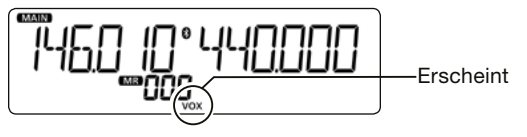

## **♦ Einstellen des VOX-Pegels**

**HINWEIS:** Es ist ratsam, zuerst die Einstellung im Menü "MIC G" (Mikrofonverstärkung) oder beim Headset-Mikrofonpegel vorzunehmen, bevor man die Einstellung im Menü "VOX LV" (VOX-Pegel) durchführt.

## (1) **IMENU roolM** drücken.

- Der Menü-Modus wird aufgerufen.
- (2) Mit [DIAL]<sup>S</sup> "VOX LV" (VOX-Pegel) wählen. (MENU-**EXMENU** > EXMEN-**BT SET** > BTSET-**HS SET** > HSSET-**VOX** > VOX-**VOX LV**)
- $(3)$  [ $\Box$ ]D drücken.
	- Die Einstellung im Menü kann vorgenommen werden.
- (4) In das Mikrofon des Headsets sprechen und dabei mit [DIAL]<sup>S</sup> den Pegel einstellen.
	- Bei höheren Werten ist die VOX-Funktion empfindlicher.
	- Im Display erscheint "VOX", wenn die NF die VOX aktiviert, wobei der Transceiver während der Einstellung aber nicht sendet.
- 5 [MAIN BAND]<sup>8</sup> drücken.
	- Der Menü-Modus wird beendet.
	- Wenn die Sendung beim VOX-Betrieb unterbrochen wird, stellt man im Menü "VOX.DLY" (VOX-Haltezeit) eine längere Haltezeit ein. (S. 17)
	- Wenn die VOX-Funktion eingeschaltet ist, kann man
	- den VOX-Pegel beim Senden auch durch Drehen von
- [DIAL]<sup>S</sup> einstellen.

 $11$ 

## 11 Bluetooth<sup>®</sup>-BETRIEB

■ VOX-Funktion (Fortsetzung)

## **♦ Weitere VOX-Einstellungen**

Im Menü-Modus kann man im Menü "VOX.DLY" (VOX-Haltezeit) und "VOX.TOT" (VOX-Time-Out-Timer) weitere Einstellungen für den VOX-Betrieb vornehmen. (S. 17)

### • VOX-Haltezeit ..VOX.DLY"

Die VOX-Haltezeit ist die Zeit, die nach dem Ende des Sprechens vergeht, bis der Transceiver wieder auf Empfang schaltet. Dies verhindert, dass der Transceiver bereits in Sprechpausen umschaltet.

### • VOX-Time-Out-Timer ..VOX.TOT"

Der VOX-Time-Out-Timer stellt sicher, dass der Transceiver nicht VOX-gesteuert dauersendet.

**HINWEIS:** Während des Empfang eines Signals bzw. während des Ertönen eines Hinweistons schaltet die VOX den Transceiver nicht sprachgesteuert auf Senden.

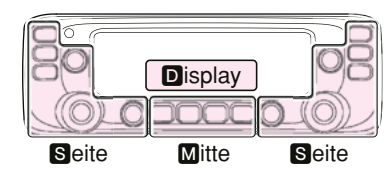

**M**, **S** und **D** im Text dienen lediglich zur Kennzeichnung der Lage der Bedienelemente. **M:** Mitte unter dem Display S: Seite **D**: Display

# ■ Andere Einstellungen **für das Headset**

## $\diamond$  Wahl des NF-Ausgangs

Wenn bei "AF OUT" (NF-Ausgang) die Einstellung "HS+SP" (Headset & Lautsprecher) gewählt ist, kann man die empfangenen Signale sowohl aus dem verbundenen Bluetooth®- Headset als auch aus dem Lautsprecher des Transceivers hören.

## $\Omega$  [MENU  $\blacksquare$  DI $\blacksquare$  drücken.

• Der Menü-Modus wird aufgerufen.

- 2 Mit [DIAL]<sup>S</sup> "AF OUT" (NF-Ausgang) wählen. (MENU-**EXMENU** > EXMEN-**BT SET** > BTSET-**HS SET** > HSSET-**AF OUT**)
- $(3)$  [ $\Box$ ] $\Box$  drücken.
	- Die Wahl im Menü kann vorgenommen werden.
- $\overline{a}$  Mit [DIAL] $\overline{S}$  "HS+SP" wählen.
- 5 [MAIN BAND]<sup>S</sup> drücken.
	- Der Menü-Modus wird beendet.
	- Die Signale sind sowohl aus dem angeschlossenen Bluetooth®- Headset als auch aus dem Lautsprecher des Transceivers hörbar.

## D **Das Headset VS-3**

Wenn man das optionale Bluetooth®-Headset VS-3 verwendet, kann man einige spezielle Einstellungen vornehmen. Au-Berdem lassen sich im Menü "CUST K" (Programmierbare Tasten) des EXMENU gewünschte Funktionen den Tasten [PLAY], [FWD] und [RWD] am VS-3 zuordnen.

#### **•Batteriesparfunktion "PoSAVE"**

 Die Batteriesparfunktion unterbricht die Bluetooth®-Verbindung, wenn länger als 120 Sek. keine Kommunikation bzw. Bedienung erfolgt.

Bei eingeschalteter VOX-Funktion ist die Batteriespar-**Z** funktion ausgeschaltet. (S. 72)

#### **• Ein-Tasten-PTT-Funktion "PTT" (S. 17)**

 Mit der Ein-Tasten-PTT-Funktion lässt sich der Transceiver durch kurzes Drücken der [PTT] auf Senden und durch nochmaliges kurzes Drücken wieder auf Empfang umschalten.

#### **• PTT-Piep "PTT B" (S. 17)**

 Ein- und Ausschalten eines Hinweistons, der beim Drücken der [PTT] am VS-3 hörbar ist.

 Diese Einstellung ist nicht identisch mit der Einstellung der Hinweistöne am Transceiver. Wenn für beide Einstellungen "ON" gewählt ist, hört man die Hinweistöne aus dem Headset und aus dem Lautsprecher des Transceivers.

- Tasten-Piep für programmierbare Tasten "CUST B" (S. 17) Ein- und Ausschalten des Hinweistons, der beim Drücken der Tasten [PLAY], [FWD] und [RWD] am VS-3 hörbar ist. Diese Einstellung ist nicht identisch mit der Einstellung der Hinweistöne am Transceiver. Wenn für beide Einstellungen "ON" gewählt ist, hört man die Hinweistöne aus dem Headset und aus dem Lautsprecher des Transceivers.
- **Programmierbare Tasten "CUST K" (S. 17)**  Zuordnung bestimmter Funktionen zu den Tasten [PLAY], [FWD] und [RWD] am VS-3.

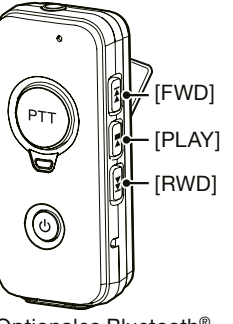

Optionales Bluetooth®- Headset VS-3

 $11$ 

## 11 Bluetooth<sup>®</sup>-BETRIEB

# ■ **Maximale Anzahl gepaarter Geräte**

Bis zu sieben Bluetooth®-Geräte kann man mit der Bluetooth®-Einheit UT-133/A Bluetooth® paaren.

# ■ **Trennen von Bluetooth®- Geräten**

Es ist möglich, die Verbindung von Bluetooth®-Geräten zu trennen, ohne dass die Paarung gelöscht werden muss.

- $\Omega$  [MENU  $\blacksquare$  drücken.
	- Der Menü-Modus wird aufgerufen.
- (2) Mit [DIAL]<sup>S</sup> "DISCON" (Verbindung trennen) wählen. (MENU-**EXMENU** > EXMEN-**BT SET** > BTSET-**DISCON**)
- $\odot$  [ $\Box$ ]D drücken.
	- "DISCONNECT" blinkt im Display.
- **4** [MAIN BAND]<sup>S</sup> drücken.
	- Der Menü-Modus wird beendet.

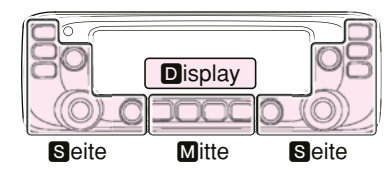

**M**, **S** und **D** im Text dienen lediglich zur Kennzeichnung der Lage der Bedienelemente. **M:** Mitte unter dem Display S: Seite **D**: Display

# ■ **Löschen eines Bluetooth®-Geräts aus einer Paarungsliste**

Falls erforderlich, lassen sich Bluetooth®-Geräte aus der Paarungsliste entfernen bzw. löschen.

Vor dem Löschen muss man die Verbindung zum betreffenden Bluetooth®-Gerät trennen.

## $\Omega$  [MENU  $\blacksquare$  O drücken.

• Der Menü-Modus wird aufgerufen.

- 2 Mit [DIAL]<sup>S</sup> "CONNEC" (Verbindung) wählen. (MENU-**EXMENU** > EXMEN-**BT SET** > BTSET-**CONNEC**)
- $(3)$  [ $\Box$ ] $\Box$  drücken.
- 4) Mit [DIAL]<sup>S</sup> das zu löschende Bluetooth<sup>®</sup>-Gerät wählen.
- $(5)$  [CLR] $\blacksquare$  drücken.
	- Die Abfrage "DELETE?" erscheint im Display.
- $\circledR$  Mit [DIAL] $\otimes$  "YES" wählen.
- $(i)$  [ $\Box$ ]**D** drücken.
	- Das gewählte Bluetooth®-Gerät wird aus der Paarungsliste gelöscht.
- 8 [MAIN BAND]<sup>S</sup> drücken.
	- Der Menü-Modus wird beendet.

## ■ **Initialisierung der eingebauten Bluetooth®-Einheit**

Bei Problemen mit dem Bluetooth®-Betrieb ist es zunächst zweckmäßig, die Bluetooth®-Einheit UT-133/A zu initialisieren (Reset).

Wenn man einen Teil- oder Total-Reset durchführt, werden sämtliche Bluetooth®-Einstellungen auf die Werksvoreinstellungen zurückgesetzt. Erhalten bleiben der Gerätename sowie die Paarungs-/Verbindungsdaten.

- $\Omega$  [MENU  $\blacksquare$  DI $\blacksquare$  drücken.
	- Der Menü-Modus wird aufgerufen.
- $(2)$  Mit [DIAL] $\blacksquare$  "INITBT" (Initialisierung) wählen. (MENU-**EXMENU** > EXMEN-**BT SET** > BTSET-**INITBT**)
- $(3)$  [ $\Box$ ] $\Box$  drücken.
	- Die Abfrage "INITBT?" erscheint im Display.
- $\overline{a}$  Mit [DIAL] $\overline{S}$  "YES" wählen.
- $(5)$  [ $\Box$ ] $\Box$  drücken.
	- Die Einstellungen der Bluetooth®-Einheit UT-133/A werden auf die Werksvoreinstellungen zurückgesetzt und der Transceiver kehrt zum Stand-by-Display zurück.

 $11$ 

# 12 **TECHNISCHE DATEN**

## $\diamond$  Allgemein

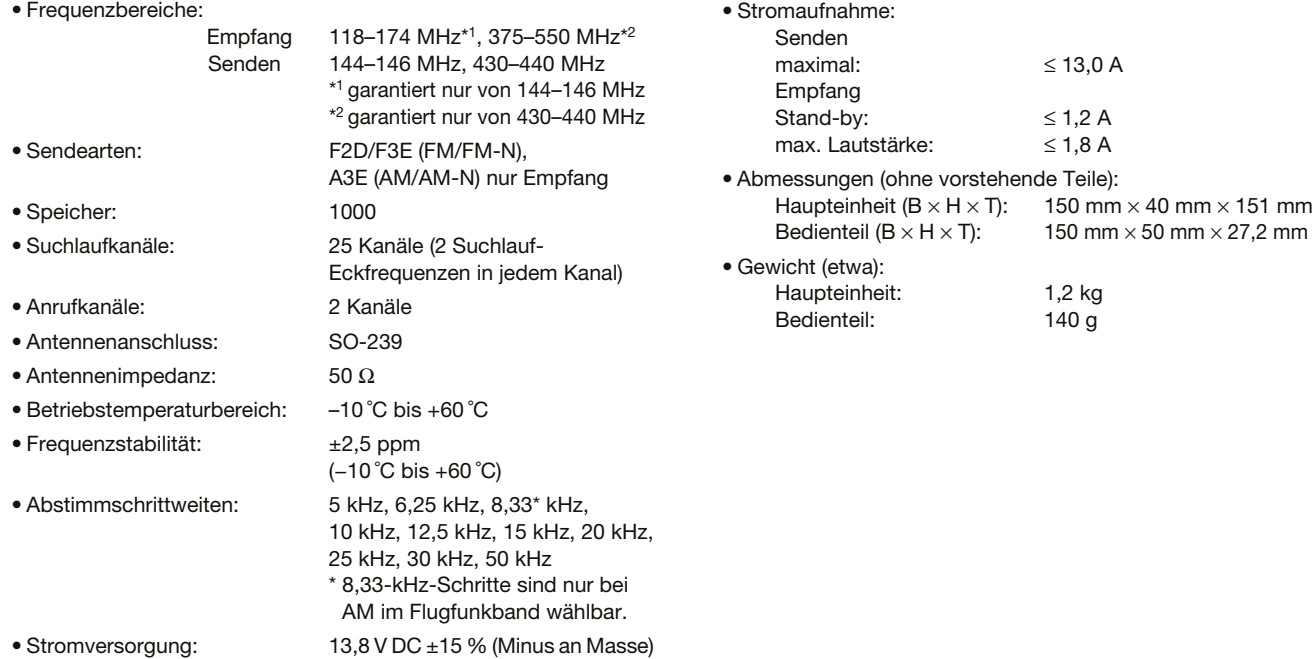

## TECHNISCHE DATEN 12

## ◇ **Sender**

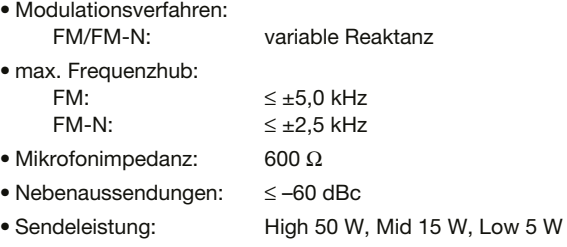

## **◇ Empfänger**

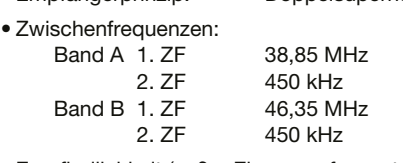

• Empfängerprinzip: Doppelsuperhet

• Empfindlichkeit (außer Eigenempfangsstellen)

Amateurbänder

FM/FM-N (12 dB SINAD)

≤ 0,18 μV

außerhalb der Amateurbänder

- FM/FM-N (12 dB SINAD)
	- ≤ 0,32 μV (137,000 bis 159,995 MHz) ≤ 0,56 μV (160,000 bis 174,000 MHz)
		- ≤ 0,56 μV (375,000 bis 399,995 MHz)
		- ≤ 0,32 μV (400,000 bis 499,995 MHz)

≤ 0,56 μV (500,000 bis 550,000 MHz)

#### AM (10 dB S/N)

≤ 1 μV (118,000 bis 136,99166 MHz)

- Squelch-Empfindlichkeit:  $\leq$  0,13 μV (Schaltschwelle)
- Selektivität:

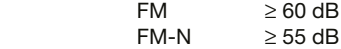

• Nebenempfangs- und Spiegelfrequenzunterdrückung:

≥ 60 dB

≥ 55 dB (Band A UHF)

- NF-Ausgangsleistung:  $\geq 2.0$  W (bei K = 10% an 8  $\Omega$  Last)
- NF-Ausgangsimpedanz: 8 Ω

# ■ **Reset**

Im Display können ausnahmsweise irreführende Zeichen oder Anzeigen erkennbar sein, z.B. nach dem ersten Anschließen einer Stromversorgung. Dies kann durch elektrostatische Aufladungen oder elektromagnetische Felder verursacht werden. Falls dieses Problem auftaucht, sollte der Transceiver ausund nach einigen Sekunden wieder eingeschaltet werden. Führt das nicht zum Erfolg, ist ein Teil-Reset oder Total-Reset durchzuführen.

## D **Teil-Reset**

Beim Teil-Reset werden einige Einstellungen (VFO-Frequenz, VFO-Einstellungen, Menüeinstellungen) auf die Werksvoreinstellungen zurückgesetzt. Ausgenommen sind Speicher, Suchlauf-Eckfrequenzen, Anrufkanäle und DTMF-Speicher

- $\Omega$  [MENU  $\blacksquare$  drücken.
	- Der Menü-Modus wird aufgerufen.
- 2 Mit [DIAL]<sup>S</sup> "PART" (Teil-Reset) wählen. (MENU-**EXMENU** > EXMEN-**OTHERS** > OTHER-**RESET** > RESET-**PART**)

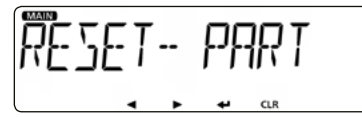

- $(3)$  [ $\Box$ ] $\Box$  drücken.
	- Die Abfrage "RESET?" erscheint im Display.
- $\overline{a}$  Mit [DIAL] $\overline{S}$  "YES" wählen.
- $(5)$  [ $\Box$ ]D drücken.
	- "PART RESET" wird angezeigt und der Teil-Reset ist beendet.

## $♦$  **Total-Reset**

**VORSICHT!** Beim Total-Reset werden alle programmierten Speicherinhalte sowie sämtliche Einstellungen auf die Werksvoreinstellungen zurückgesetzt.

## $\Omega$  [MENU  $\mathbf{r}$ O] $\mathbf{M}$  drücken.

• Der Menü-Modus wird aufgerufen.

2 Mit [DIAL]<sup>S</sup> "ALL" (Total-Reset) wählen. (MENU-**EXMENU** > EXMEN-**OTHERS** > OTHER-**RESET** > RESET-**ALL**)

$$
\begin{array}{|c|c|c|c|}\n\hline\n\text{PFT-PL} & \text{PL} & \text{MFT-PL} \\
\hline\n\text{PFT-PL} & \text{MFT-PL} & \text{MFT-PL} & \text{MFT-PL} \\
\hline\n\text{PFT-PL} & \text{MFT-PL} & \text{MFT-PL} & \text{MFT-PL} \\
\hline\n\text{PFT-PL} & \text{MFT-PL} & \text{MFT-PL} & \text{MFT-PL} \\
\hline\n\text{PFT-PL} & \text{MFT-PL} & \text{MFT-PL} & \text{MFT-PL} \\
\hline\n\text{PFT-PL} & \text{MFT-PL} & \text{MFT-PL} & \text{MFT-PL} \\
\hline\n\text{PFT-PL} & \text{MFT-PL} & \text{MFT-PL} & \text{MFT-PL} & \text{MFT-PL} \\
\hline\n\text{PFT-PL} & \text{MFT-PL} & \text{MFT-PL} & \text{MFT-PL} & \text{MFT-PL} \\
\hline\n\text{PFT-PL} & \text{MFT-PL} & \text{MFT-PL} & \text{MFT-PL} & \text{MFT-PL} \\
\hline\n\text{PFT-PL} & \text{MFT-PL} & \text{MFT-PL} & \text{MFT-PL} & \text{MFT-PL} & \text{MFT-PL} \\
\hline\n\text{PFT-PL} & \text{MFT-PL} & \text{MFT-PL} & \text{MFT-PL} & \text{MFT-PL} & \text{MFT-PL} & \text{MFT-PL} \\
\hline\n\text{PFT-PL} & \text{MFT-PL} & \text{MFT-PL} & \text{MFT-PL} & \text{MFT-PL} & \text{MFT-PL} & \text{MFT-PL} \\
\hline\n\text{PFT-PL} & \text{MFT-PL} & \text{MFT-PL} & \text{MFT-PL} & \text{MFT-PL} & \text{MFT-PL} & \text{MFT-PL} \\
\hline\n\text
$$

- $(3)$  [ $\Box$ ] $\Box$  drücken.
	- Die Abfrage "RESET?" erscheint im Display.
- 4) Mit [DIAL]<sup>S</sup> "YES" wählen.
- $(5)$  [ $\Box$ ]D drücken.
	- "ALL RESET" wird angezeigt und der Total-Reset ist beendet.

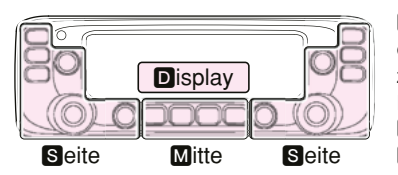

M. S und D im Text dienen lediglich zur Kennzeichnung der Lage der Bedienelemente. **M:** Mitte unter dem Display S: Seite **D**: Display

# ■ **Überlastungsschutz**

Der Transceiver ist mit einer Schutzschaltung für die Senderendstufe ausgestattet. Diese Schaltung wird aktiviert, wenn man längere Zeit mit hoher Sendeleistung sendet und sich der Transceiver infolgedessen stark erhitzt.

Unter diesen Umständen reduziert der Transceiver die Sendeleistung automatisch auf etwa 5 W.

Fall der Überlastungsschutz aktiviert wurde, muss man warten, bis sich die Temperatur des Transceivers wieder normalisiert hat.

**HINWEIS:** Sollte die Betriebsspannung höher als 17 V sein, erscheit im Display des Transceivers die Anzeige "OVER V" und ein Dauerwarnton ist hörbar. In diesem Fall kann es zu ernsthaften Schäden am Transceiver kommen, die eine Reparatur erforderlich machen, die jedoch nicht  $\mathbb Z$  von der Garantie abgedeckt wird!

## ■ **Nebenempfangsstellen**

Nebenempfangsstellen sind technisch bedingt nicht ausschließbar. Insbesondere können hörbare Mischprodukte entstehen, was jedoch keine Fehlfunktion des Transceivers darstellt.

Nebenempfangsstellen können mit der über das Menü-System nutzbaren ZF-Wechsel-Funktion unterdrückt werden. (S.15)

## ■ Sicherung ersetzen

Im mitgelieferten DC-Kabel ist in jedem Sicherungshalter eine Sicherung eingebaut. Falls eine Sicherung durchbrennt, zunächst immer versuchen, die Fehlerquelle zu ermitteln, bevor die Sicherung gegen eine neue gleichen Nennwertes ausgetauscht wird (FGB 15 A).

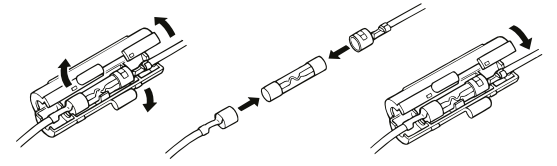

A **WARNUNG! NIEMALS** das Kabel kürzen, um es ohne Sicherungshalter zu verwenden. **UNBEDINGT** Sicherungen mit dem vorgegebenen Nennwert als Ersatz verwenden.

**HINWEIS:** Vor dem Ersetzen der Sicherungen in jedem Fall das Stromversorgungskabel vom Netzteil bzw. vom Kfz-Akku trennen.

# ■ **Fehlerbeseitigung**

Die nachfolgende Tabelle hilft Ihnen bei der Beseitigung von Störungen, die keine Fehlfunktionen des Transceivers darstellen.

Falls Sie die Ursache einer Störung nicht ermitteln und das Problem nicht lösen können, wenden Sie sich bitte an den nächsten Icom-Fachhändler oder ein Service-Center.

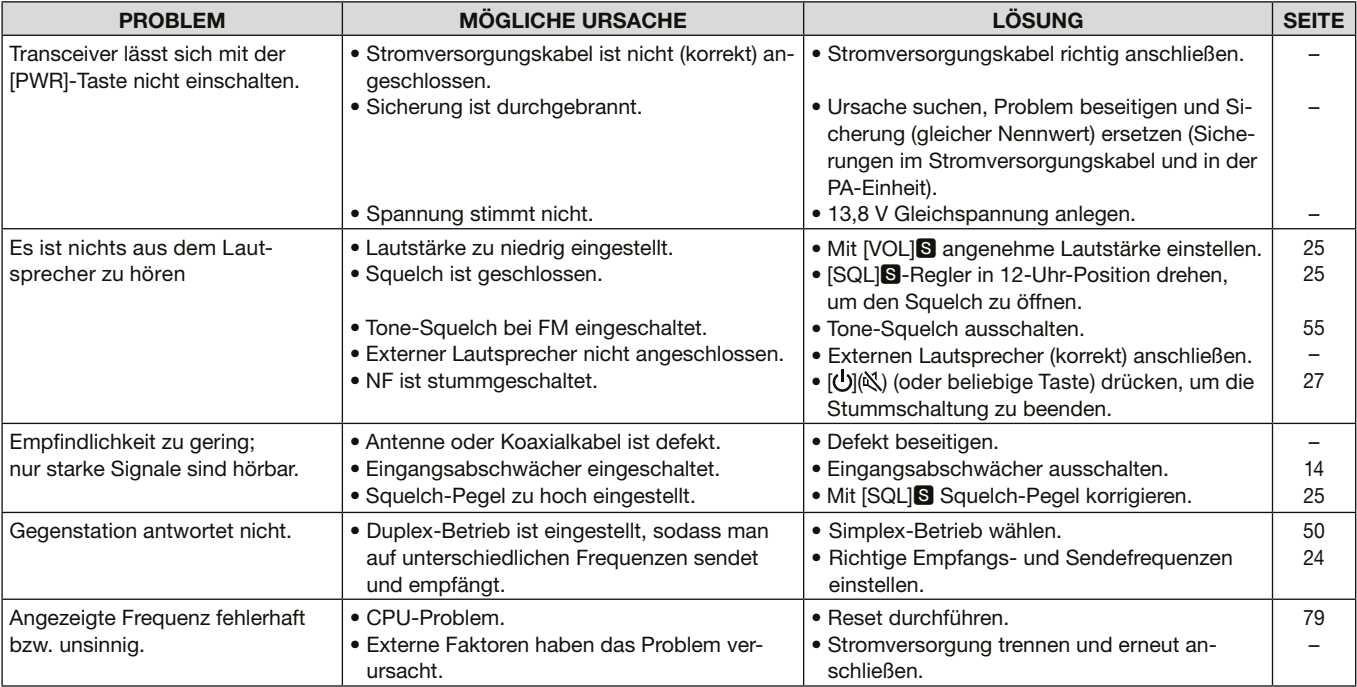

# WARTUNG 13

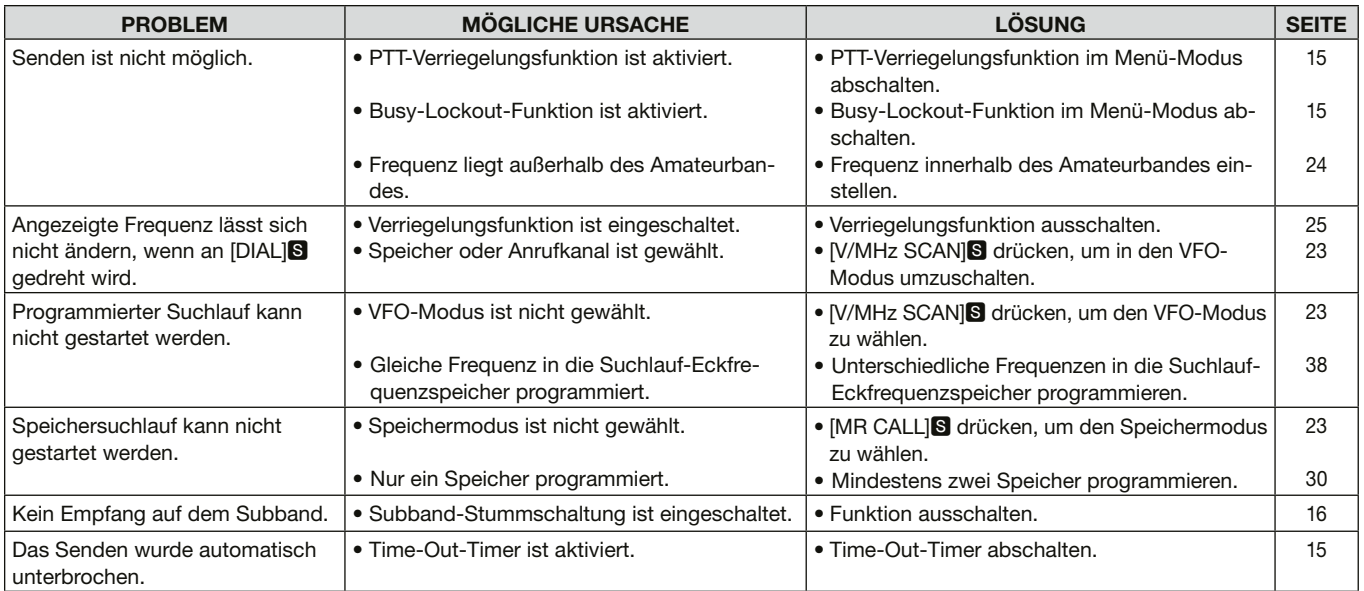

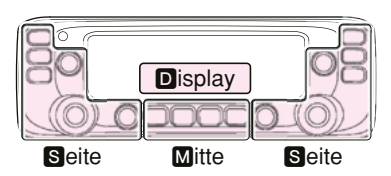

M, S und D im Text dienen lediglich zur Kennzeichnung der Lage der Bedienelemente.

M: Mitte unter dem Display S: Seite D: Display

# 14 **INFORMATION**

# LISTE DER LÄNDERCODES

#### **• ISO 3166-1**

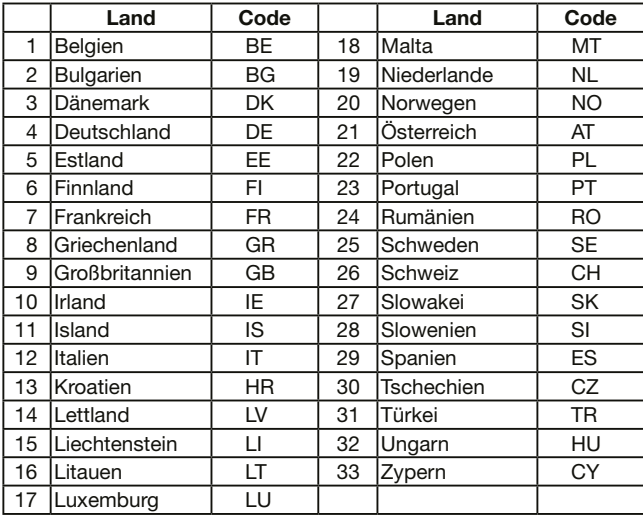

## **Entsorgung von gebrauchten elektrischen und elektronischen Geräten**

**(anzuwenden in den Ländern der Europäischen Union und anderen europäischen Ländern mit einem separaten Sammelsystem)**

Das Symbol auf dem Produkt oder seiner Verpackung weist darauf hin, dass dieses Produkt nicht als normaler Haushaltsabfall zu behandeln ist, sondern an einer Annahmestelle für das Recycling von elektrischen und elektronischen Geräten abgegeben werden muss. Weitere Informationen über das Recycling dieses Produkts erhalten Sie von Ihrer Gemeinde, kommunalen Entsorgungsbetrieben oder bei dem Fachhändler, bei dem Sie das Produkt erworben haben.

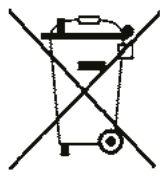

WEEE-Reg.-Nr. DE 33986302

Icom, Icom Inc. und das Icom-Logo sind registrierte Marken der Icom Inc. (Japan) in Japan, in den Vereinigten Staaten, im Vereinigten Königreich, in Deutschland, Frankreich, Spanien, Russland und/ oder in anderen Ländern.

Die Bluetooth®-Wortmarke und das Logo sind registrierte Marken der Bluetooth SIG, Inc. und werden von Icom Inc. in Lizenz genutzt. Alle anderen Produkt- oder Markennamen sind registrierte Marken der jeweiligen Markeneigentümer.

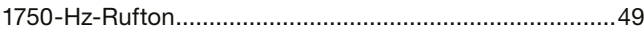

## A

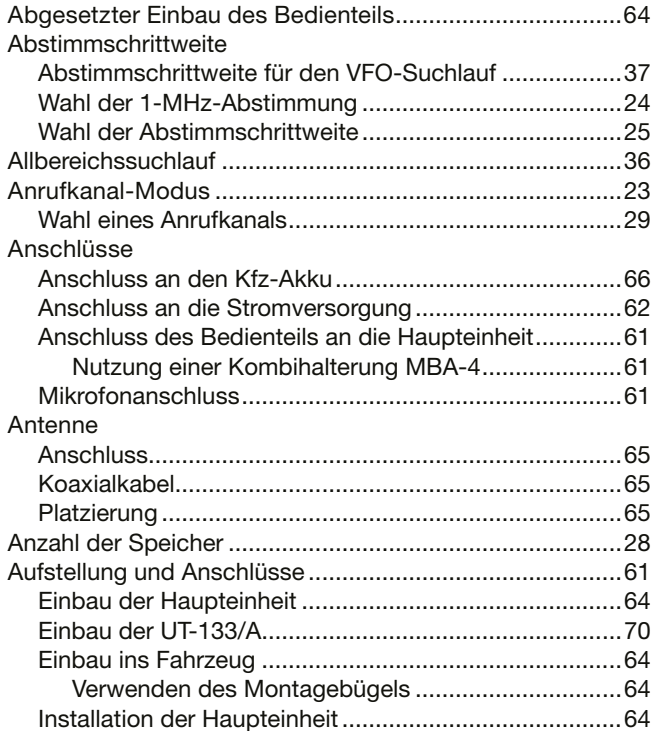

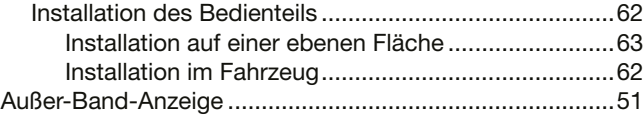

## B

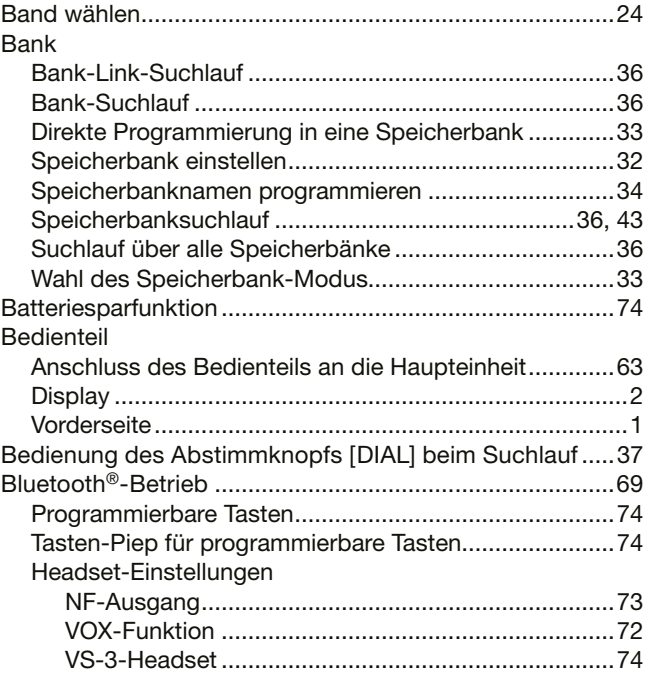

## INDEX

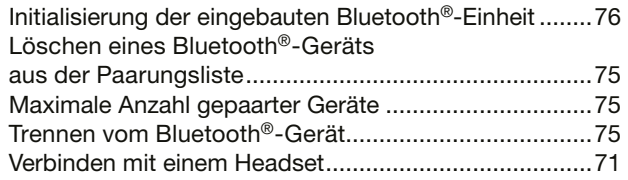

## D

## DTMF

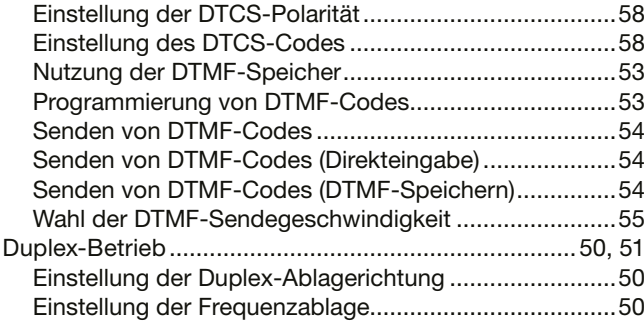

## E

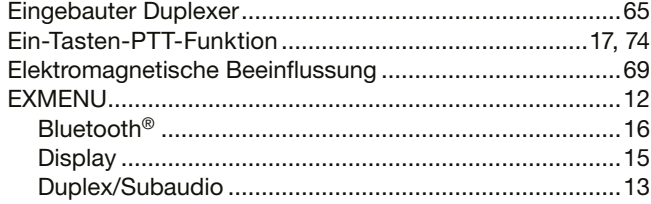

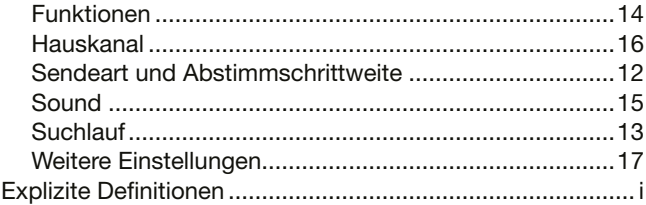

### F

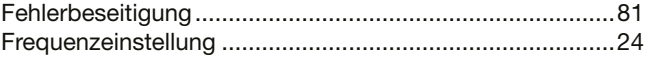

## G

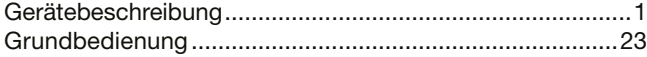

## H

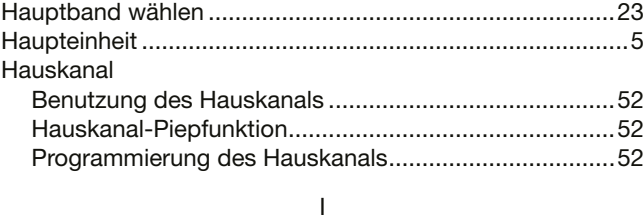

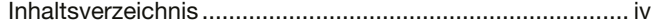

## INDEX

## K

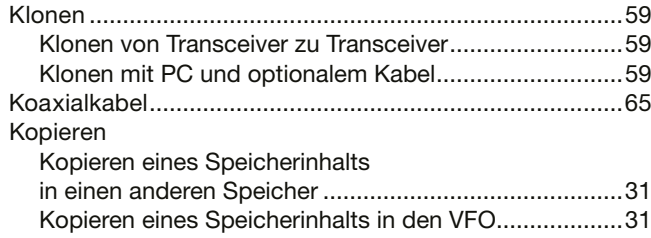

## L

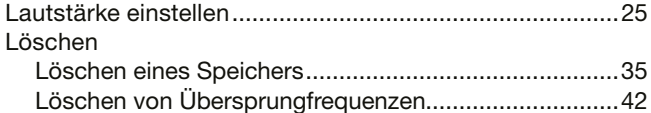

## M

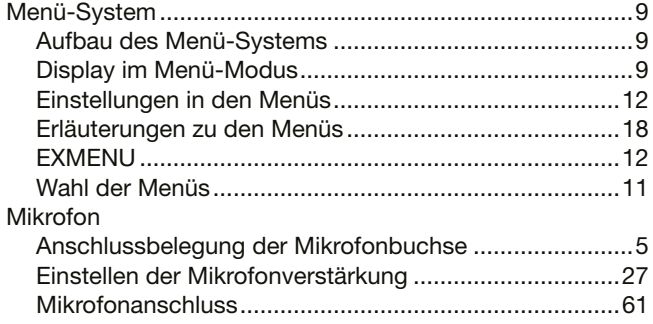

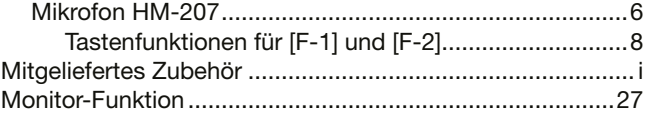

## N

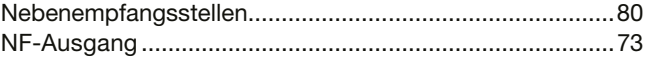

## O

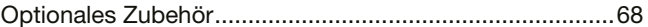

#### P

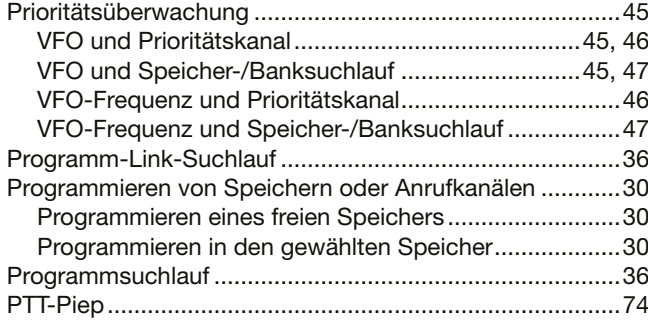

## Q

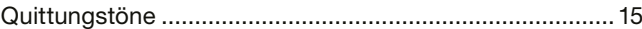

## INDEX

## R

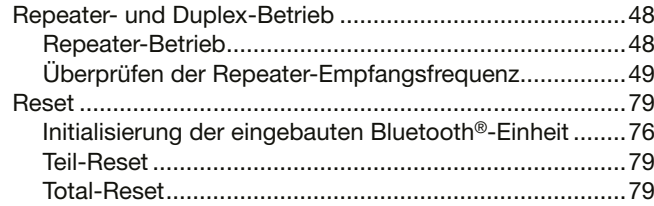

## S

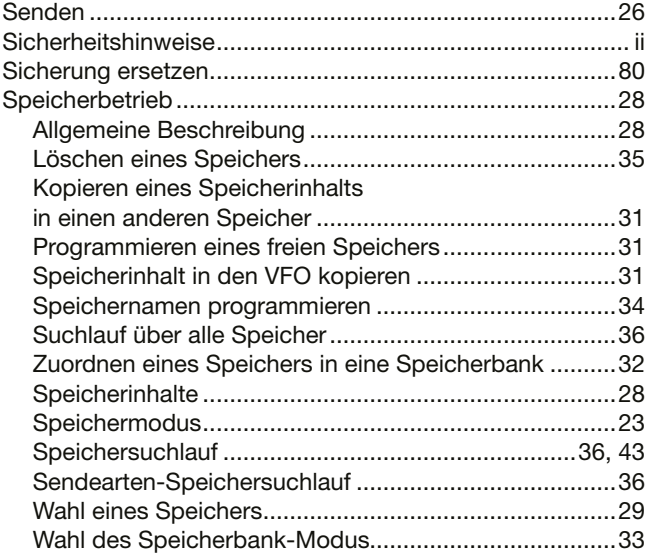

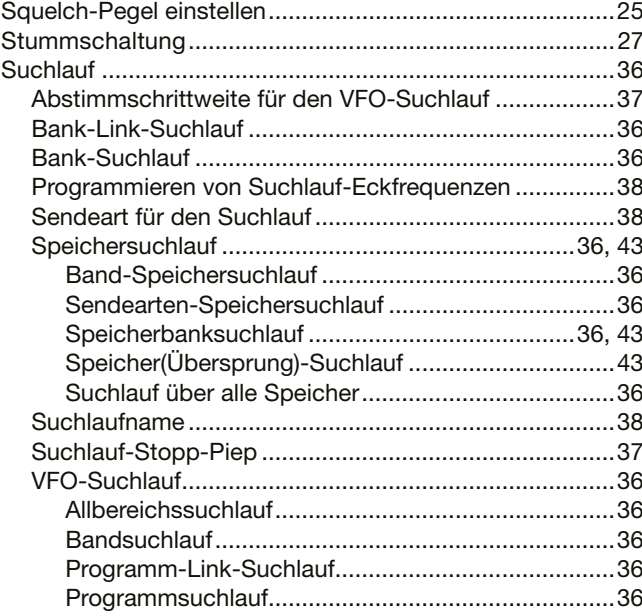

#### T

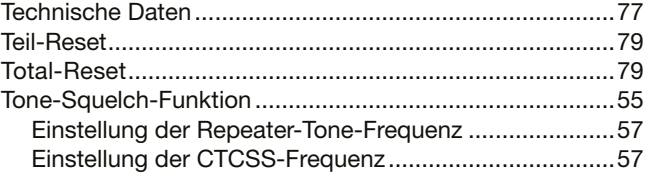

#### $\cup$

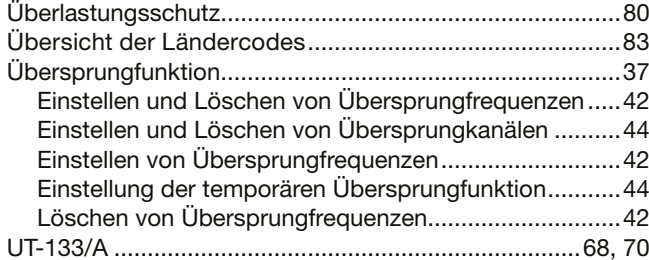

## $\vee$

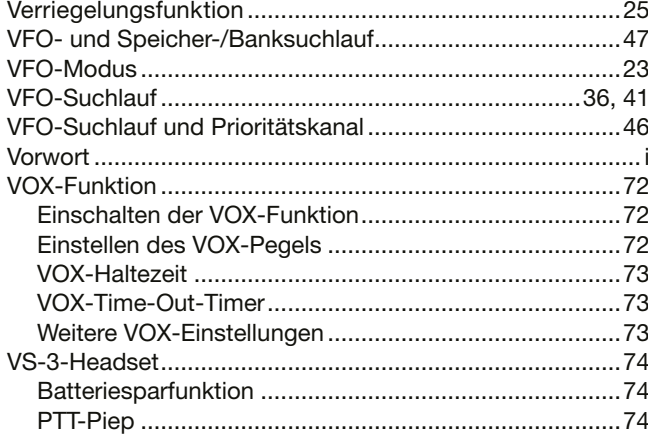

### W

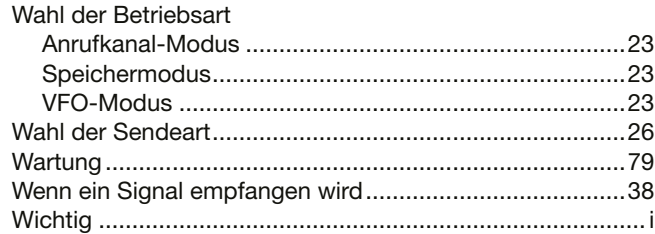

# **Icom (Europe) GmbH Garantie**

(nur gültig für Deutschland und Österreich)

Icom-Produkte sind technisch sowie qualitativ hochwertige Artikel. Die Icom (Europe) GmbH garantiert innerhalb eines Zeitraums von 24 Monaten nach dem Erstkauf für original durch die Icom (Europe) GmbH importierte Geräte.

Die Garantie umfasst alle Ersatzteile und Arbeitsleistungen zur Behebung nachgewiesener Fabrikations- und Materialfehler. Autorisierte Icom-Fachhändler sind verpflichtet, die notwendigen Garantiereparaturen durchzuführen und schadhafte Teile an die Icom (Europe) GmbH zurückzusenden. Die Kosten des Transports zum Icom-Fachhändler trägt der Kunde, die Rücksendung erfolgt zulasten des Händlers.

Die Garantieleistung entfällt

❍ bei allen Schäden, die nachweislich durch unsachgemäße Bedienung entstanden sind,

- ❍ nach Reparaturen oder Änderungen durch Unbefugte,
- ❍ nach Verwendung ungeeigneter Zusatzgeräte,
- ❍ durch Öffnen der versiegelten Bauteile,
- ❍ nach Änderungen an der Firmware bzw. am werksseitigen Abgleich,
- O bei Schäden durch Stoß oder Fall.
- O nach Einwirkung von Feuer, Wasser, Chemikalien, Rauch usw..

❍ nach Manipulation oder Nichtvorlage dieser Garantieerklärung,

❍ für NiCd-Akkus, NiMH-Akkus, Lithium-Ionen-Akkus und Speichermedien.

Durch die Inanspruchnahme der Garantie verlängert sich die Garantiezeit weder für das Gerät noch für die ausgewechselten Teile.

Diese Garantieerklärung ist zusammen mit dem Erstkauf-Beleg (Rechnung) sorgfältig aufzubewahren. Urheberrechtlich geschützt

## Count on us!

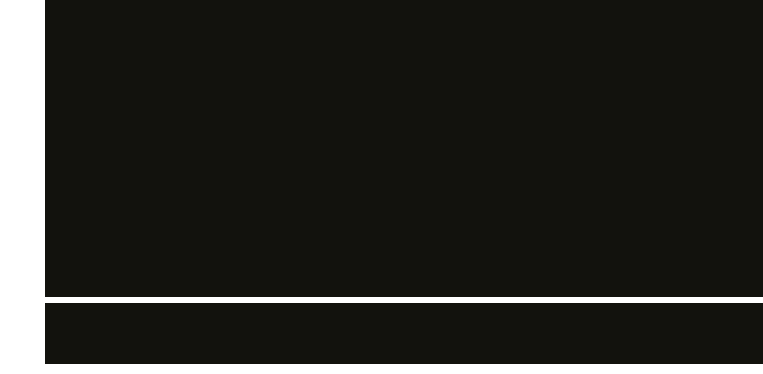

A-7194H-1EX-4 · 2730\_BA\_2006 Gedruckt in Deutschland © 2014-2020 Icom Inc. Nachdruck, Kopie und jedwede Veröffentlichung dieser Bedienungsanleitung bedürfen der schriftlichen Genehmigung von Icom (Europe) GmbH

Icom (Europe) GmbH Auf der Krautweide 24, 65812 Bad Soden am Taunus, Germany